## **SIEMENS**

**Control industrial**

## **Aparatos de gestión y mando de motores SIMOCODE pro - Ejemplos de aplicación**

**Manual de aplicación**

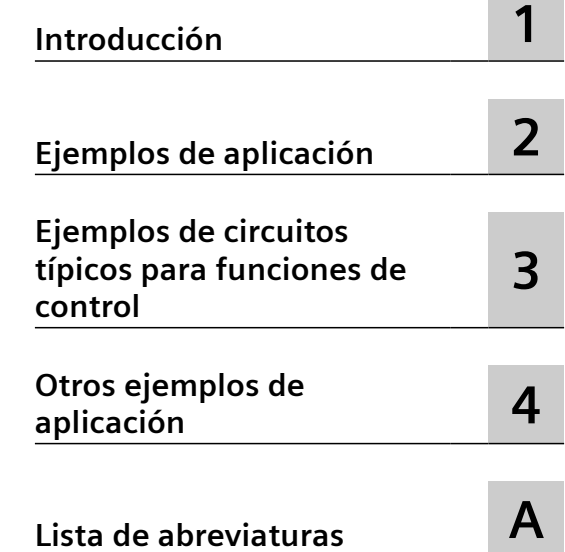

#### **Notas jurídicas**

#### **Filosofía en la señalización de advertencias y peligros**

Este manual incluye consignas e indicaciones que hay que tener en cuenta para su propia seguridad, así como para evitar daños materiales. Las consignas que afectan a su seguridad personal se destacan mediante un triángulo de advertencia, las relativas solamente a daños materiales figuran sin triángulo de advertencia. De acuerdo al grado de peligro las advertencias se representan, de mayor a menor peligro, como sigue:

#### **PELIGRO**

significa que si no se adoptan las medidas preventivas adecuadas **se producirá** la muerte o lesiones corporales graves.

#### **ADVERTENCIA**

significa que si no se adoptan las medidas preventivas adecuadas **puede producirse** la muerte o lesiones corporales graves.

#### **PRECAUCIÓN**

significa que si no se adoptan las medidas preventivas adecuadas pueden producirse lesiones corporales leves.

#### **ATENCIÓN**

significa que si no se adoptan las medidas preventivas adecuadas pueden producirse daños materiales.

Si se presentan varios niveles de peligro siempre se utiliza la advertencia del nivel más alto. Si se advierte de daños personales con un triángulo de advertencia, también se puede incluir en la misma indicación una advertencia de daños materiales.

#### **Personal calificado**

El producto/sistema tratado en esta documentación sólo deberá ser manejado o manipulado por **personal calificado** para la tarea encomendada y observando lo indicado en la documentación correspondiente a la misma, particularmente las consignas de seguridad y advertencias en ella incluidas. Debido a su capacitación y experiencia, el personal calificado está en condiciones de reconocer riesgos resultantes del manejo o manipulación de dichos productos/sistemas y de evitar posibles peligros.

#### **Uso previsto de los productos de Siemens**

Tenga en cuenta lo siguiente:

#### **ADVERTENCIA**

Los productos de Siemens sólo deberán usarse para los casos de aplicación previstos en el catálogo y la documentación técnica asociada. De usarse productos y componentes de terceros, éstos deberán haber sido recomendados u homologados por Siemens. El funcionamiento correcto y seguro de los productos exige que su transporte, almacenamiento, instalación, montaje, manejo y mantenimiento hayan sido realizados de forma correcta. Es preciso respetar las condiciones ambientales permitidas. También deberán seguirse las indicaciones y advertencias que figuran en la documentación asociada.

#### **Marcas**

Todos los nombres marcados con ® son marcas registradas de Siemens AG. Los restantes nombres y designaciones contenidos en el presente documento pueden ser marcas registradas cuya utilización por terceros para sus propios fines puede violar los derechos de sus titulares.

#### **Exención de responsabilidad**

Nos hemos cerciorado de que el contenido de la publicación coincide con el hardware y el software en ella descritos Sin embargo, como nunca pueden excluirse divergencias, no nos responsabilizamos de la plena coincidencia. El contenido de esta publicación se revisa periódicamente; si es necesario, las posibles correcciones se incluyen en la siguiente edición.

## **Índice de contenidos**

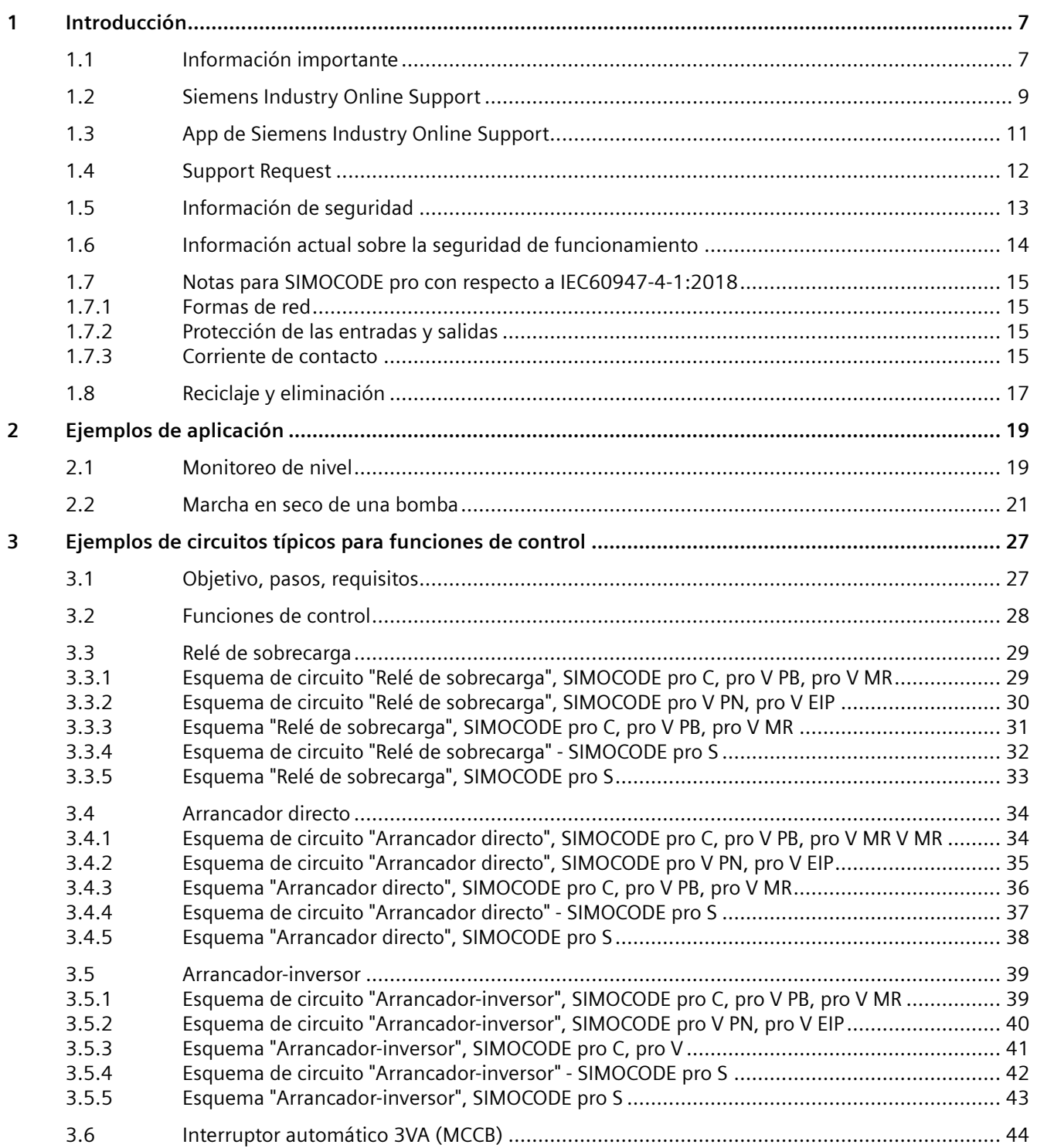

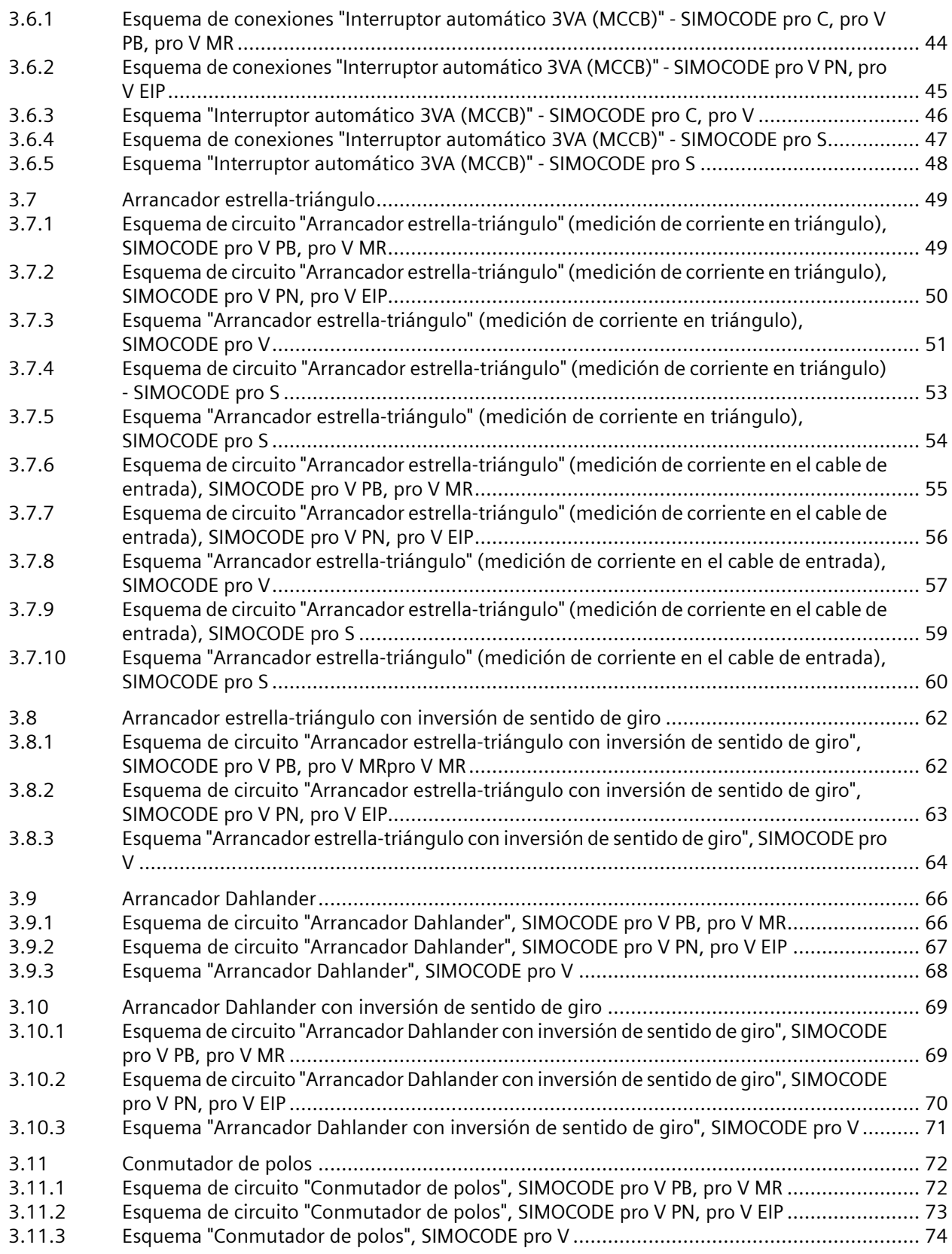

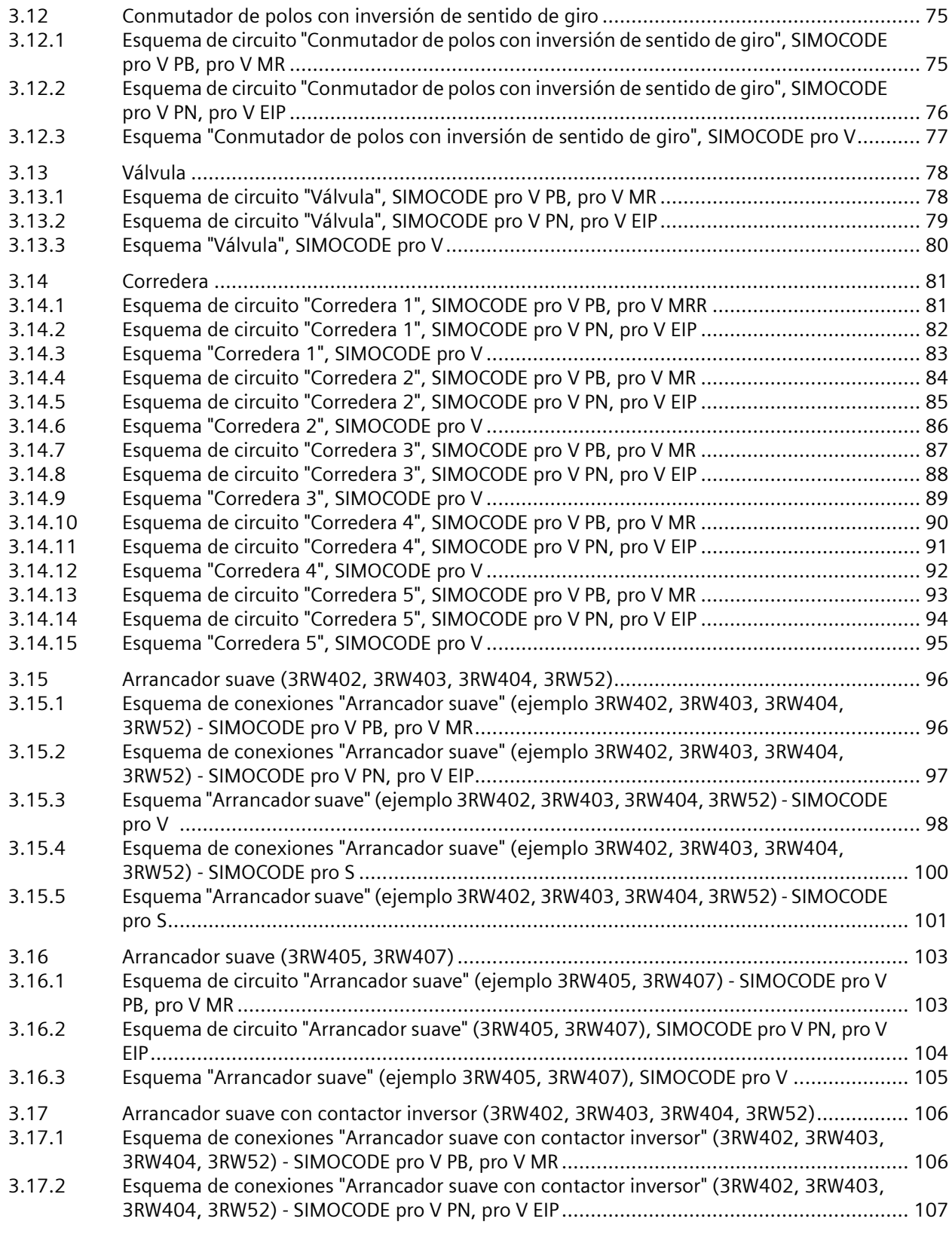

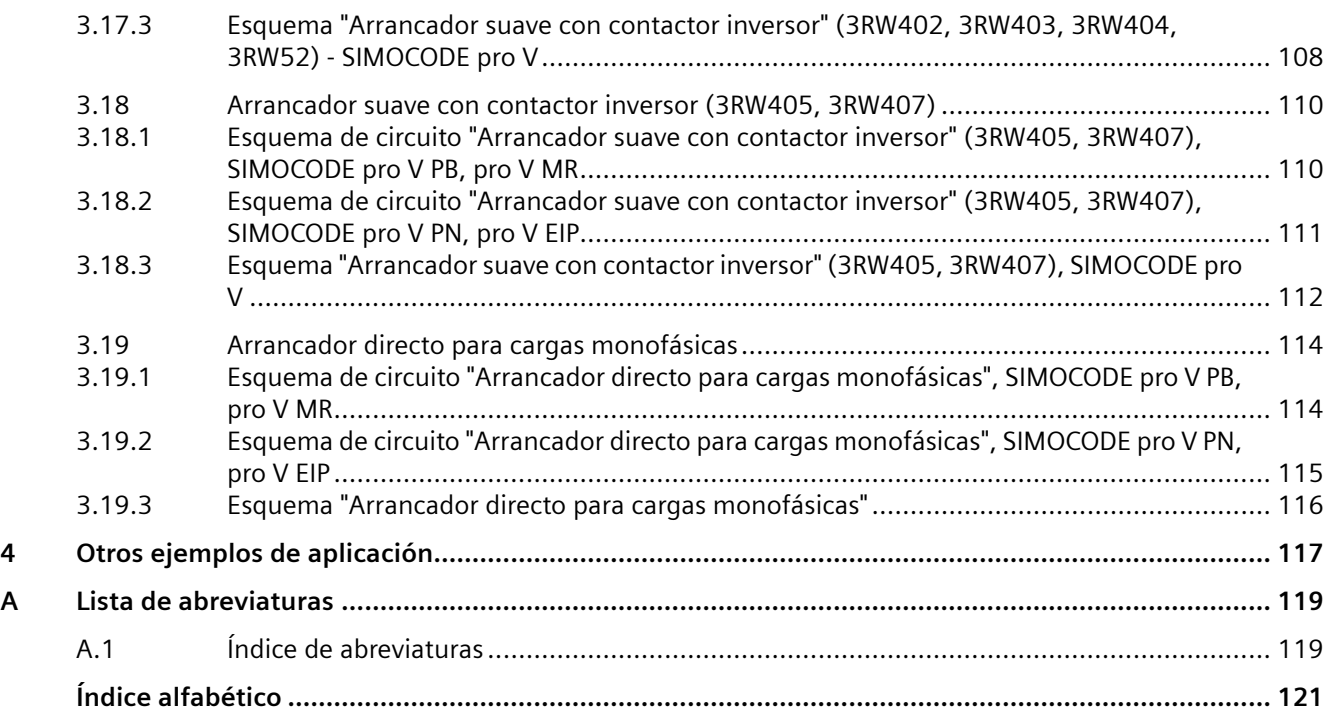

# <span id="page-6-0"></span>**Introducción 1**

## **1.1 Información importante**

#### **Ámbito de validez**

El presente manual es aplicable a los componentes indicados del sistema SIMOCODE pro. El manual incluye la información correspondiente a los componentes utilizados al momento de su edición. No obstante, se reserva el derecho a adjuntar documentos con información específica sobre productos en versiones o con componentes nuevos o actualizados.

#### **Manual Collection**

En el Industry Online Support encontrará una Manual Collection [\(https://](https://support.industry.siemens.com/cs/ww/en/view/109743951) [support.industry.siemens.com/cs/ww/en/view/109743951](https://support.industry.siemens.com/cs/ww/en/view/109743951)), es decir, una recopilación de los siguientes cinco manuales de SIMOCODE pro:

- SIMOCODE pro 1 Getting Started (primeros pasos)
- SIMOCODE pro 2 Manual de sistema
- SIMOCODE pro 3 Configuración
- SIMOCODE pro 4 Aplicaciones
- SIMOCODE pro 5 Comunicación

#### **Tablas de comportamiento de SIMOCODE pro**

Es posible parametrizar las diferentes funciones de SIMOCODE pro (p. ej. sobrecarga) con base en determinados comportamientos (desactivado, señalizar, avisar, desconectar). Éstos siempre aparecen listados de forma tabular:

- $\bullet$  "X"= aplicable
- $\bullet$  " $\equiv$ " = no aplicable
- Los valores predeterminados están marcados entre paréntesis con "d" para "por defecto" o "ajuste predefinido".

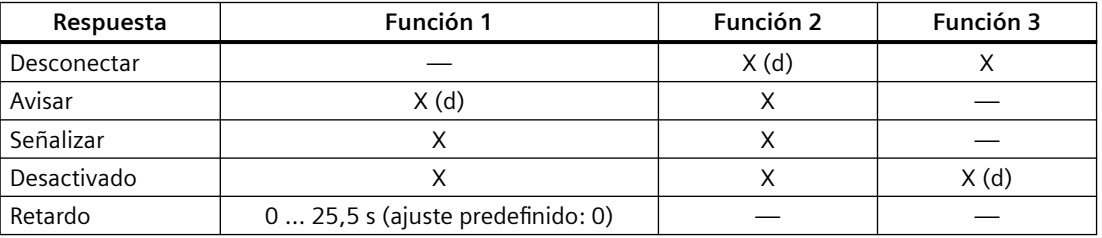

#### *1.1 Información importante*

Descripción breve de los comportamientos:

- Desconectar: Los controles de contactor QE\* se desconectan. Se genera un mensaje de falla, disponible como diagnóstico a través de PROFIBUS DP. El mensaje de falla, así como el mensaje interno del dispositivo están presentes hasta que pase el tiempo correspondiente o se elimine y se confirme la falla.
- Avisar: Además del mensaje interno del dispositivo, se genera un aviso que queda disponible como diagnóstico a través del bus de comunicación.
- Señalizar: Solo se genera un mensaje interno del dispositivo que se puede procesar según los requerimientos.
- Desactivado: La función respectiva está desconectada y no se generan mensajes.

Para determinadas respuestas también se puede ajustar un retardo.

#### **Más información**

Tenga en cuenta las instrucciones de servicio de los componentes respectivos. Encontrará las instrucciones de servicio de SIMOCODE pro en Instrucciones de servicio [\(https://](https://support.industry.siemens.com/cs/ww/es/ps/16027/man) [support.industry.siemens.com/cs/ww/es/ps/16027/man](https://support.industry.siemens.com/cs/ww/es/ps/16027/man)).

Encontrará más información en Internet bajo

- SIMOCODE pro [\(https://www.siemens.com/simocode\)](https://www.siemens.com/simocode)
- Centro de información y descargas [\(https://support.industry.siemens.com/cs/ww/es/ps/](https://support.industry.siemens.com/cs/ww/es/ps/16027/cat) [16027/cat](https://support.industry.siemens.com/cs/ww/es/ps/16027/cat))
- Siemens Industry Online Support (SIOS) [\(https://](https://support.industry.siemens.com/cs/ww/es/ps) [support.industry.siemens.com/cs/ww/es/ps](https://support.industry.siemens.com/cs/ww/es/ps))
- Certificados (<https://support.industry.siemens.com/cs/ww/es/ps/16027/cert>)

#### **Exención de responsabilidad**

Los productos aquí descritos han sido desarrollados con el fin de asumir funciones orientadas a la seguridad como parte de una instalación o máquina. Un sistema completo, orientado a la seguridad, comprende normalmente sensores, unidades de evaluación, aparatos de señalización y sistemas para realizar maniobras de desconexión seguras. Es responsabilidad del fabricante de una instalación o máquina garantizar el funcionamiento seguro de la misma. Ni Siemens AG ni sus sucursales o sociedades participadas (a continuación denominadas "Siemens") están en condiciones de responder por todas las características de una máquina o instalación completa que no haya sido diseñada por Siemens.

Siemens tampoco se hace responsable por ninguna recomendación incluida en la siguiente descripción o que se derive de la misma. Dichas descripciones no constituyen ninguna base para poder deducir nuevos derechos de garantía, ni derechos a saneamiento, ni responsabilidades, que sean diferentes o más amplias que las condiciones generales de suministro de Siemens.

## <span id="page-8-0"></span>**1.2 Siemens Industry Online Support**

#### **Información y servicios**

En Siemens Industry Online Support recibirá información actualizada de nuestra base de datos global del Support:

- Product Support (Soporte de producto)
- Ejemplos de aplicación
- Forum (Foro)
- mySupport

**Enlace:** Siemens Industry Online Support [\(https://support.industry.siemens.com/cs/ww/es\)](https://support.industry.siemens.com/cs/ww/es)

#### **Product Support**

Encontrará toda la información y un amplio know-how en torno al producto aquí:

- **FAQ** Respuestas a preguntas frecuentes
- **Manuales e instrucciones de servicio** Leer o descargar online, en formato PDF o configurable individualmente.
- **Certificados** Claramente ordenados por organismo de homologación, tipo y país.
- **Características** Para facilitar la planificación y configuración de su sistema
- **Notificacione de productos**  Últimas noticias e información sobre nuestros productos
- **Downloads**

Aquí encontrará actualizaciones, Service Packs, HSP etc. para su producto.

• **Ejemplos de aplicación**

Bloques de función, descripciones generales y de sistemas, información sobre rendimiento, sistemas de demostración y ejemplos de aplicación claramente explicados e ilustrados

• **Datos técnicos** Datos técnicos de los productos para facilitar la planificación y ejecución del proyecto

**Enlace:** Product Support (Soporte de producto) [\(https://](https://support.industry.siemens.com/cs/ww/es/ps) [support.industry.siemens.com/cs/ww/es/ps](https://support.industry.siemens.com/cs/ww/es/ps))

#### **mySupport**

En su área de trabajo personal "mySupport" tiene a su disposición las siguientes funciones:

• **Support Request**

Efectúe búsquedas por número de solicitud, producto o asunto

• **Mis filtros**

Los filtros le permiten restringir el contenido del Online Support a distintos temas.

#### *1.2 Siemens Industry Online Support*

• **Mis favoritos**

Con los favoritos puede poner marcadores en artículos y productos que necesite a menudo.

• **Mis notificaciones**

Su apartado de correos personal para intercambiar información y administrar sus contactos. Con "Mis notificaciones" puede seleccionar los Newsletter de su interés.

#### • **Mis productos**

Con las listas de productos puede reproducir virtualmente su armario eléctrico, su instalación o todo su proyecto de automatización.

#### • **Mi documentación**

Configure su documentación personalizada a partir de varios manuales.

• **Datos CAx**

Acceso sencillo a datos CAx, como, p. ej., modelos 3D, dibujos acotados en 2D, macros EPLAN o esquemas de conexiones

#### • **Mis registros IBase**

Registre sus productos, sistemas y software de Siemens.

## <span id="page-10-0"></span>**1.3 App de Siemens Industry Online Support**

#### **App de Siemens Industry Online Support**

La Siemens Industry Online Support App gratuita permite acceder a toda la información disponible en Siemens Industry Online Support con la referencia del aparato, p. ej. instrucciones de servicio, manual, hojas de datos, FAQ.

La Siemens Industry Online Support App está disponible para Android y iOS:

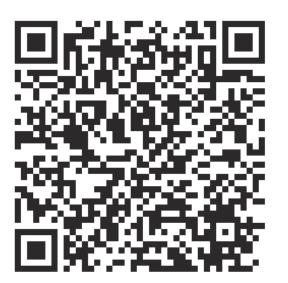

Android iOS

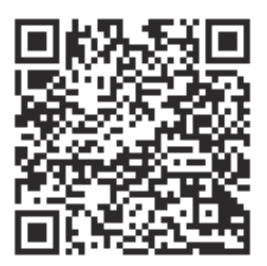

<span id="page-11-0"></span>*1.4 Support Request*

## **1.4 Support Request**

El formulario Support Request disponible en el Online Support le permitirá dirigir su consulta directamente al Technical Support una vez que se haya registrado:

**Support Request:** Internet [\(https://siemens.com/support-request](https://siemens.com/support-request))

## <span id="page-12-0"></span>**1.5 Información de seguridad**

Siemens suministra productos y soluciones con funciones de seguridad industrial que contribuyen al funcionamiento seguro de instalaciones, sistemas, soluciones, máquinas y redes.

Para proteger contra ciberataques instalaciones, sistemas, soluciones, máquinas y redes es necesario implementar, y mantener continuadamente, un concepto de seguridad industrial (Industrial Security) sostenible acorde con las últimas tecnologías. Los productos y las soluciones de Siemens constituyen únicamente una parte de este concepto.

Los clientes son responsables de impedir el acceso no autorizado a sus instalaciones, sistemas, máquinas y redes. Dichos sistemas, máquinas y componentes solo deben estar conectados a la red corporativa o a Internet cuando y en la medida que sea necesario y siempre que se hayan tomado las medidas de protección adecuadas (p. ej. uso de cortafuegos y segmentación de la red).

Para obtener información adicional sobre las medidas de seguridad industrial que podrían ser implementadas, por favor visite: https://www.siemens.com/industrialsecurity

Los productos y soluciones de Siemens son objeto de mejoras continuas para hacerlos aún más seguros. Siemens recomienda expresamente realizar actualizaciones en cuanto estén disponibles y utilizar únicamente las últimas versiones de los productos. El uso de versiones

anticuadas o ya no soportadas aumenta el riesgo de ciberataques.

Para mantenerse informado sobre las actualizaciones de productos, suscríbase a Siemens Industrial Security RSS Feed en: https://www.siemens.com/cert

<span id="page-13-0"></span>*1.6 Información actual sobre la seguridad de funcionamiento*

## **1.6 Información actual sobre la seguridad de funcionamiento**

**Nota importante para preservar la seguridad de funcionamiento de su instalación**

## **PELIGRO**

**Tensión peligrosa**

**Peligro de muerte, peligro de lesiones graves o riesgo de daños materiales**

**Tenga en cuenta nuestra información actual.**

En el caso de las instalaciones con características de seguridad, el operador debe cumplir requisitos especiales relativos a la seguridad de funcionamiento. El proveedor también está obligado a respetar medidas especiales en lo que respecta al seguimiento del producto. Por esta razón, informamos también en los newsletter Control industrial [\(https://](https://new.siemens.com/global/en/products/automation/industrial-controls/forms/newsletter.html) [new.siemens.com/global/en/products/automation/industrial-controls/forms/newsletter.html](https://new.siemens.com/global/en/products/automation/industrial-controls/forms/newsletter.html)) y Safety Integrated [\(https://new.siemens.com/global/en/products/automation/topic-areas/](https://new.siemens.com/global/en/products/automation/topic-areas/safety-integrated/factory-automation/newsletter.html) [safety-integrated/factory-automation/newsletter.html\)](https://new.siemens.com/global/en/products/automation/topic-areas/safety-integrated/factory-automation/newsletter.html) sobre nuevos productos, mejoras técnicas, normas y directivas.

## <span id="page-14-0"></span>**1.7 Notas para SIMOCODE pro con respecto a IEC60947-4-1:2018**

#### **1.7.1 Formas de red**

Los datos de tensión de los módulos de medida de corriente/tensión SIMOCODE pro son válidos para las siguientes formas de red según IEC 60947‑4‑1:

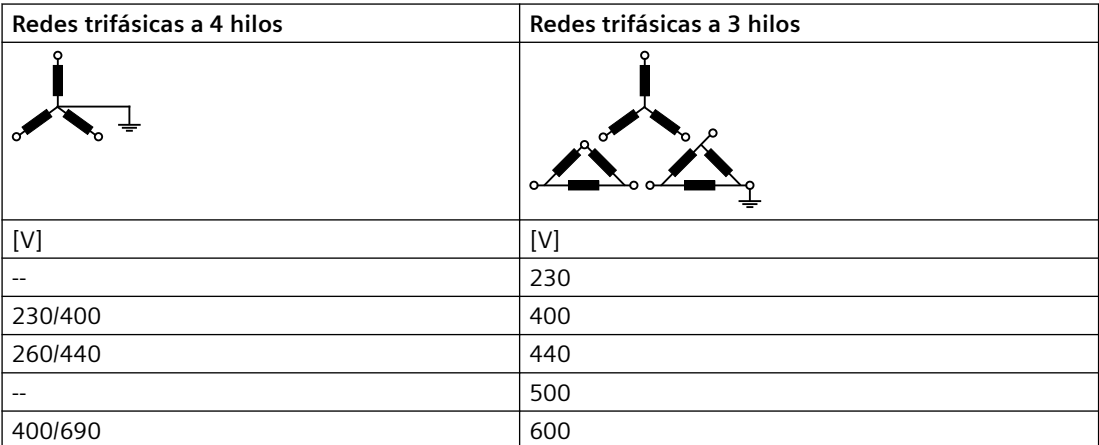

Las placas de características de los módulos de medida de corriente/tensión indican la tensión de red máxima de 400/690 V.

#### **1.7.2 Protección de las entradas y salidas**

Para las conexiones del circuito principal y del circuito auxiliar puede consultar la información disponible para la protección contra cortocircuito (fusibles o automáticos magnetotérmicos (PIA)).

Con el fin de adoptar una visión integral para proteger las conexiones del dispositivo, el fabricante está obligado a proporcionar toda la información pertinente sobre la protección contra cortocircuitos y la protección contra sobrecorrientes.

Si, por ejemplo, las conexiones de dispositivos para la tensión de alimentación del circuito de mando, la tensión de alimentación o las entradas/salidas digitales no están conectadas a fuentes de alimentación autolimitadas o fuentes de energía, encontrará la información correspondiente en el capítulo "Montaje, cableado, conexión" del manual de sistema y en las hojas de datos técnicos en el Siemens Industry Online Support ([https://](https://support.industry.siemens.com/cs/ww/es/ps/16337/td) [support.industry.siemens.com/cs/ww/es/ps/16337/td\)](https://support.industry.siemens.com/cs/ww/es/ps/16337/td).

#### **1.7.3 Corriente de contacto**

En los módulos de medida de corriente/tensión 3UF711x-1xA01-0/3UF712x-1xA01-0 hay una impedancia de protección, respectivamente. Esta impedancia de protección es de 7,2 MΩ por fase (a partir de la versión E04).

*1.7 Notas para SIMOCODE pro con respecto a IEC60947-4-1:2018*

#### **PELIGRO**

#### **Corriente de contacto peligrosa**

En caso de una conexión en paralelo de varios sistemas SIMOCODE, asegúrese de que no se produzca una corriente de contacto peligrosa.

Las unidades base SIMOCODE en versión de 110-240 V AC/DC incorporan aislamiento galvánico. Gracias a ello, en estos módulos base se evita el efecto de la conexión en paralelo mediante una tensión de alimentación central en caso de que existan varios sistemas.

Las unidades base SIMOCODE en versión de 24 V DC no incorporan aislamiento galvánico.

#### **ATENCIÓN**

#### **Fuente de alimentación PELV (MBTP) requerida**

En caso de emplear un gran número de módulos de medida de corriente/tensión, utilice estos módulos base en combinación, p. ej., con una fuente de alimentación PELV (MBTP) para impedir una posible corriente de contacto.

#### **ATENCIÓN**

#### **Corriente de fuga a tierra**

Observe, dado el caso, una posible corriente de fuga a tierra resultante.

## <span id="page-16-0"></span>**1.8 Reciclaje y eliminación**

Para un reciclaje y eliminación ecológicos del equipo usado, le rogamos se dirija a un centro certificado de recogida de equipos eléctricos y electrónicos usados y elimine el equipo conforme a la normativa nacional vigente.

*Introducción*

*1.8 Reciclaje y eliminación*

## <span id="page-18-0"></span>**Ejemplos de aplicación 2**

## **2.1 Monitoreo de nivel**

#### **Descripción**

Se está vigilando el nivel de llenado de un depósito para líquidos. Una bomba mantiene prácticamente constante el nivel en el depósito (valor de consigna) introduciendo líquido adicionalmente. El indicador de nivel mide el nivel de llenado (valor real) y lo emite en forma de señal analógica. Si el nivel de llenado cae por debajo de un nivel determinado, SIMOCODE pro se encarga de conectar una bomba. Ésta bombea líquido adicional hasta que se alcance nuevamente el valor de consigna. Finalmente se desconecta la bomba.

#### **Formas de controlar la bomba**

La bomba se controla de la siguiente manera:

- In situ: Estación de control local [LO] para conectar/desconectar manualmente (contacto visual)
- En la puerta del armario eléctrico: Estación de control en el módulo de mando [MM] para conectar/desconectar manualmente
- En el nivel de automatización: Estación de control PLC/PCS (DP) para conectar/desconectar por control remoto (funcionamiento automático) vía PROFIBUS DP
- A través de SIMOCODE pro, mediante vigilancia interna de nivel de llenado o vigilancia de valor límite

*2.1 Monitoreo de nivel*

#### **Esquema**

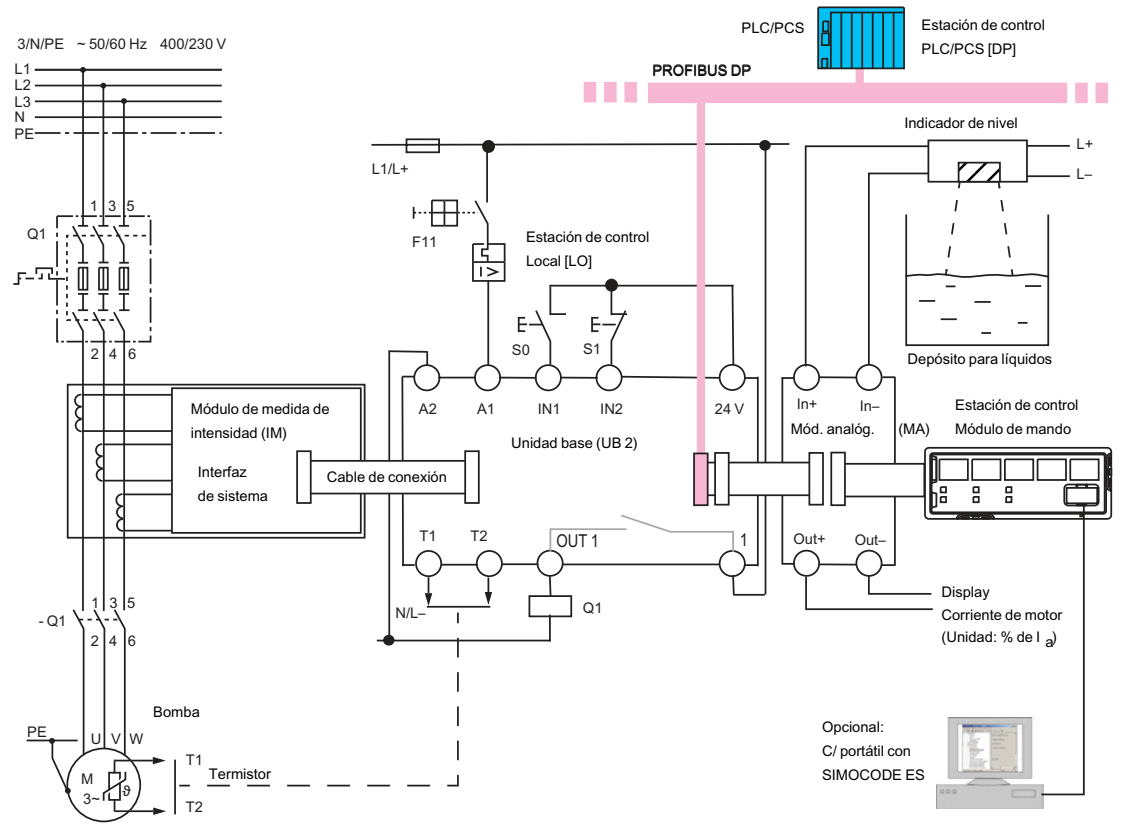

Figura 2-1 Esquema de una aplicación típica a modo de ejemplo

#### **Detección, visualización y evaluación de valores medidos**

Para la vigilancia del proceso se requieren los siguientes valores medidos:

- Corriente de motor de la bomba, medida por el módulo de medida de intensidad.
- Valor analógico del indicador de nivel, medido por el módulo analógico.

Los valores medidos son evaluados directamente por SIMOCODE pro y/o transmitidos al PLC/PCS vía PROFIBUS DP.

A través del módulo analógico se puede emitir cualquier valor medido a un instrumento de aguja conectado, p. ej. la corriente de motor actual.

De manera opcional se puede conectar p. ej. una computadora portátil dotada del software SIMOCODE ES al módulo de mando para poder evaluar in situ otros datos de proceso.

## <span id="page-20-0"></span>**2.2 Marcha en seco de una bomba**

#### **Descripción**

Una bomba centrífuga de diseño radial que transporta un fluido inflamable y/o que se encuentra en una atmósfera potencialmente explosiva (zona Ex) se somete a vigilancia de marcha en seco con desconexión automática en caso de marcha en seco inminente. La medición y vigilancia de un posible rebasamiento por defecto de la potencia activa del motor de la bomba permiten sacar conclusiones sobre el caudal transportado. A tal fin, es importante que la bomba presente una curva característica progresiva, es decir, ascendente. Esto significa que la relación entre potencia activa con caudal mínimo y caudal óptimo  $P_{MIM}$  $P_{OPT}$  debe ser < 0,8, lo que suele ser típico para la mayoría de bombas centrífugas utilizadas en la industria química.

La unidad base SIMOCODE pro en sí se encuentra en un tablero de distribución o un armario eléctrico fuera de la zona Ex.

El dispositivo de control integrado en SIMOCODE pro V impide situaciones peligrosas que pueden presentarse debido a la marcha en seco de la bomba. En este caso, la protección contra explosión se realiza de acuerdo con el modo de protección b mediante "Vigilancia de fuentes de ignición", sistema de protección contra ignición b1, según EN 80079‑37.

#### **Composición**

Se requieren como mínimo los siguientes componentes SIMOCODE pro:

- Una de las siguientes unidades base con PTB 18 ATEX 5003 X / ITS 21 UKEX 0455 X:
	- 3UF7010-1A.00-0 a partir de \*E16\*
	- 3UF7011-1A.00-0 a partir de \*E13\*
	- 3UF7013-1A.00-0 a partir de \*E04\*
- Uno de los siguientes módulos de medida de corriente/tensión para protección contra marcha en seco:
	- 3UF7120-1AA01-0 (TLS)
	- 3UF7121-1AA01-0 (TLS)
	- 3UF7122-1AA01-0 (TLS)
	- 3UF7123-1AA01-0 (TLS)
	- 3UF7123-1BA01-0 (TLS)
	- 3UF7124-1BA01-0 (TLS)

El rango de medida debe comprender los valores de corriente tanto con el caudal mínimo Q<sub>MIN</sub>/P<sub>MIN</sub>/I<sub>MIN</sub> como en el punto de trabajo Q<sub>OPT</sub>/P<sub>OPT</sub> (así como la corriente nominal del motor  $I_N$ ).

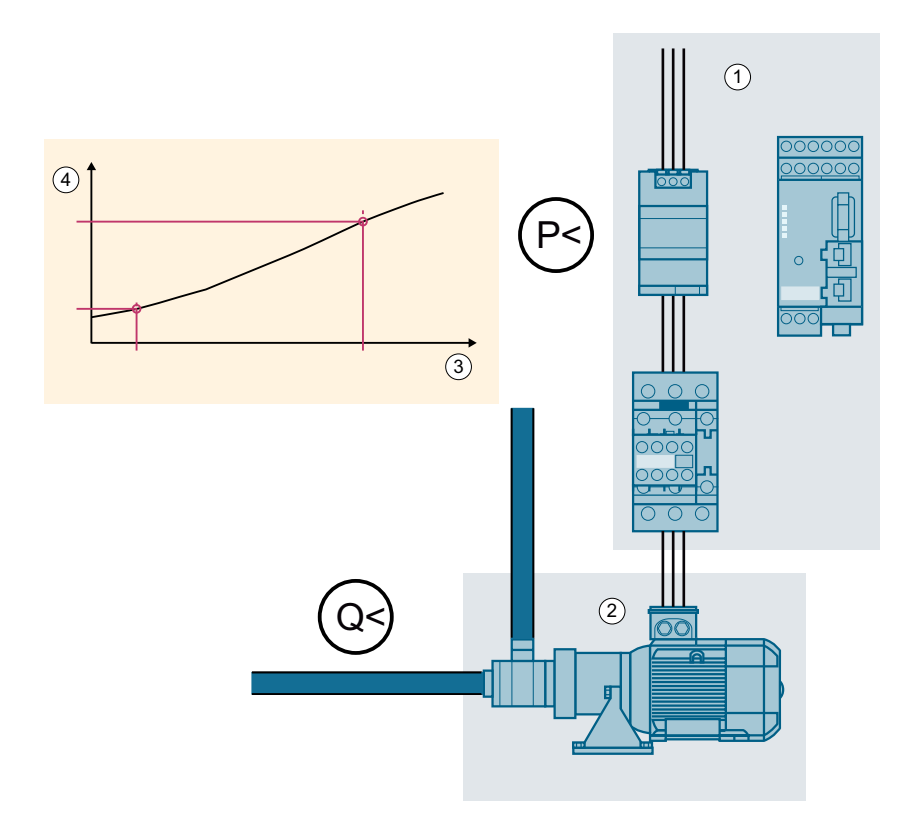

Figura 2-2 Esquema de principio

- ① Derivación a motor con SIMOCODE pro
- ② Bomba con motor
- ③ Caudal Q [m<sup>3</sup> /h]
- ④ Potencia activa P [kW]

#### **Ajustes en SIMOCODE ES**

En SIMOCODE ES se deben haber realizado los siguientes ajustes:

- La función de control "Arrancador directo" en "Configuración de dispositivos" debe estar ajustada
- El editor de puesta en marcha debe estar ajustado en el modo online
- El tipo de carga debe estar ajustado en "trifásico" en "Protección del motor → Protección contra sobrecarga"
- Si en "Protección del motor → Protección contra sobrecarga" está activada la casilla de verificación "Relación de transformación - Activa", las relaciones de transformación deben estar ajustadas de la siguiente forma:
	- Relación de transformación Primario: 1
	- Relación de transformación Secundario: >0

- La protección por contraseña debe estar desactivada. Si la protección por contraseña está activada, deberá desactivarla
- El bloqueo de parámetros de arranque debe estar activado en "Parámetros PROFINET" del editor de parámetros

#### **Otros requisitos**

Si se utiliza un módulo de inicialización, no debe estar protegido contra escritura.

#### **Configuración**

La función de control "Arrancador directo", así como la protección contra sobrecarga del arrancador directo se configuran según la descripción que figura en [Arrancador directo](#page-33-0) (Página [34\)](#page-33-0).

#### **ATENCIÓN**

#### **Puede ser necesario buclear dos veces los cables a través del módulo de medida de corriente/tensión**

Si la corriente nominal del motor de la bomba se encuentra en el rango inferior del módulo de medida de corriente/tensión más pequeño 3UF7120-1AA01-0, deberá buclear dos veces los cables a través del módulo de medida de corriente/tensión y ajustar las relaciones de transmisión de la siguiente forma:

Relación de transformación - Primario: 1

Relación de transformación - Secundario: 2

Ejemplo:

Ajustes con una corriente nominal del motor de 0,3 A y cables bucleados dos veces:

- Corriente de ajuste: 0,3 A
- Relación de transformación activa
- Relación de transformación Primario: 1
- Relación de transformación Secundario: 2

Para configurar la protección contra marcha en seco existen los siguientes procedimientos:

1. Determinación y ajuste de parámetros de la función de protección contra marcha en seco mediante el asistente de protección contra marcha en seco de SIMOCODE ES:

Es posible realizar un proceso de aprendizaje (teach-in) para determinar el P<sub>MIN</sub> y, a su vez, las relaciones en el punto de trabajo ( $Q_{\text{OPT}}P_{\text{OPT}}$ ) y con el caudal mínimo ( $Q_{\text{MIN}}P_{\text{MIN}}$ ) especificado por el fabricante de la bomba. El modo de puesta en marcha de SIMOCODE ES cuenta con un asistente de protección contra marcha en seco que soporta dicho proceso. Para ello, se necesitan los puntos de trabajo para caudal óptimo y caudal mínimo especificados por el fabricante de la bomba o que figuran en la curva característica de la bomba. Durante el proceso de aprendizaje se accede a estos puntos de trabajo accionando un sistema de regulación mientras que SIMOCODE mide y registra la potencia activa absorbida por el motor de la bomba durante dichas maniobras.

Los pasos necesarios para ajustar el umbral de disparo, el tiempo de puenteo al arrancar y el retardo durante el funcionamiento se describen de forma detallada en el capítulo "Protección

contra marcha en seco de bombas centrífugas por vigilancia de la potencia activa" del manual SIMOCODE pro - Parametrizar ([https://support.industry.siemens.com/cs/ww/es/view/](https://support.industry.siemens.com/cs/ww/es/view/109743958) [109743958](https://support.industry.siemens.com/cs/ww/es/view/109743958)).

#### **ATENCIÓN**

#### **Funcionalidad básica necesaria para la protección contra marcha en seco**

Durante el tiempo que dura el proceso de aprendizaje se debe prever una funcionalidad básica de la protección contra marcha en seco.

Esta funcionalidad se puede establecer activando la función de protección contra marcha en seco con parámetros temporales para umbral de disparo, retardo durante el funcionamiento y tiempo de puenteo al arrancar mediante introducción directa de parámetros.

2. Introducción directa de parámetros de la función de protección contra marcha en seco mediante SIMOCODE ES:

Alternativamente es posible determinar los parámetros necesarios sin utilizar el asistente de protección contra marcha en seco y ajustarlos directamente en SIMOCODE ES.

A tal fin, es esencial medir la potencia activa del motor de la bomba con caudal mínimo  $-$ utilizada para fijar el umbral de disparo  $P_{MIN}$  con el dispositivo SIMOCODE que también asume la función de protección contra marcha en seco.

En este caso también se fijan, mediante introducción directa, los parámetros temporales que durante el proceso de aprendizaje permiten implementar una funcionalidad básica de la protección contra marcha en seco.

#### **Funcionamiento**

- Conexión de la bomba con la función de protección contra marcha en seco activada:
	- Antes de conectar la bomba deben haberse cumplido los requisitos establecidos para la conexión.
	- La vigilancia de potencia activa por rebasamiento por defecto del umbral de disparo debe estar activada una vez transcurrido el tiempo de puenteo al arrancar que se haya ajustado.
- Funcionamiento de la bomba con la función de protección contra marcha en seco activada:
	- Durante el funcionamiento de la bomba, la potencia activa se vigila continuamente teniendo en cuenta el umbral de disparo ajustado.
	- El rebase por defecto de este umbral origina, una vez transcurrido el retardo durante el funcionamiento que se haya ajustado, una desconexión de la bomba con "Falla ‑ Marcha en seco de bomba".

- Desconexión de la bomba con la función de protección contra marcha en seco activada:
	- Deben haberse cumplido los requisitos establecidos para la desconexión de la bomba.
	- Estando desconectada la bomba no se vigila el rebasamiento por defecto del umbral de disparo.
- Comprobación de la función de protección contra marcha en seco de la bomba:
	- Para comprobar la función de protección contra marcha en seco de la bomba hay que acceder al punto de trabajo correspondiente al caudal mínimo.
	- El rebasamiento por defecto del umbral correspondiente debe originar, una vez transcurrido el retardo durante el funcionamiento que se haya ajustado, una desconexión de la bomba con "Falla ‑ Marcha en seco de bomba".

#### **Otros casos de aplicación posibles para el uso de la función "Protección contra marcha en seco"**

- Funcionamiento de la bomba con caudal igual a cero (con corredera cerrada, p. ej.). En este estado también se rebasa por defecto el umbral de disparo de la potencia activa y la bomba se desconecta.
- Arrastre de gas y cavitación: provocan una disminución del caudal y de la potencia activa. En este caso, un rebasamiento por defecto del umbral de disparo de la potencia activa origina una desconexión de la bomba.

# <span id="page-26-0"></span>**Ejemplos de circuitos típicos para funciones de control 3**

## **3.1 Objetivo, pasos, requisitos**

#### **Objetivo de los ejemplos de circuitos típicos**

Estos ejemplos tienen como fin

- Mostrarle cómo implementar un circuito típico usando la correspondiente función de control con SIMOCODE pro.
- Mostrarle cómo modificar estos ejemplos para que pueda utilizarlos en su aplicación.
- Asesorarlo para que lleve a cabo de manera sencilla otras aplicaciones.

#### **Pasos fundamentales**

- Efectuar el cableado externo (para el control y retroaviso de los aparatos de maniobra de corriente principal y de los aparatos de mando y señalización).
- Aplicar/activar las funciones internas de SIMOCODE pro, con control y evaluación de las entradas/salidas de SIMOCODE pro (cableado interno de SIMOCODE pro).
- Configuración de los datos cíclicos de control y señalización para la comunicación de SIMOCODE pro con un PLC: Ver los esquemas funcionales de circuito y las tablas "Asignación de datos cíclicos de control y señalización para las funciones de control predefinidas" en el manual de sistema de SIMOCODE pro.

#### **Requisitos**

- Derivación a motor/motor disponible
- Control PLC/PCS con interfaz de bus disponible
- Circuito principal ya sido cableado previamente
- PC/programadora disponible
- Software SIMOCODE ES instalado
- La unidad base debe tener el ajuste de fábrica. Para más información sobre cómo restablecer el ajuste de fábrica, consulte el apartado "Restablecimiento del ajuste de fábrica" en el SIMOCODE pro, Manual de sistema ([https://support.industry.siemens.com/cs/ww/es/view/](https://support.industry.siemens.com/cs/ww/es/view/109743957) [109743957\)](https://support.industry.siemens.com/cs/ww/es/view/109743957).

<span id="page-27-0"></span>*3.2 Funciones de control*

## **3.2 Funciones de control**

Según la serie de equipos, están disponibles las siguientes funciones de control parametrizables:

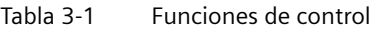

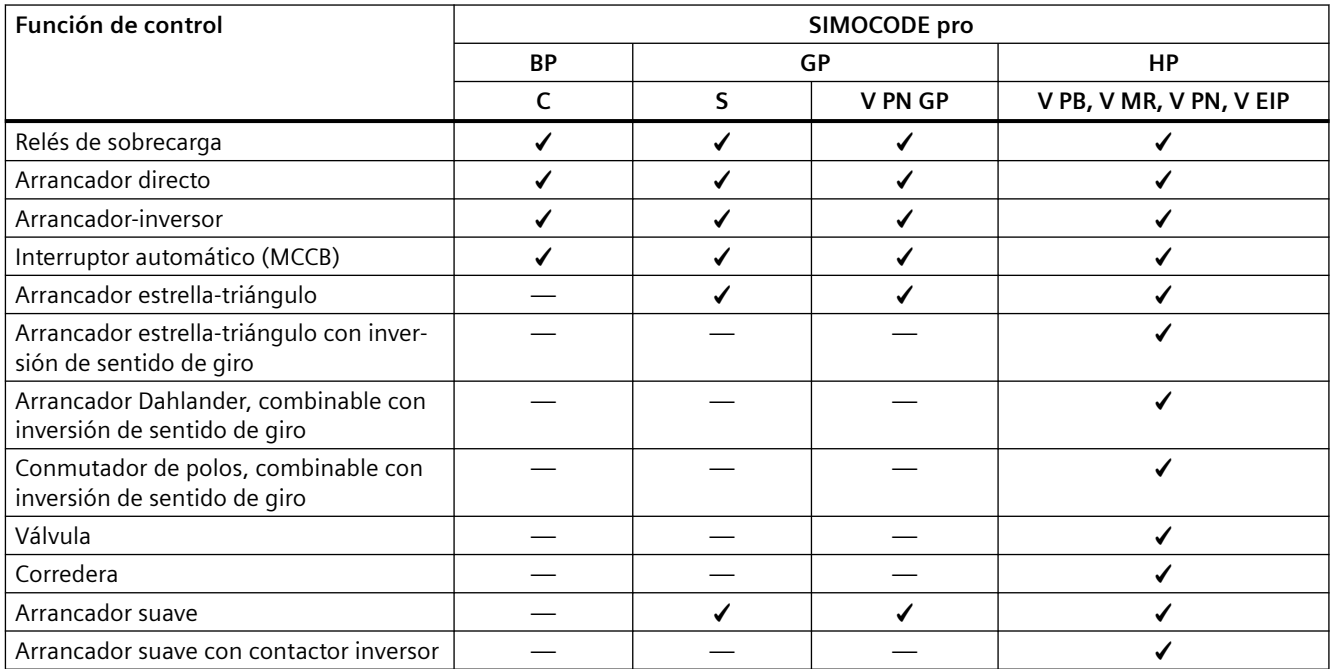

Todas las funciones de protección y enclavamientos están integrados y se pueden adaptar y ampliar de manera flexible.

Descripción detallada de las funciones de control individuales: ver el capítulo "Control de motor" del manual SIMOCODE pro - Parametrizar [\(https://](https://support.industry.siemens.com/cs/ww/es/view/109743958) [support.industry.siemens.com/cs/ww/es/view/109743958](https://support.industry.siemens.com/cs/ww/es/view/109743958)).

#### <span id="page-28-0"></span>**3.3 Relé de sobrecarga**

#### **3.3.1 Esquema de circuito "Relé de sobrecarga", SIMOCODE pro C, pro V PB, pro V MR**

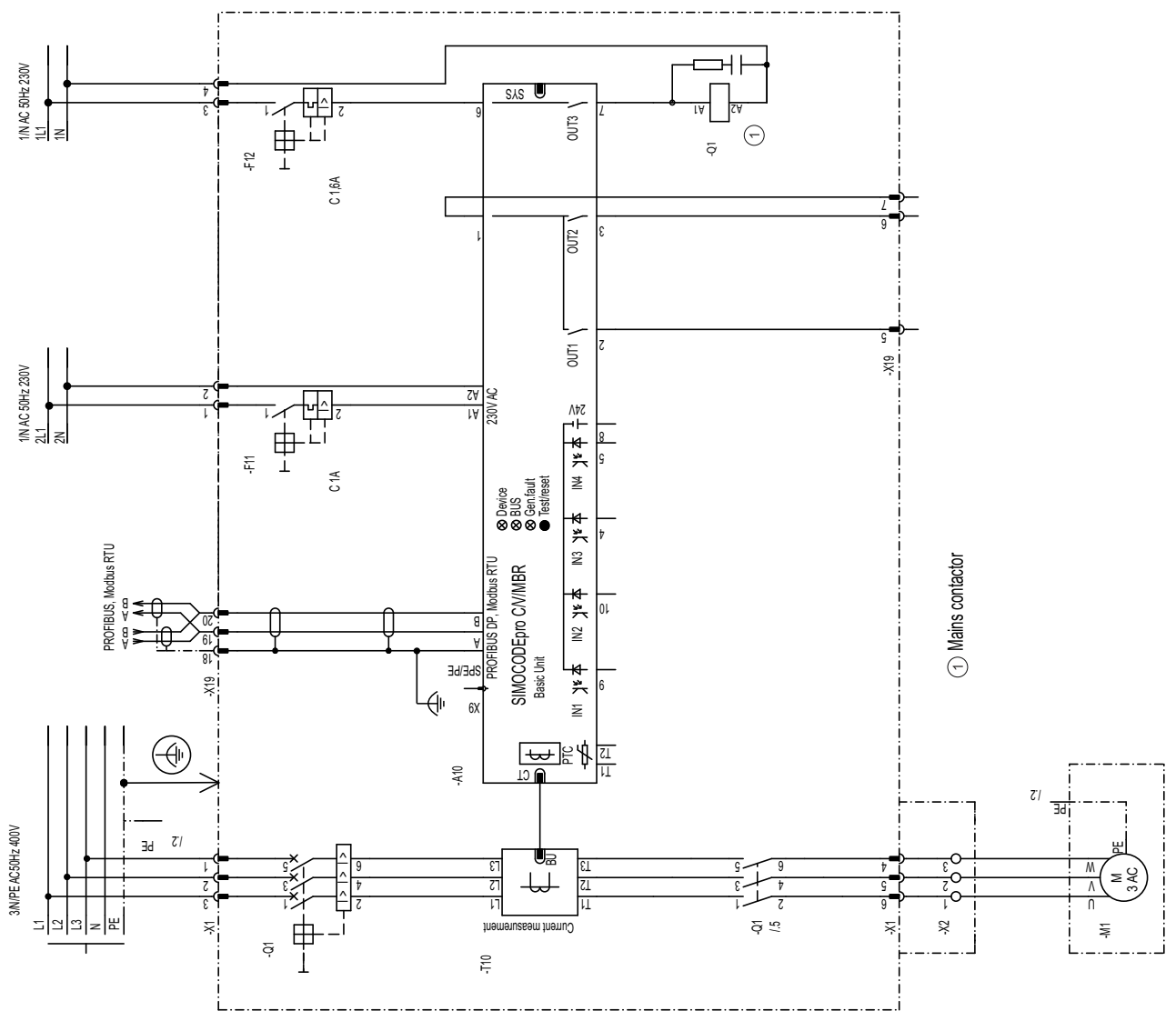

Figura 3-1 Esquema de circuito "Relé de sobrecarga", SIMOCODE pro C, pro V PB, pro V MR

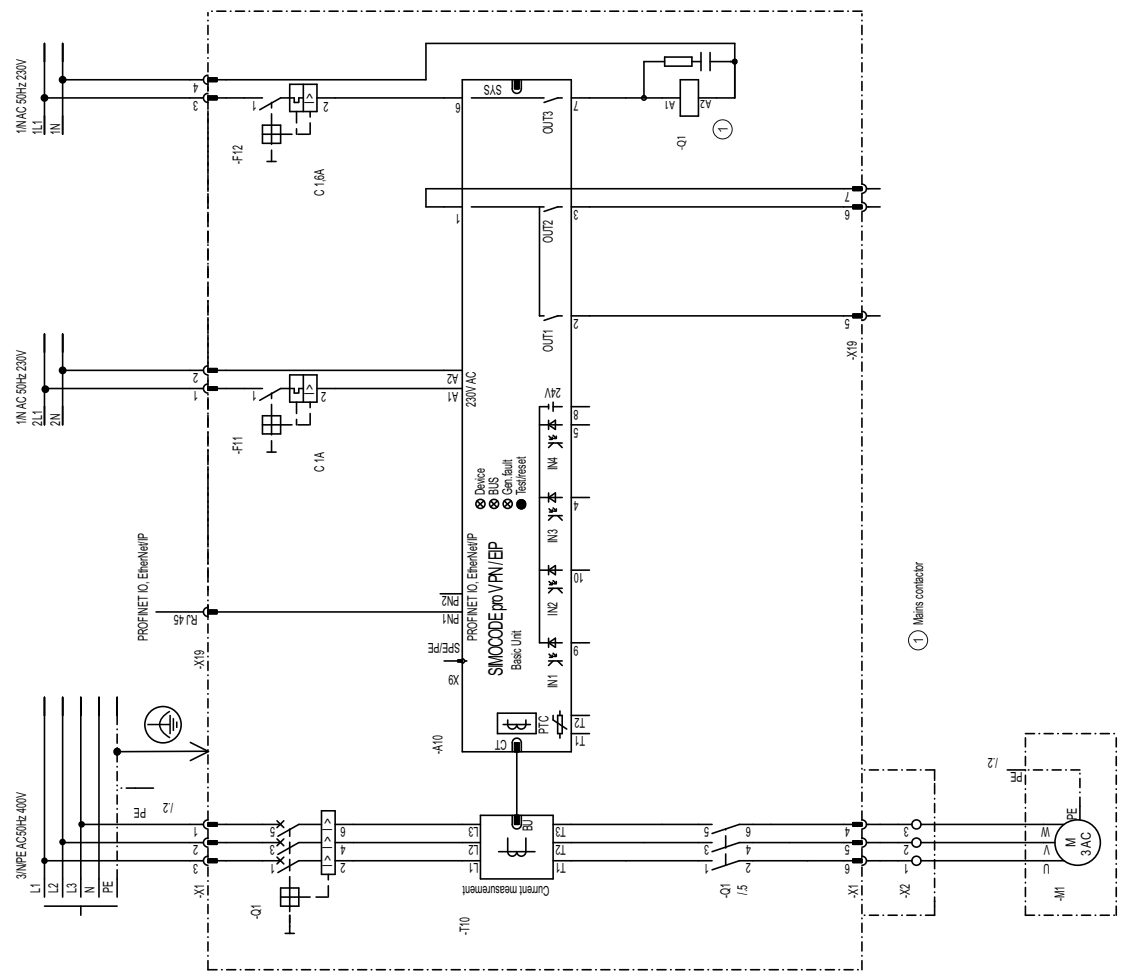

## <span id="page-29-0"></span>**3.3.2 Esquema de circuito "Relé de sobrecarga", SIMOCODE pro V PN, pro V EIP**

Figura 3-2 Esquema de circuito "Relé de sobrecarga", SIMOCODE pro V PN, pro EIP

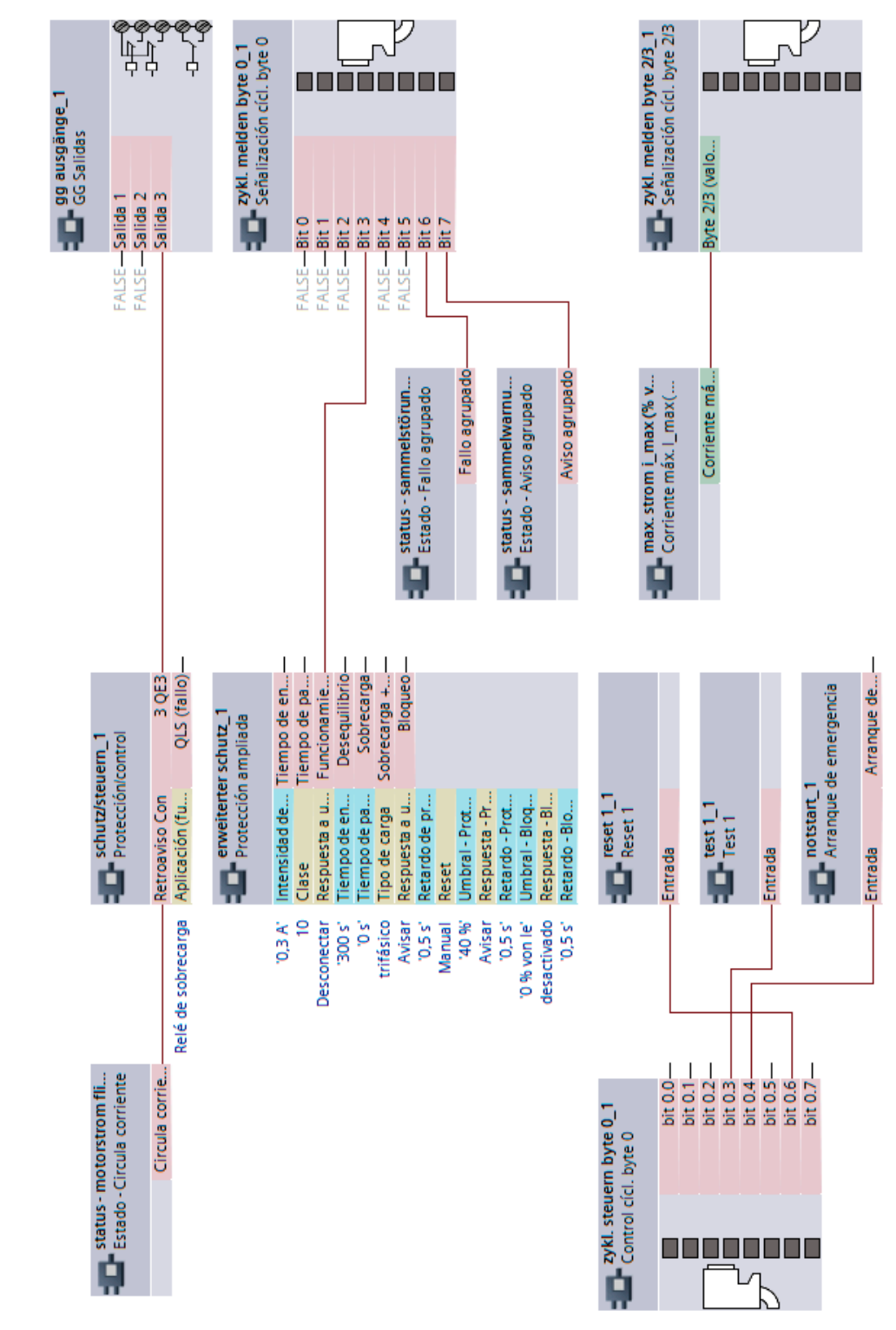

## <span id="page-30-0"></span>**3.3.3 Esquema "Relé de sobrecarga", SIMOCODE pro C, pro V PB, pro V MR**

Figura 3-3 Esquema "Relé de sobrecarga", SIMOCODE pro C, pro V PB, pro V MR

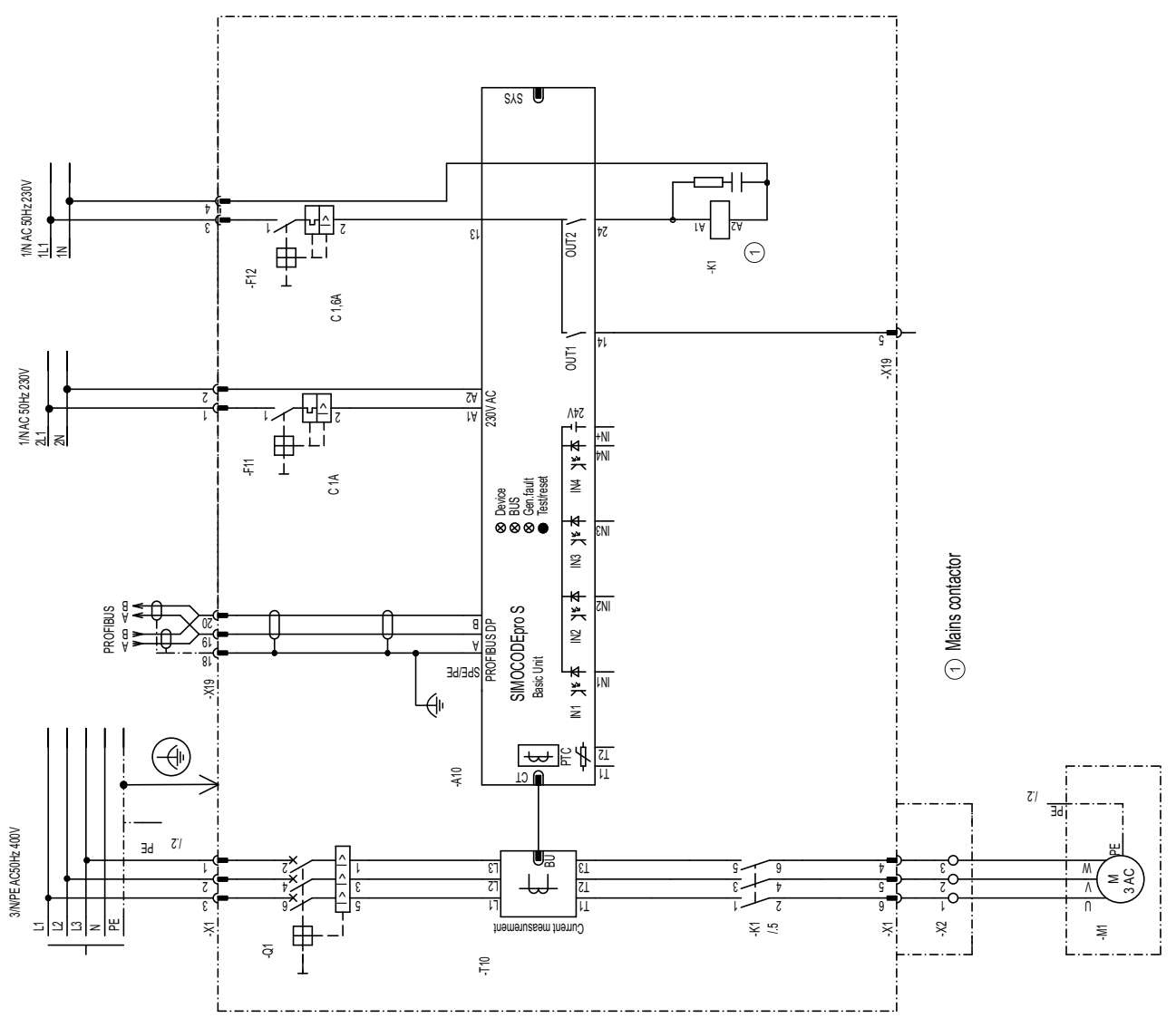

## <span id="page-31-0"></span>**3.3.4 Esquema de circuito "Relé de sobrecarga" - SIMOCODE pro S**

Figura 3-4 Esquema de circuito "Relé de sobrecarga", SIMOCODE pro S

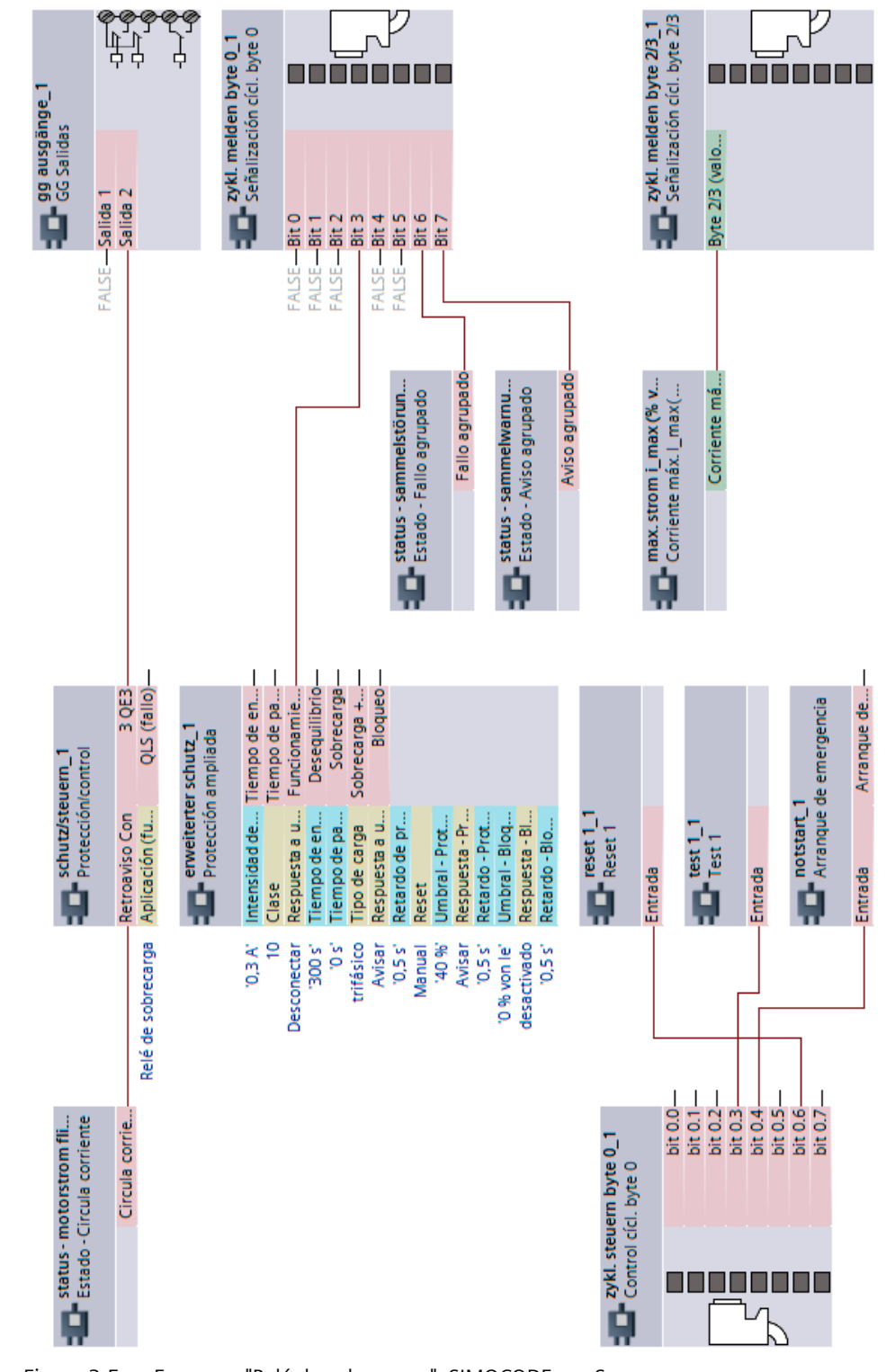

### <span id="page-32-0"></span>**3.3.5 Esquema "Relé de sobrecarga", SIMOCODE pro S**

Figura 3-5 Esquema "Relé de sobrecarga", SIMOCODE pro S

<span id="page-33-0"></span>*3.4 Arrancador directo*

#### **3.4 Arrancador directo**

#### **3.4.1 Esquema de circuito "Arrancador directo", SIMOCODE pro C, pro V PB, pro V MR V MR**

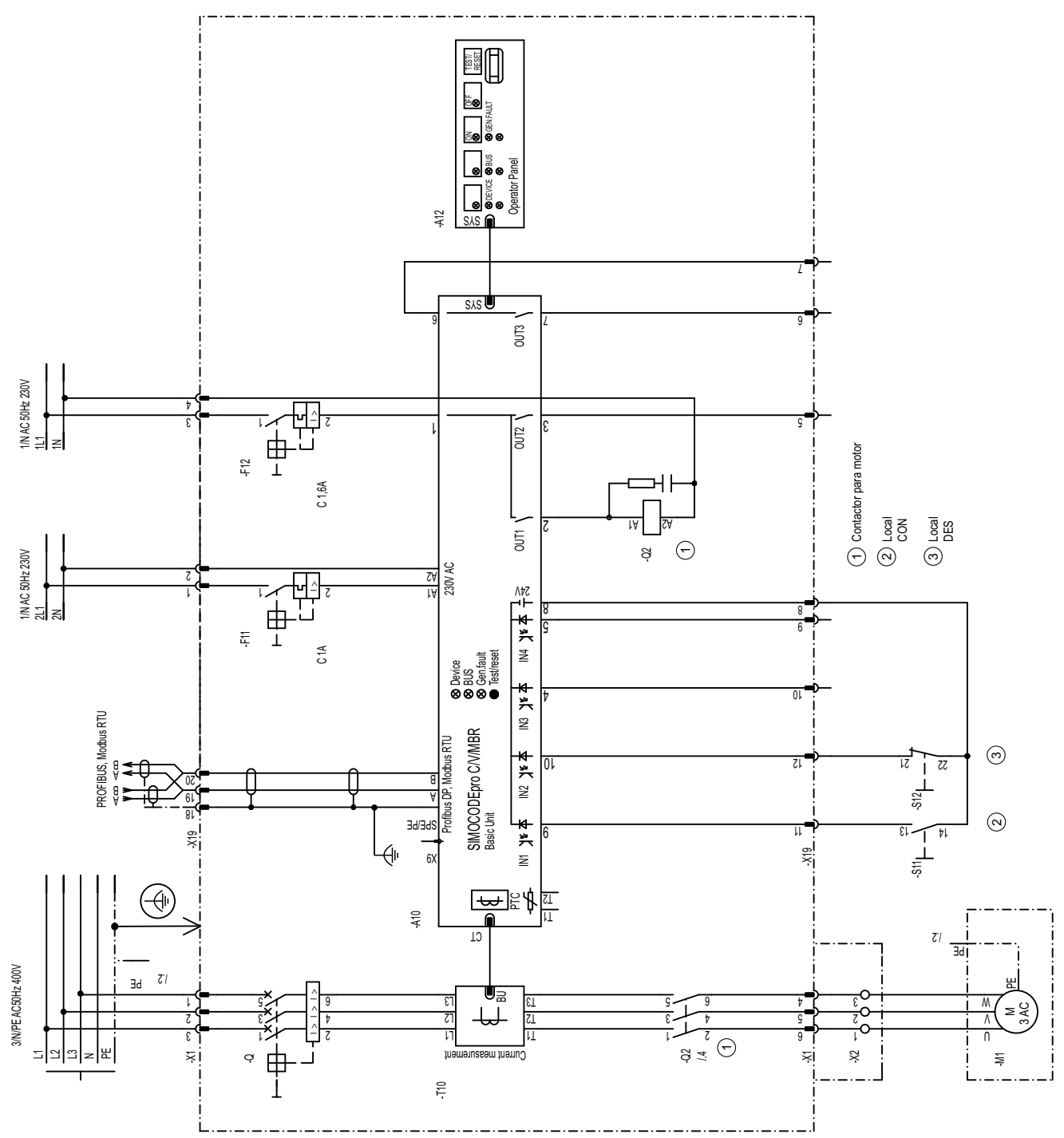

Figura 3-6 Esquema de circuito "Arrancador directo", SIMOCODE pro C, pro V PB, pro V MR V MR

*3.4 Arrancador directo*

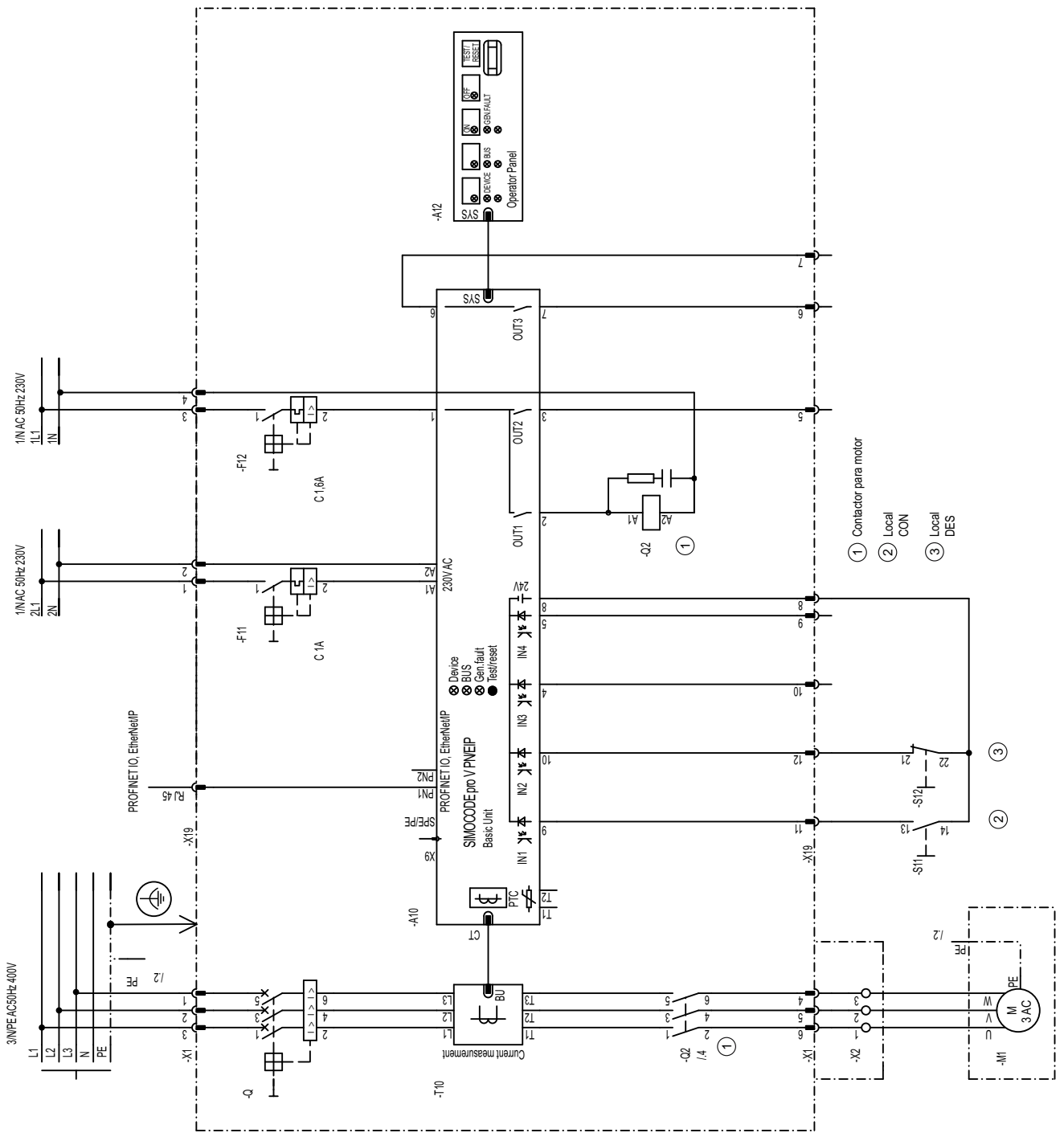

## <span id="page-34-0"></span>**3.4.2 Esquema de circuito "Arrancador directo", SIMOCODE pro V PN, pro V EIP**

Figura 3-7 Esquema de circuito "Arrancador directo", SIMOCODE pro V PN, pro V EIP

<span id="page-35-0"></span>*3.4 Arrancador directo*

## **3.4.3 Esquema "Arrancador directo", SIMOCODE pro C, pro V PB, pro V MR**

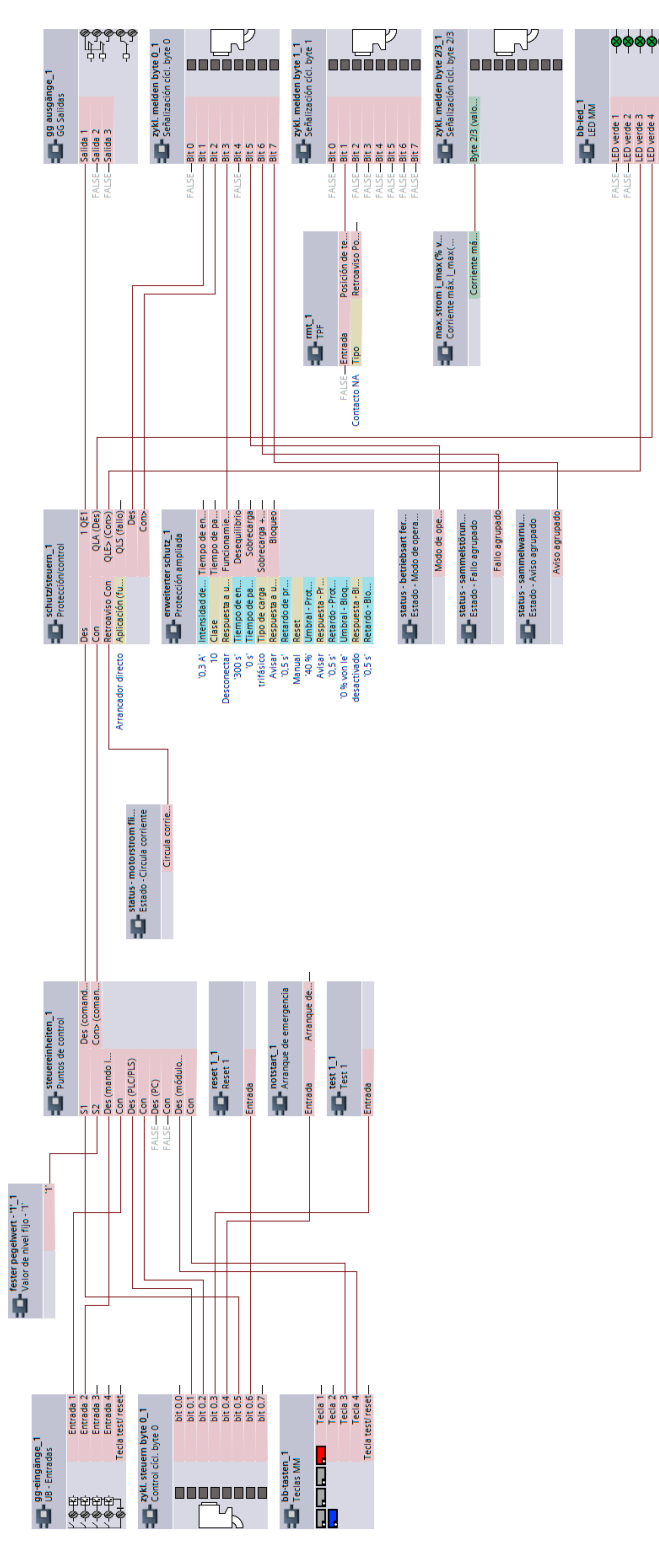

Figura 3-8 Esquema "Arrancador directo", SIMOCODE pro C, pro V PB, pro V MR
*3.4 Arrancador directo*

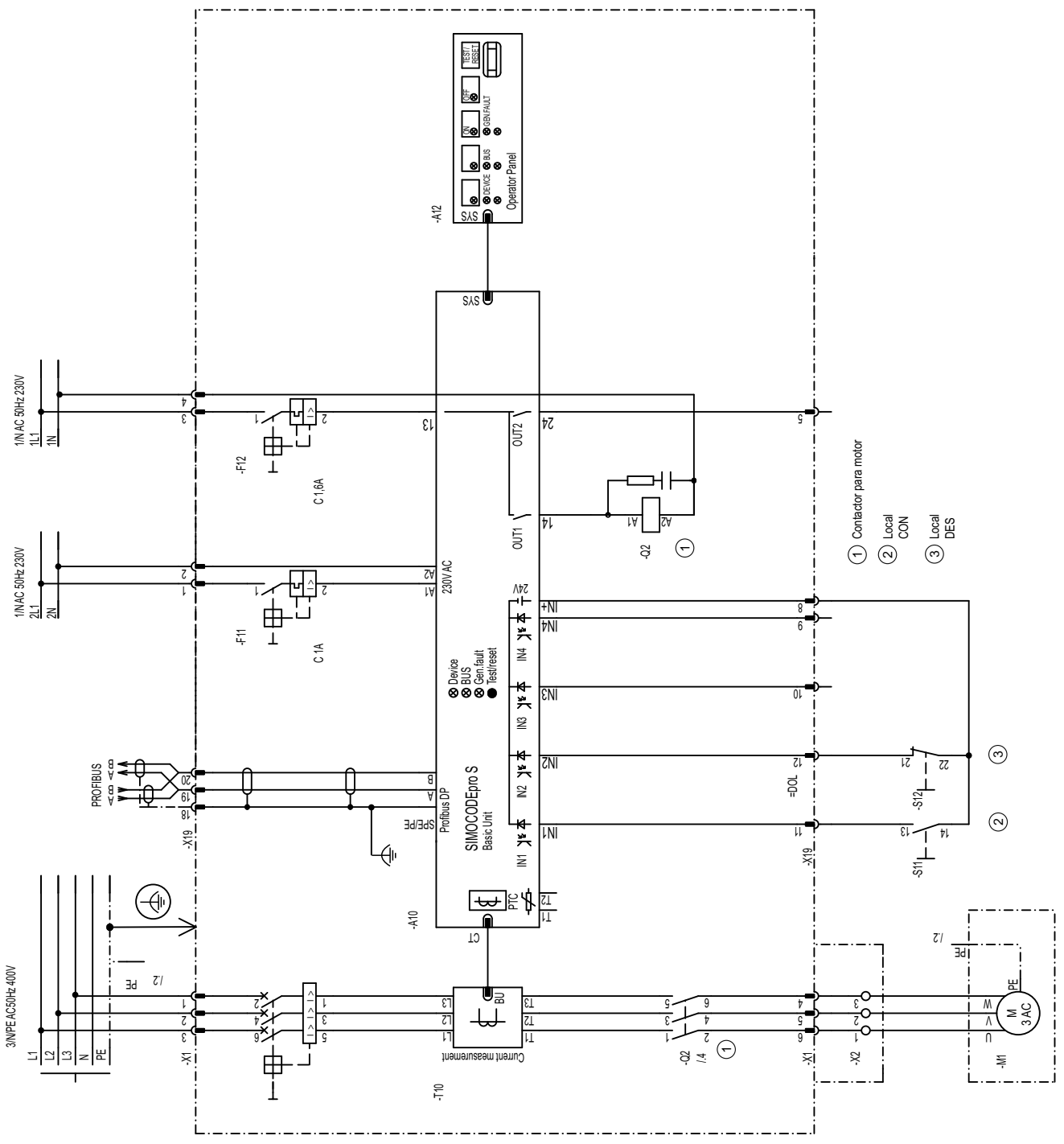

### **3.4.4 Esquema de circuito "Arrancador directo" - SIMOCODE pro S**

Figura 3-9 Esquema de circuito "Arrancador directo", SIMOCODE pro S

*3.4 Arrancador directo*

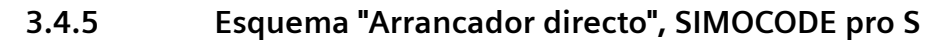

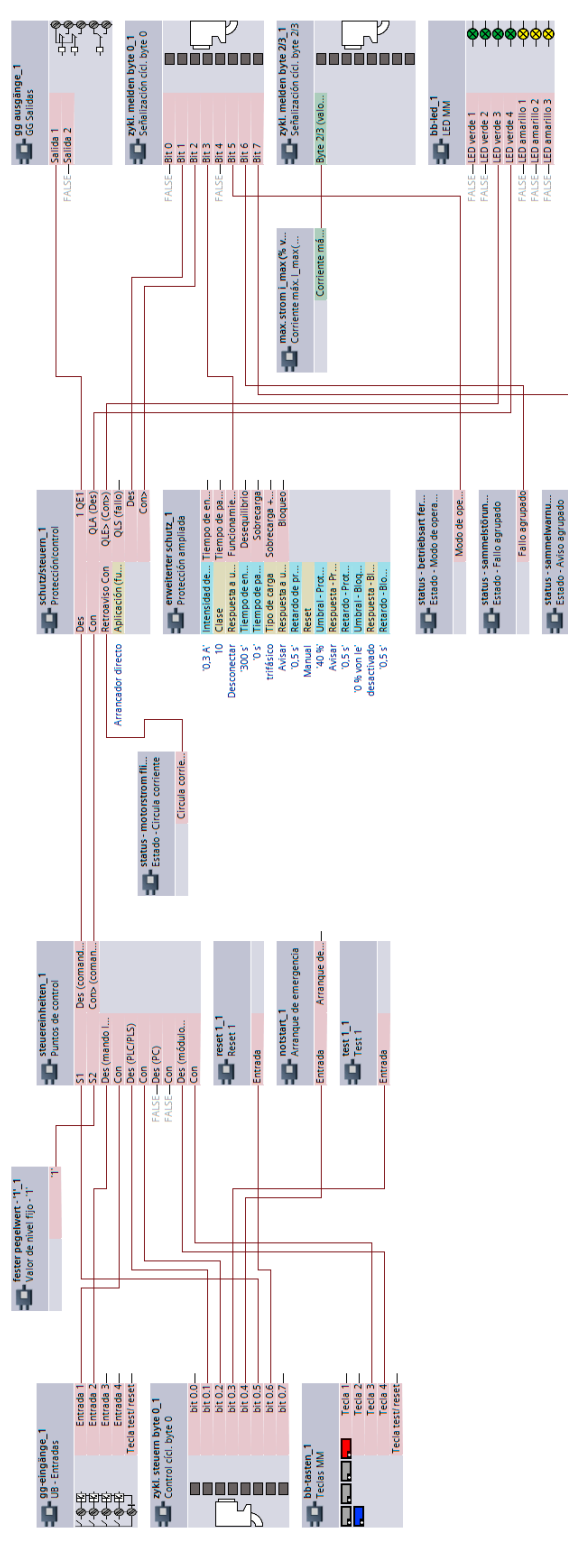

Figura 3-10 Esquema "Arrancador directo", SIMOCODE pro S

#### **3.5 Arrancador-inversor**

#### **3.5.1 Esquema de circuito "Arrancador-inversor", SIMOCODE pro C, pro V PB, pro V MR**

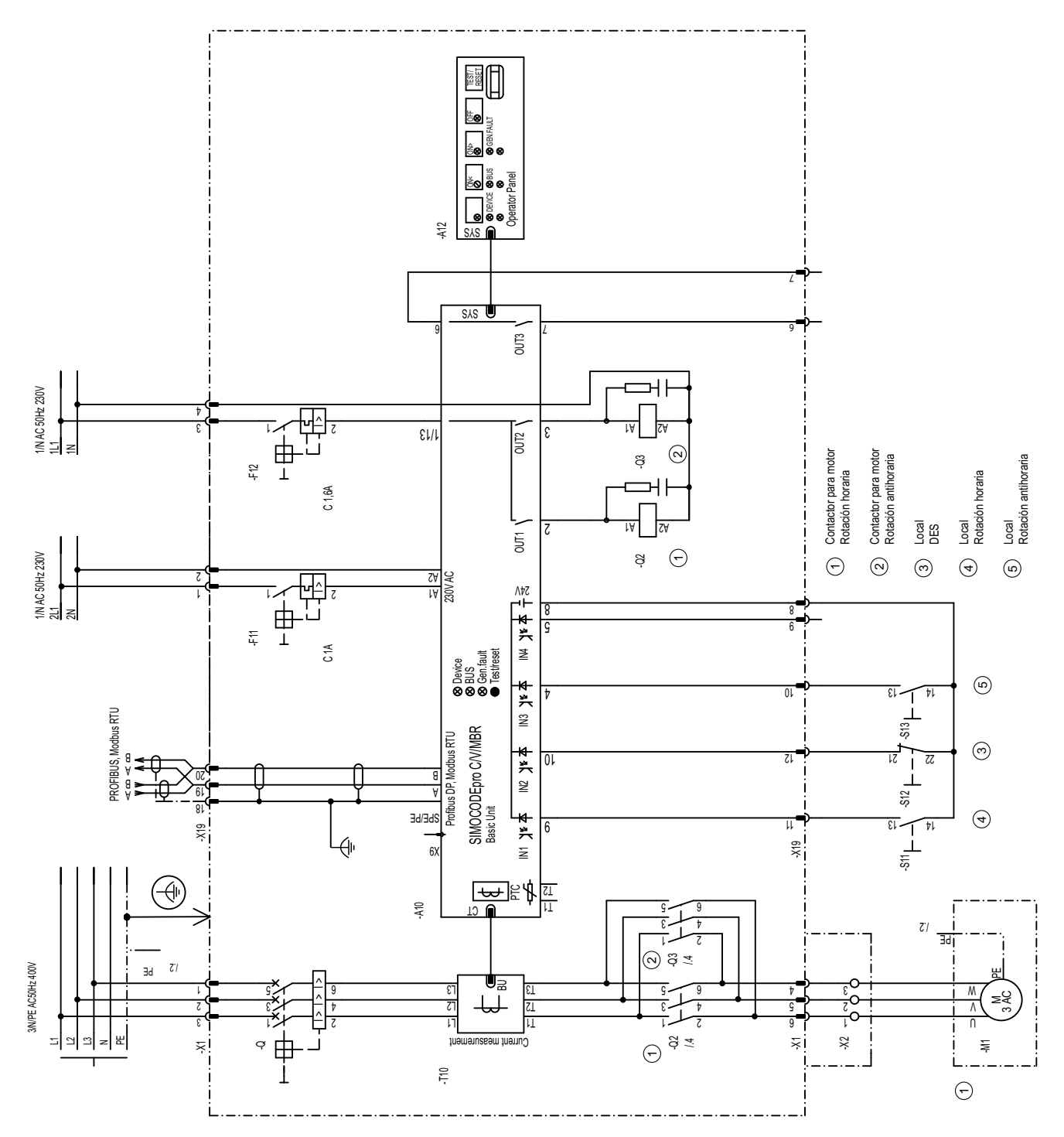

SIMOCODE pro - Ejemplos de aplicación Manual de aplicación, 02/2023, A5E40508055004A/RS-AG/007 39

Figura 3-11 Esquema de circuito "Arrancador-inversor", SIMOCODE pro C, pro V PB, pro V MR

#### **3.5.2 Esquema de circuito "Arrancador-inversor", SIMOCODE pro V PN, pro V EIP**

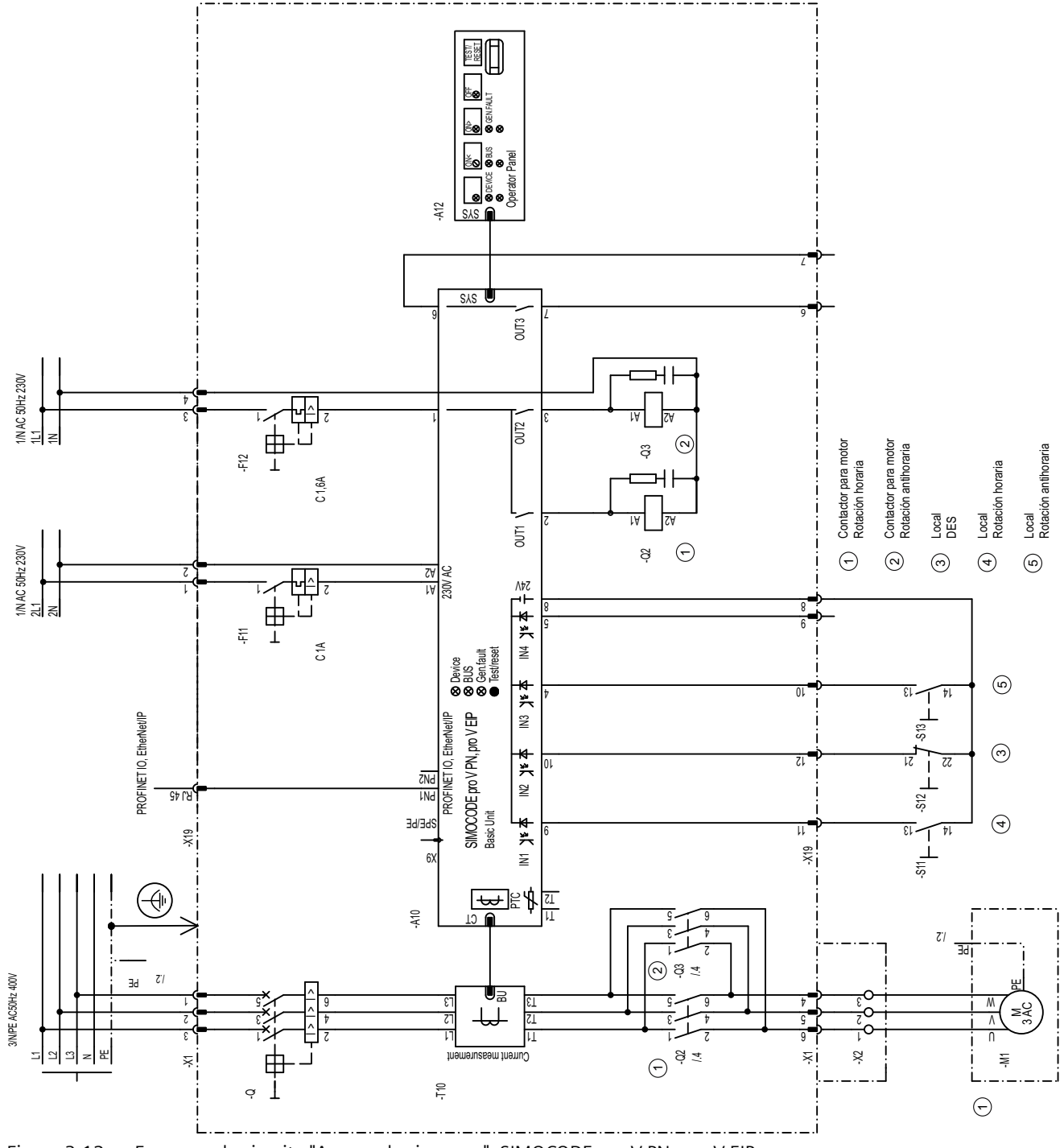

Figura 3-12 Esquema de circuito "Arrancador-inversor", SIMOCODE pro V PN, pro V EIP

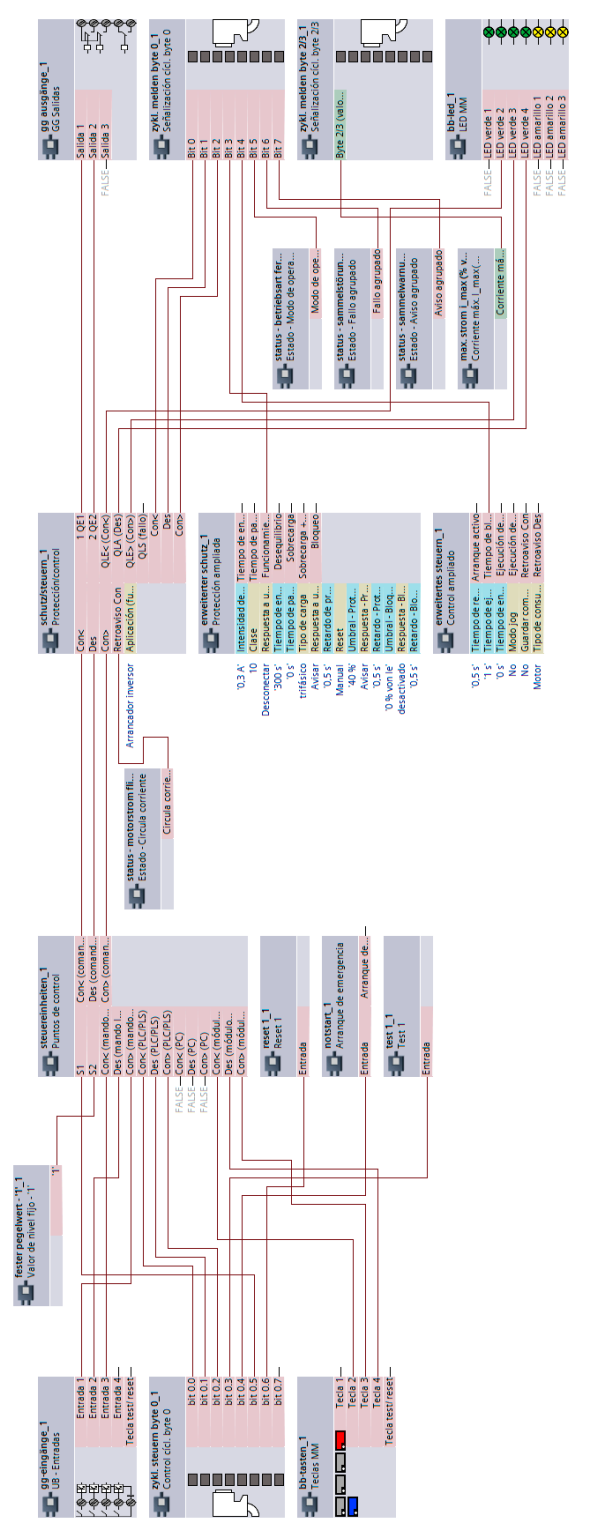

#### **3.5.3 Esquema "Arrancador-inversor", SIMOCODE pro C, pro V**

Figura 3-13 Esquema "Arrancador-inversor", SIMOCODE pro C, pro V

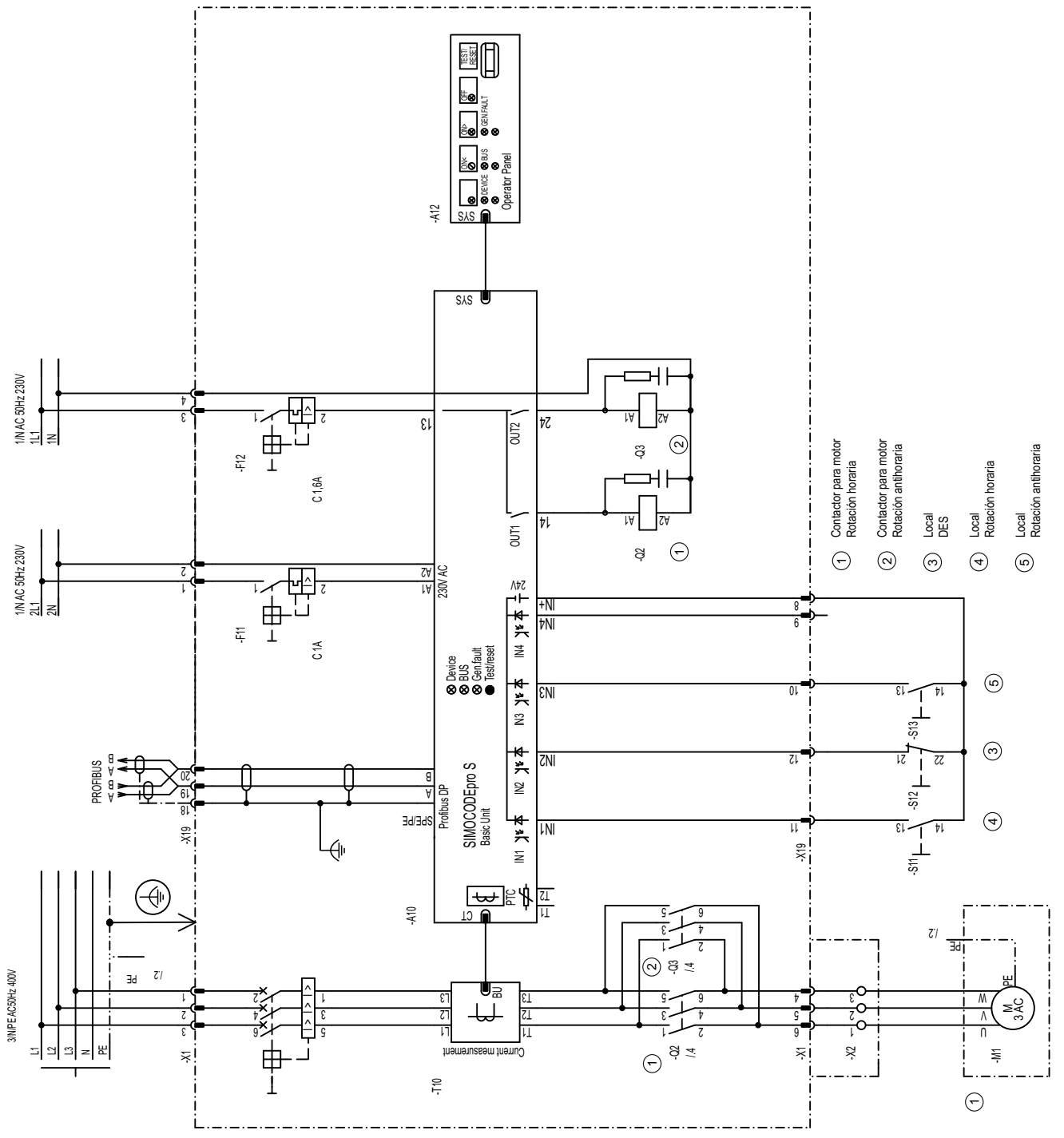

### **3.5.4 Esquema de circuito "Arrancador-inversor" - SIMOCODE pro S**

Figura 3-14 Esquema de circuito "Arrancador-inversor", SIMOCODE pro S

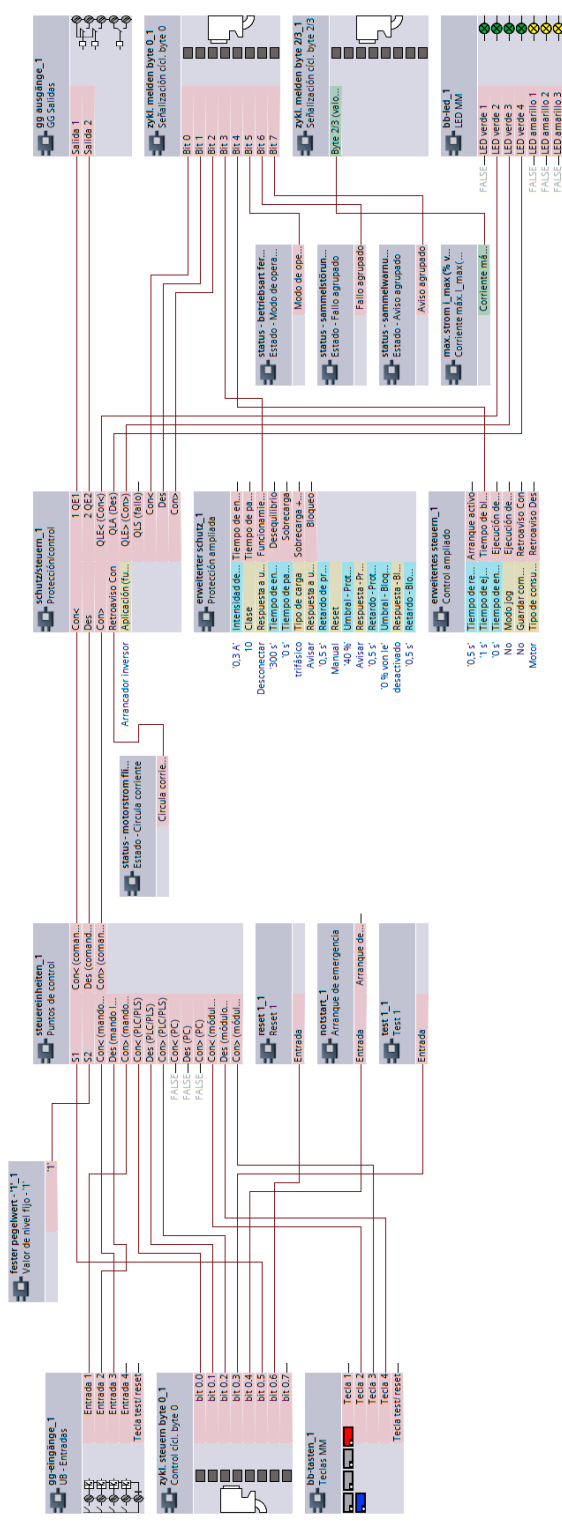

#### **3.5.5 Esquema "Arrancador-inversor", SIMOCODE pro S**

Figura 3-15 Esquema "Arrancador-inversor", SIMOCODE pro S

#### **3.6 Interruptor automático 3VA (MCCB)**

#### **3.6.1 Esquema de conexiones "Interruptor automático 3VA (MCCB)" - SIMOCODE pro C, pro V PB, pro V MR**

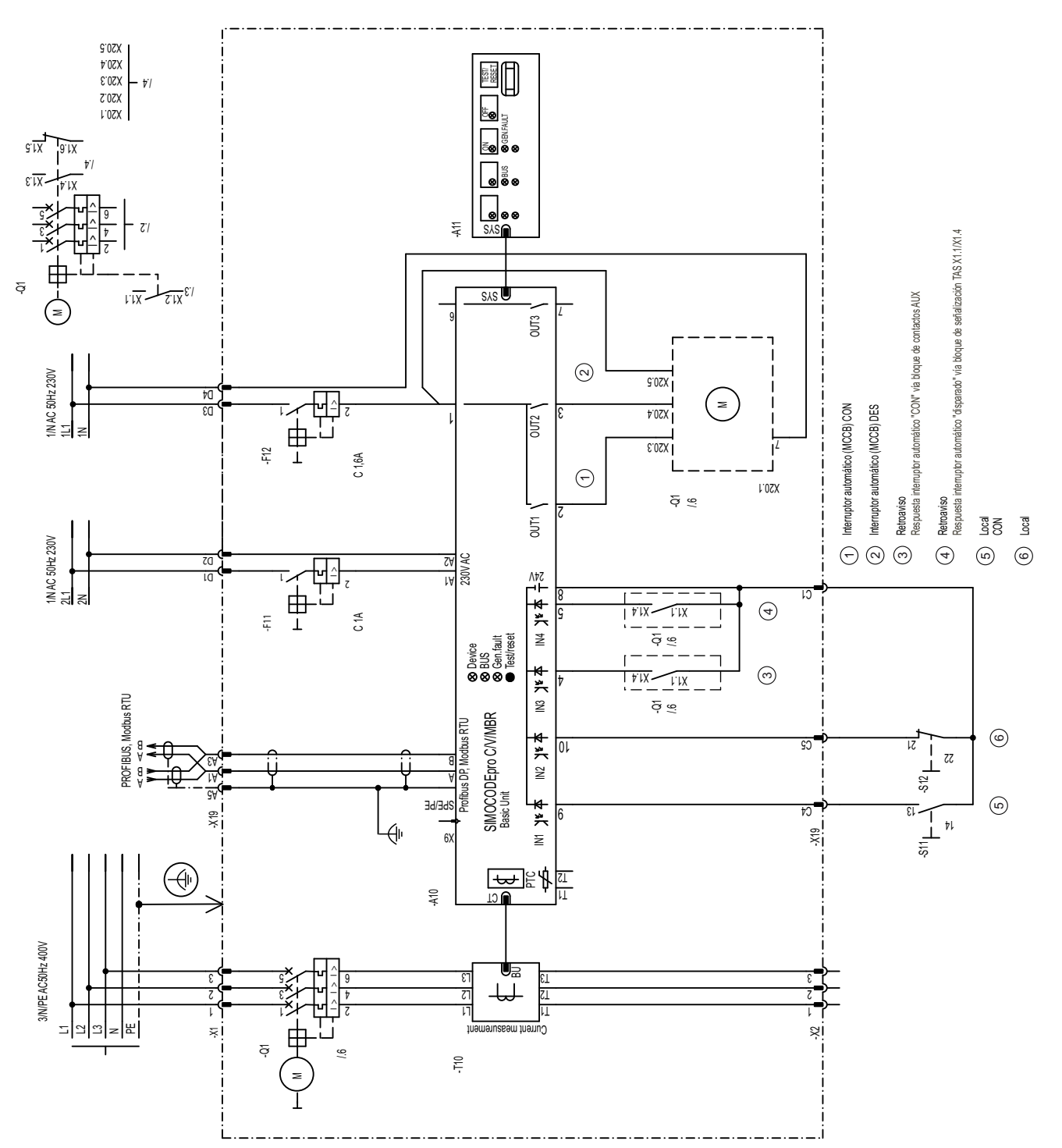

Figura 3-16 Esquema de conexiones "Interruptor automático 3VA (MCCB)", SIMOCODE pro C, pro V PB, pro V MR

#### **3.6.2 Esquema de conexiones "Interruptor automático 3VA (MCCB)" - SIMOCODE pro V PN, pro V EIP**

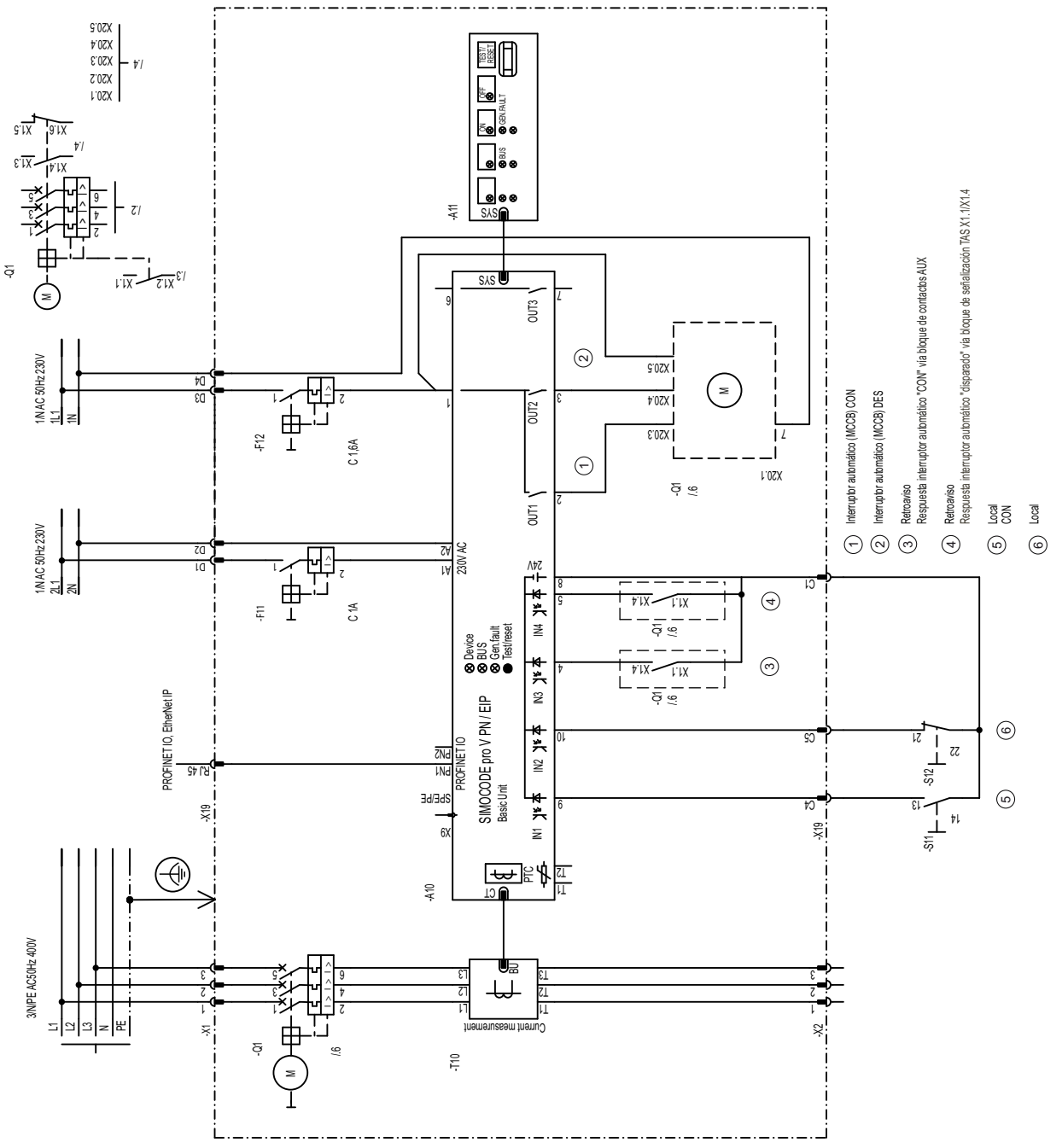

Figura 3-17 Esquema de conexiones "Interruptor automático 3VA (MCCB)", SIMOCODE pro V PN, pro V EIP

#### **3.6.3 Esquema "Interruptor automático 3VA (MCCB)" - SIMOCODE pro C, pro V**

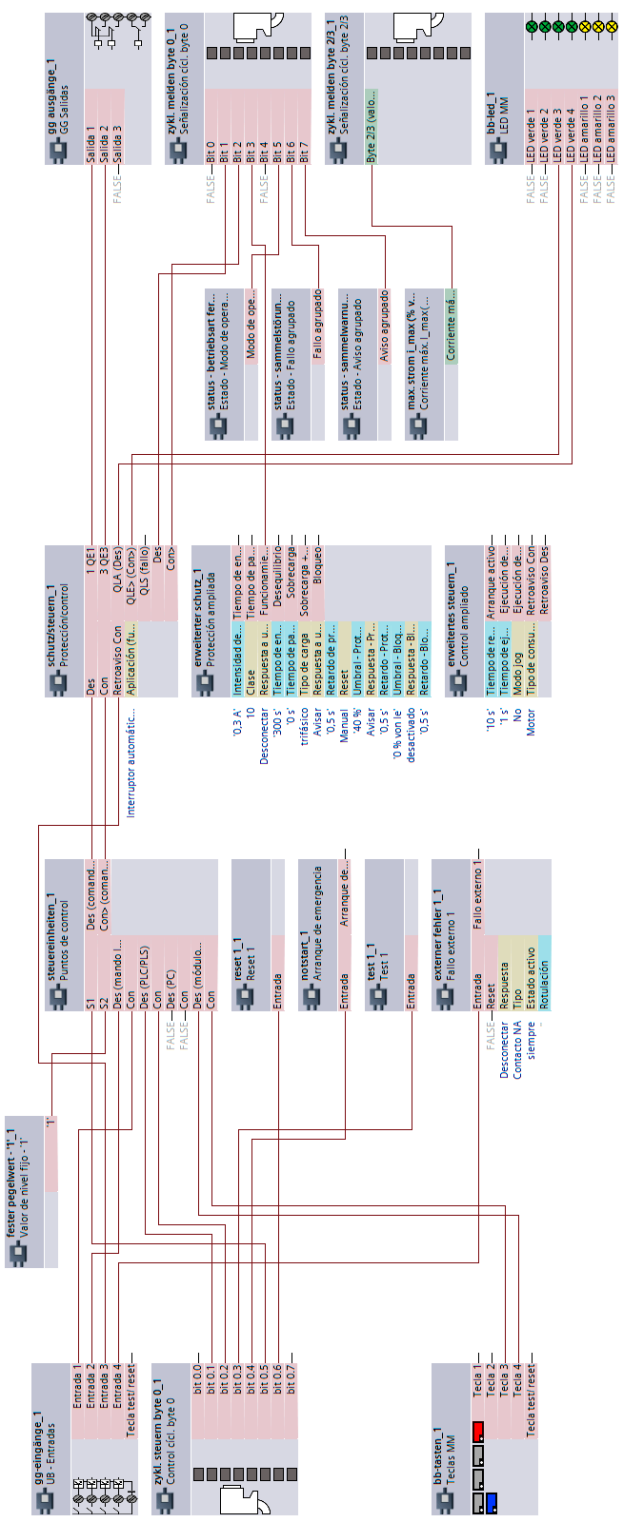

Figura 3-18 Esquema "Interruptor automático 3VA (MCCB)", SIMOCODE pro C, pro V

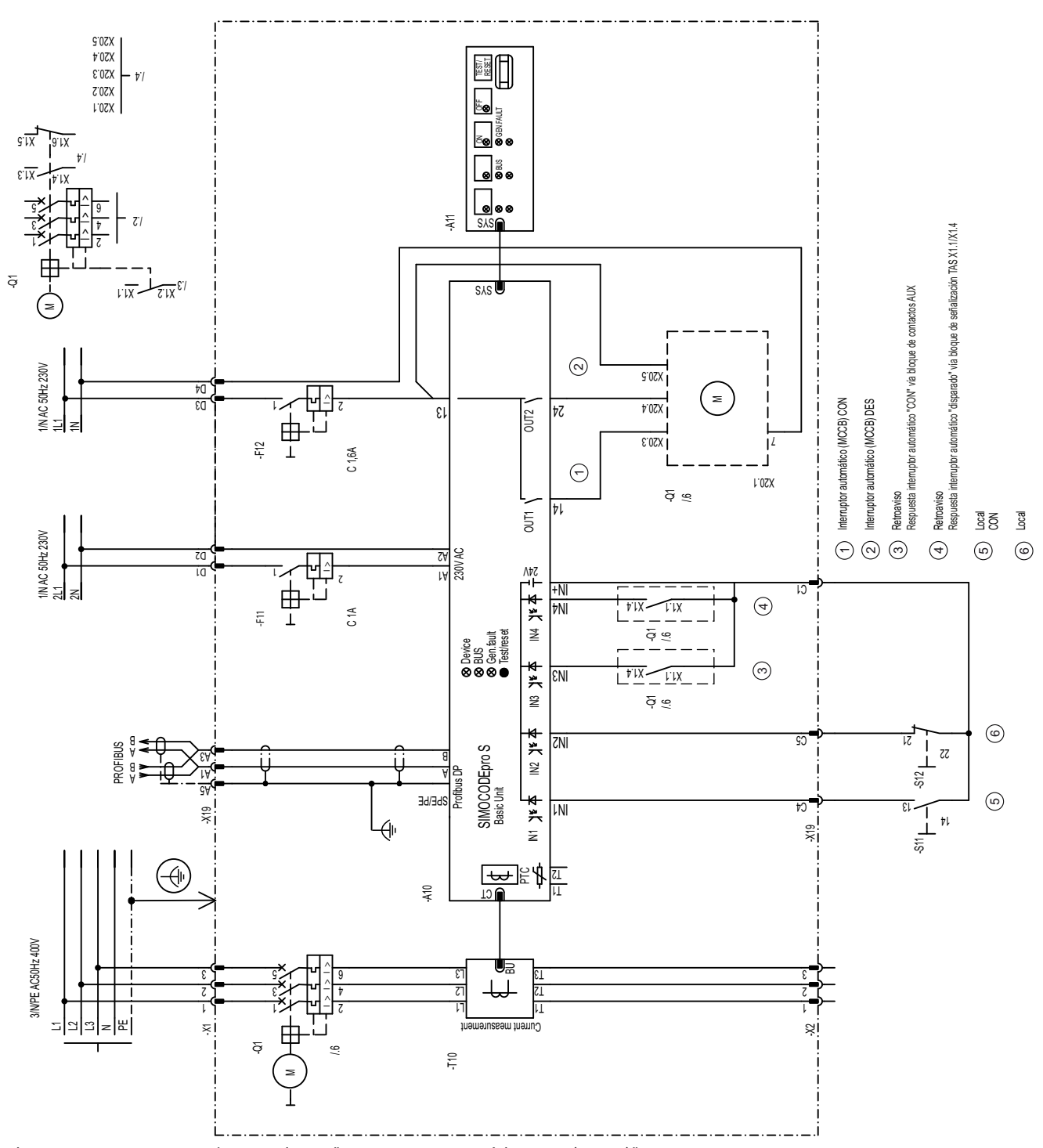

### **3.6.4 Esquema de conexiones "Interruptor automático 3VA (MCCB)" - SIMOCODE pro S**

Figura 3-19 Esquema de conexiones "Interruptor automático 3VA (MCCB)", SIMOCODE pro S

#### **3.6.5 Esquema "Interruptor automático 3VA (MCCB)" - SIMOCODE pro S**

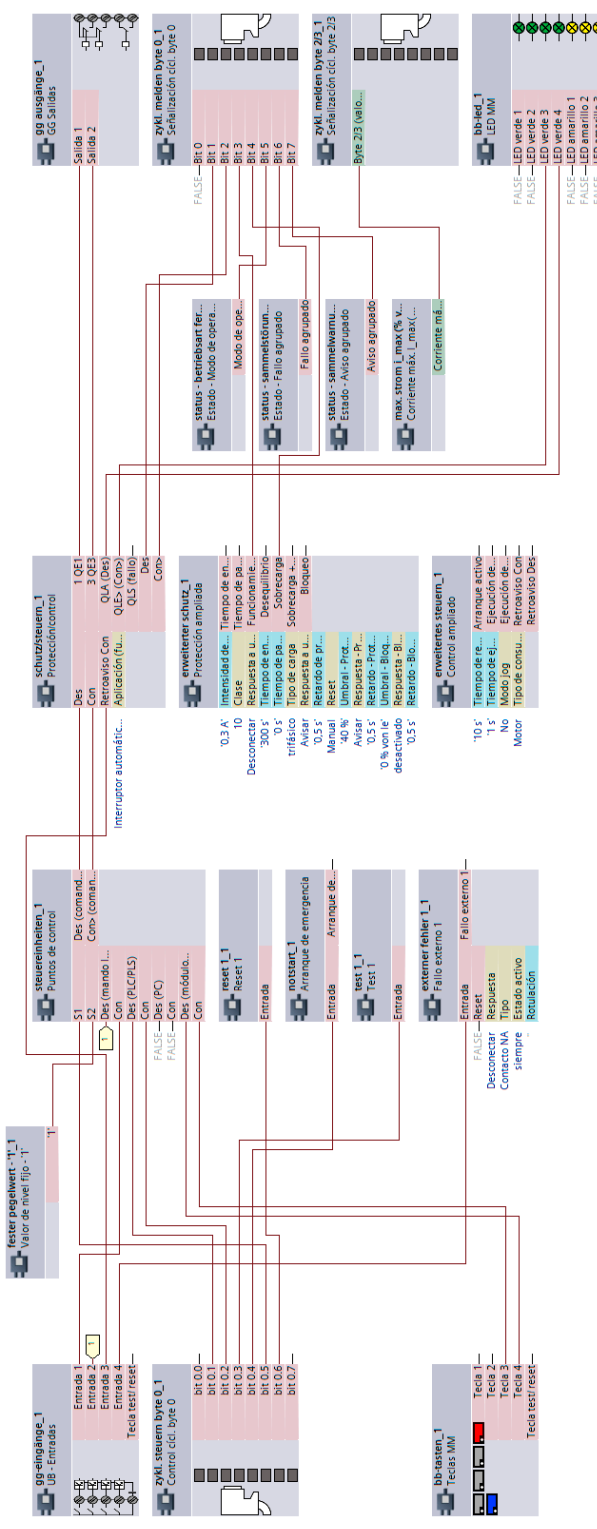

Figura 3-20 Esquema "Interruptor automático 3VA (MCCB)", SIMOCODE pro S

# **3.7 Arrancador estrella-triángulo**

#### **3.7.1 Esquema de circuito "Arrancador estrella-triángulo" (medición de corriente en triángulo), SIMOCODE pro V PB, pro V MR**

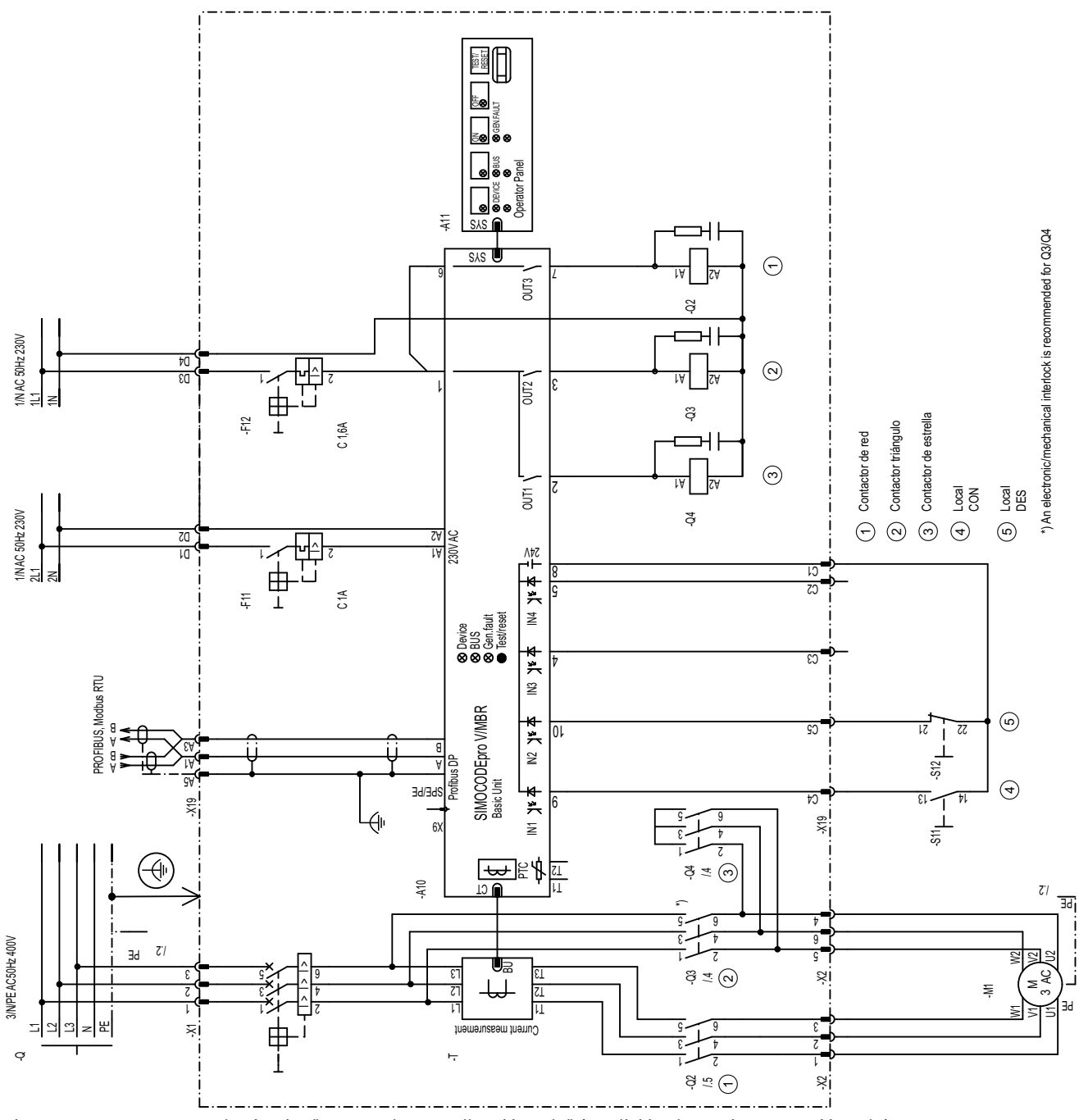

Figura 3-21 Esquema de circuito "Arrancador estrella-triángulo" (medición de corriente en triángulo), SIMOCODE pro V PB, pro V MR

### **3.7.2 Esquema de circuito "Arrancador estrella-triángulo" (medición de corriente en triángulo), SIMOCODE pro V PN, pro V EIP**

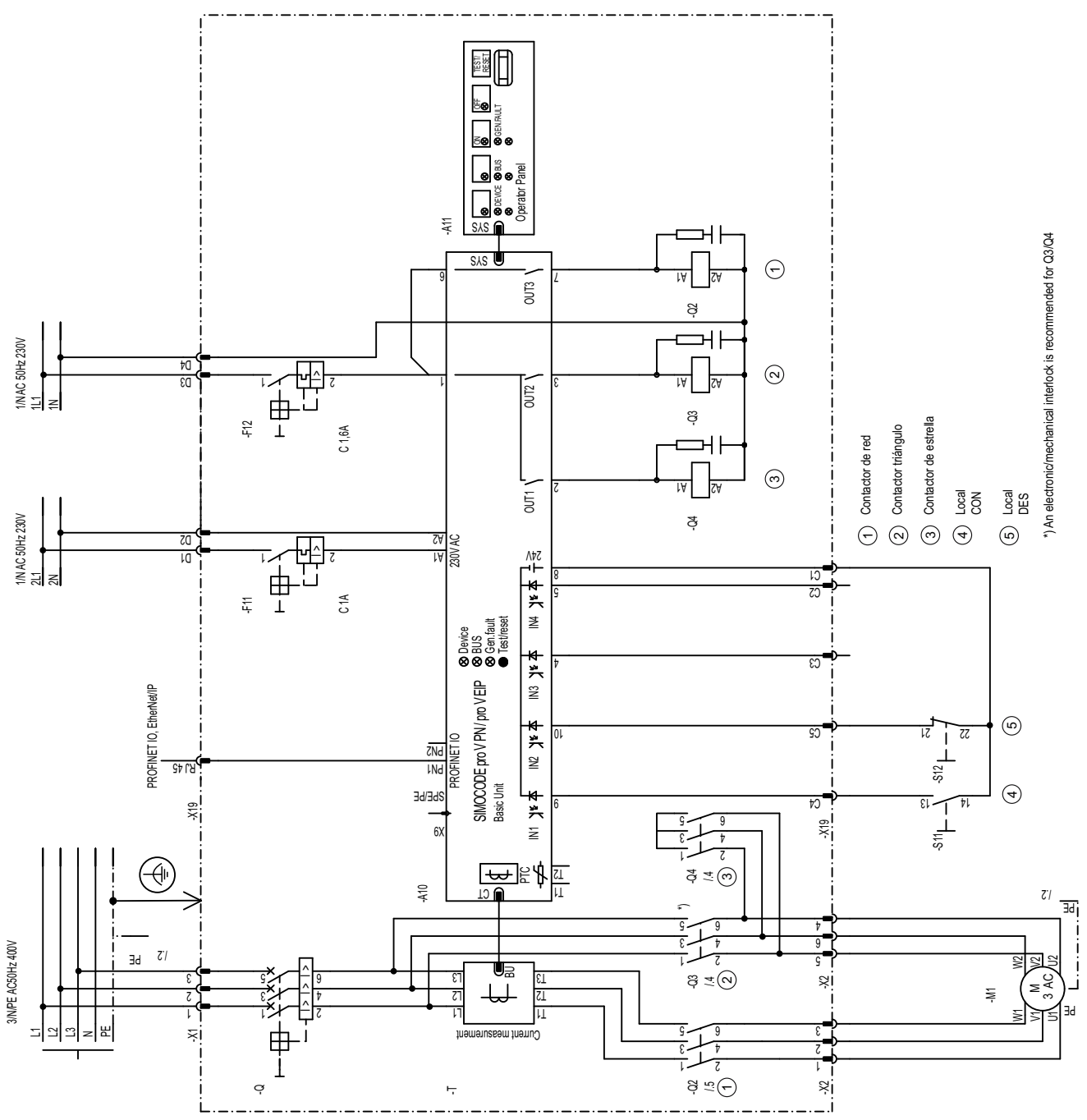

Figura 3-22 Esquema de circuito "Arrancador estrella-triángulo" (medición de corriente en triángulo), SIMOCODE pro V PN, pro V EIP

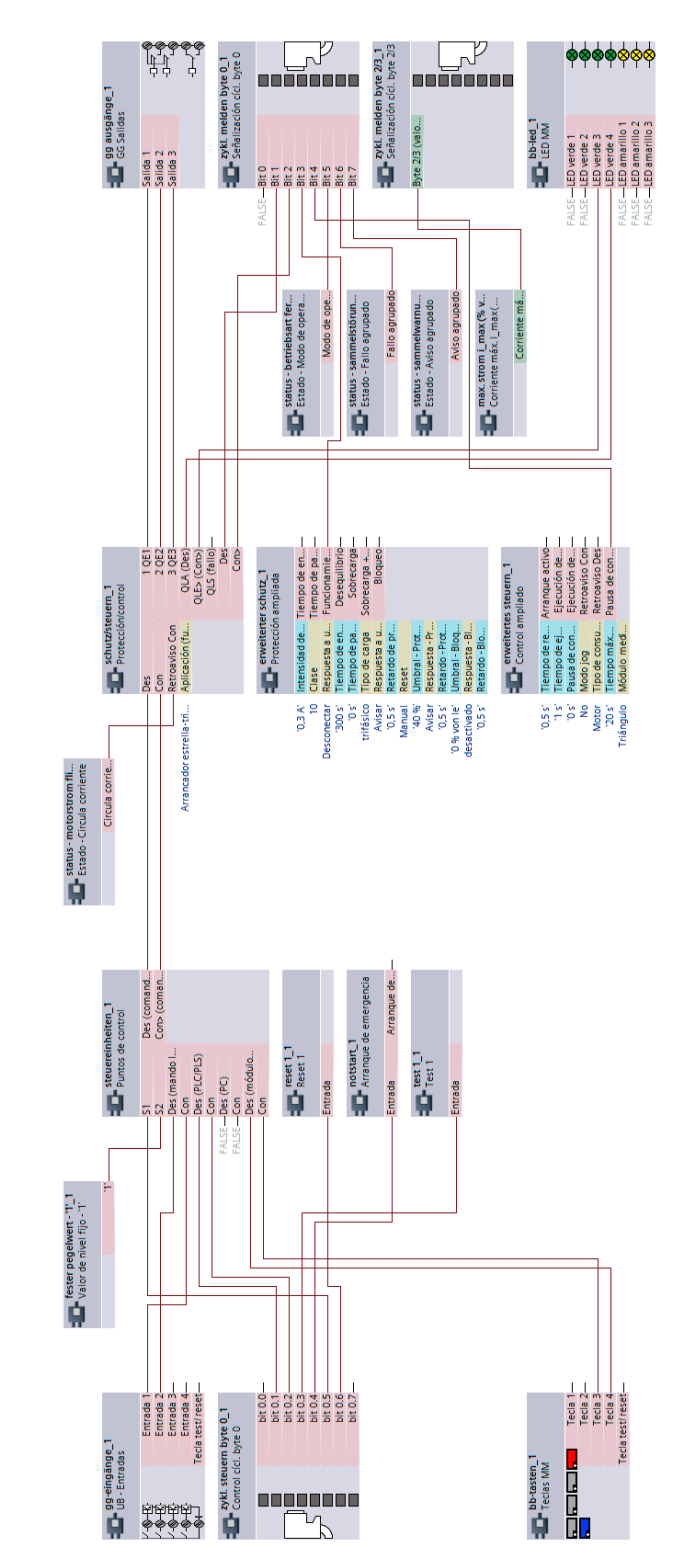

### **3.7.3 Esquema "Arrancador estrella-triángulo" (medición de corriente en triángulo), SIMOCODE pro V**

Figura 3-23 Esquema "Arrancador estrella-triángulo" (medición de corriente en triángulo), unidad base SIMOCODE pro V

### **3.7.4 Esquema de circuito "Arrancador estrella-triángulo" (medición de corriente en triángulo) - SIMOCODE pro S**

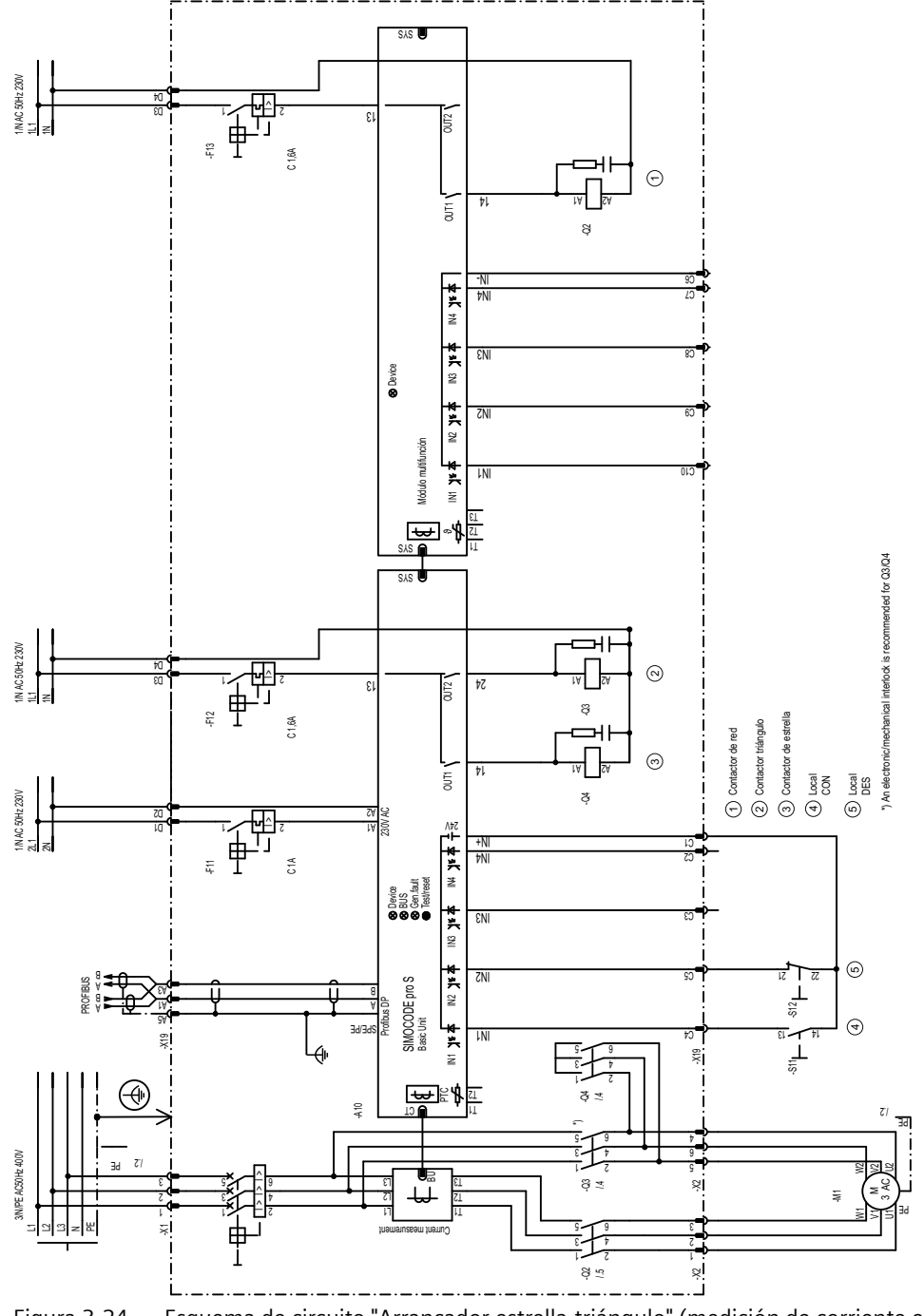

Figura 3-24 Esquema de circuito "Arrancador estrella-triángulo" (medición de corriente en triángulo), SIMOCODE pro S

#### **3.7.5 Esquema "Arrancador estrella-triángulo" (medición de corriente en triángulo), SIMOCODE pro S**

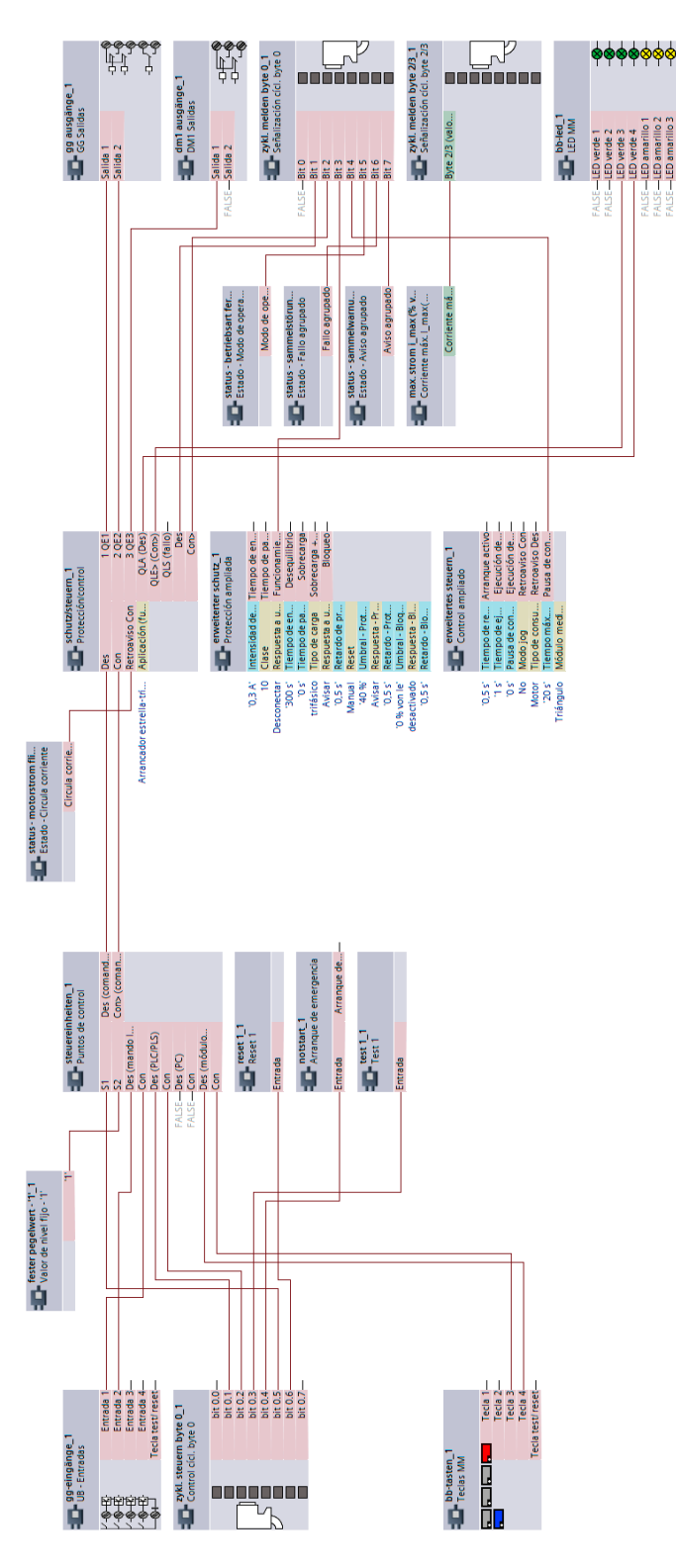

Figura 3-25 Esquema "Arrancador estrella-triángulo" (medición de corriente en triángulo), SIMOCODE pro S

**3.7.6 Esquema de circuito "Arrancador estrella-triángulo" (medición de corriente en el cable de entrada), SIMOCODE pro V PB, pro V MR**

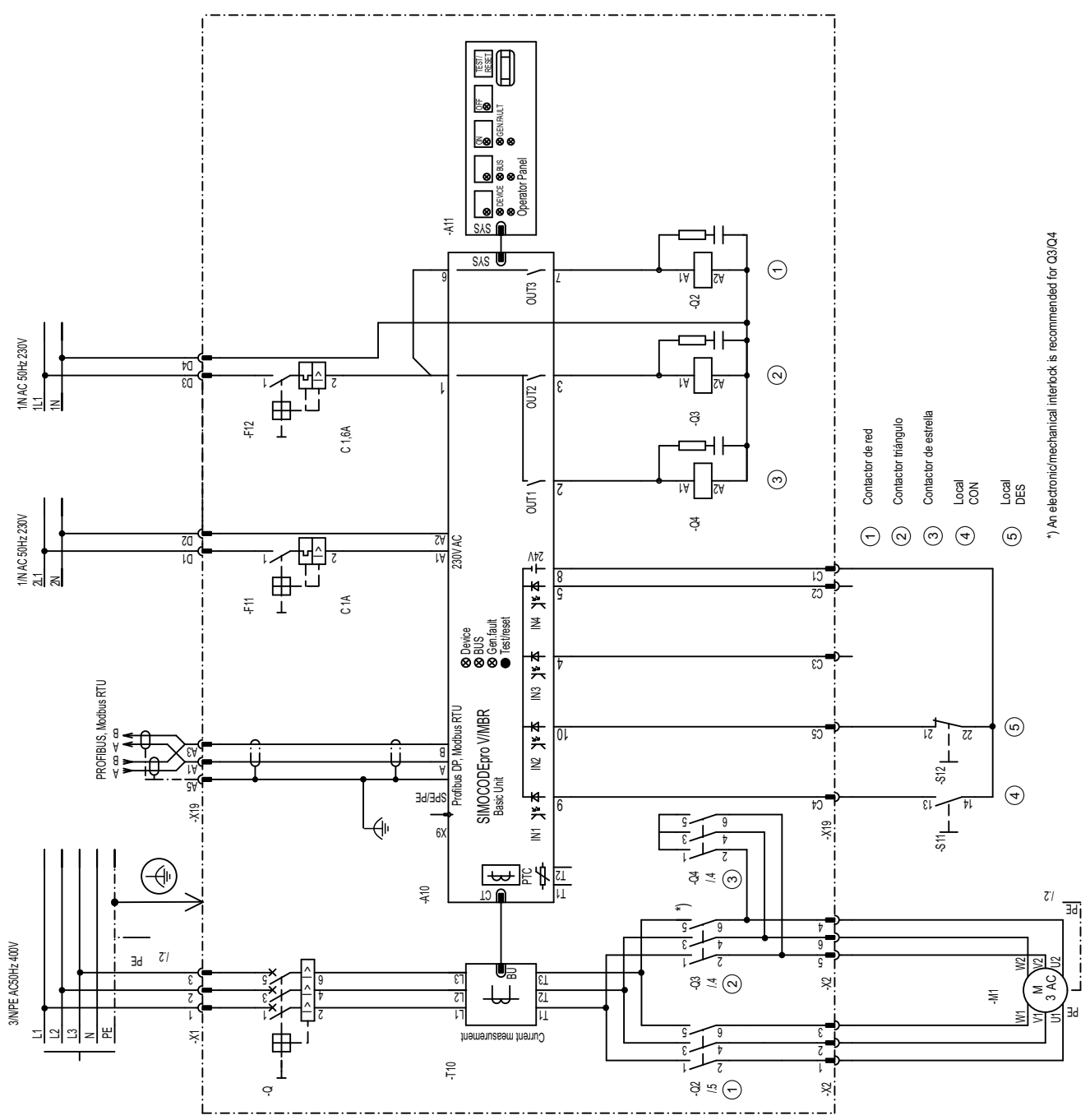

Figura 3-26 Esquema de circuito "Arrancador estrella-triángulo" (medición de corriente en el cable de entrada), SIMOCODE pro V PB, pro V MR

### **3.7.7 Esquema de circuito "Arrancador estrella-triángulo" (medición de corriente en el cable de entrada), SIMOCODE pro V PN, pro V EIP**

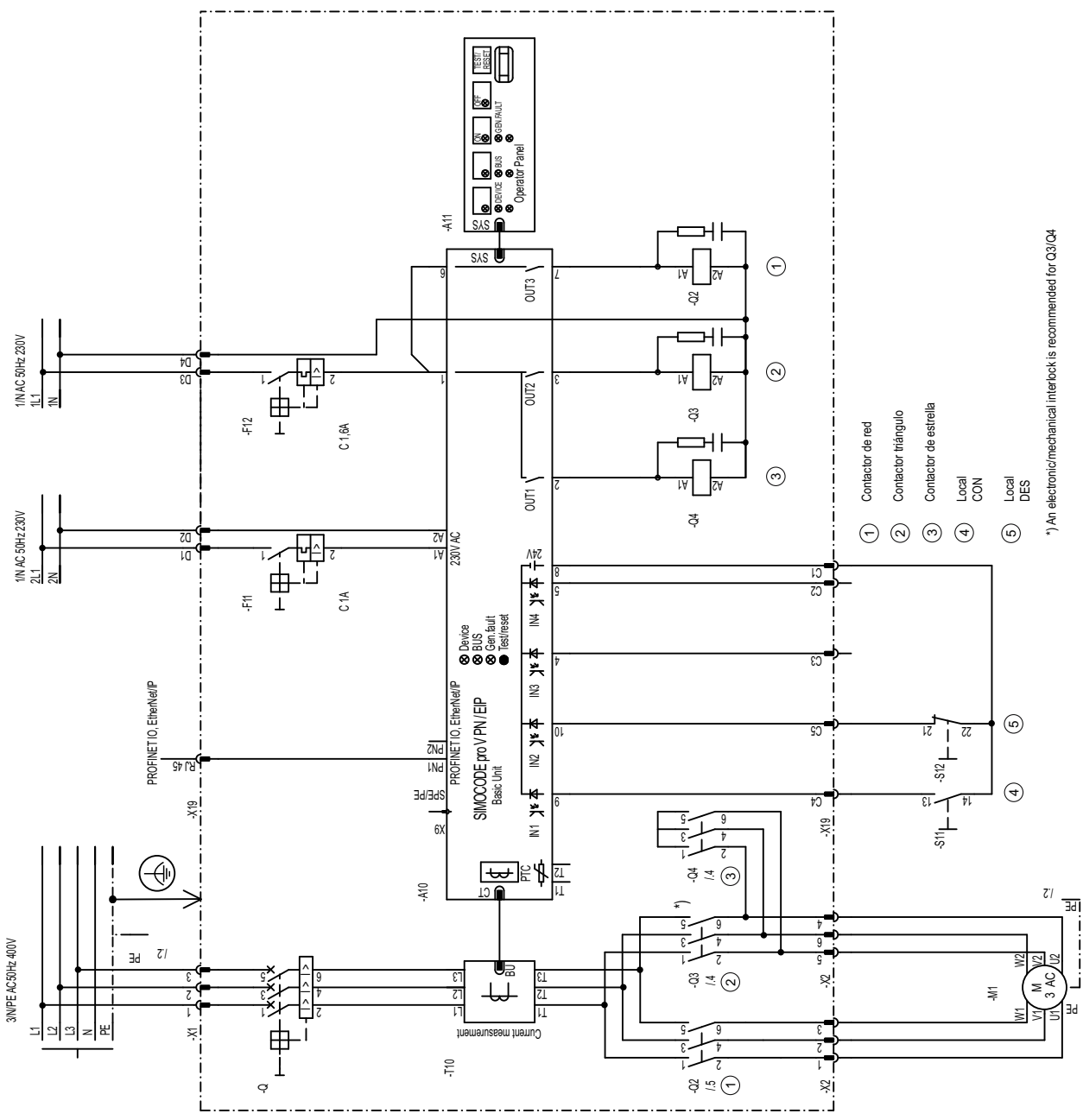

Figura 3-27 Esquema de circuito "Arrancador estrella-triángulo" (medición de corriente en el cable de entrada), SIMOCODE pro V PN, pro V EIP

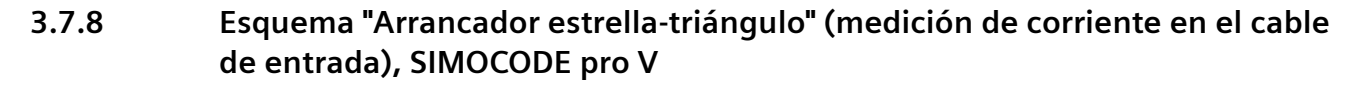

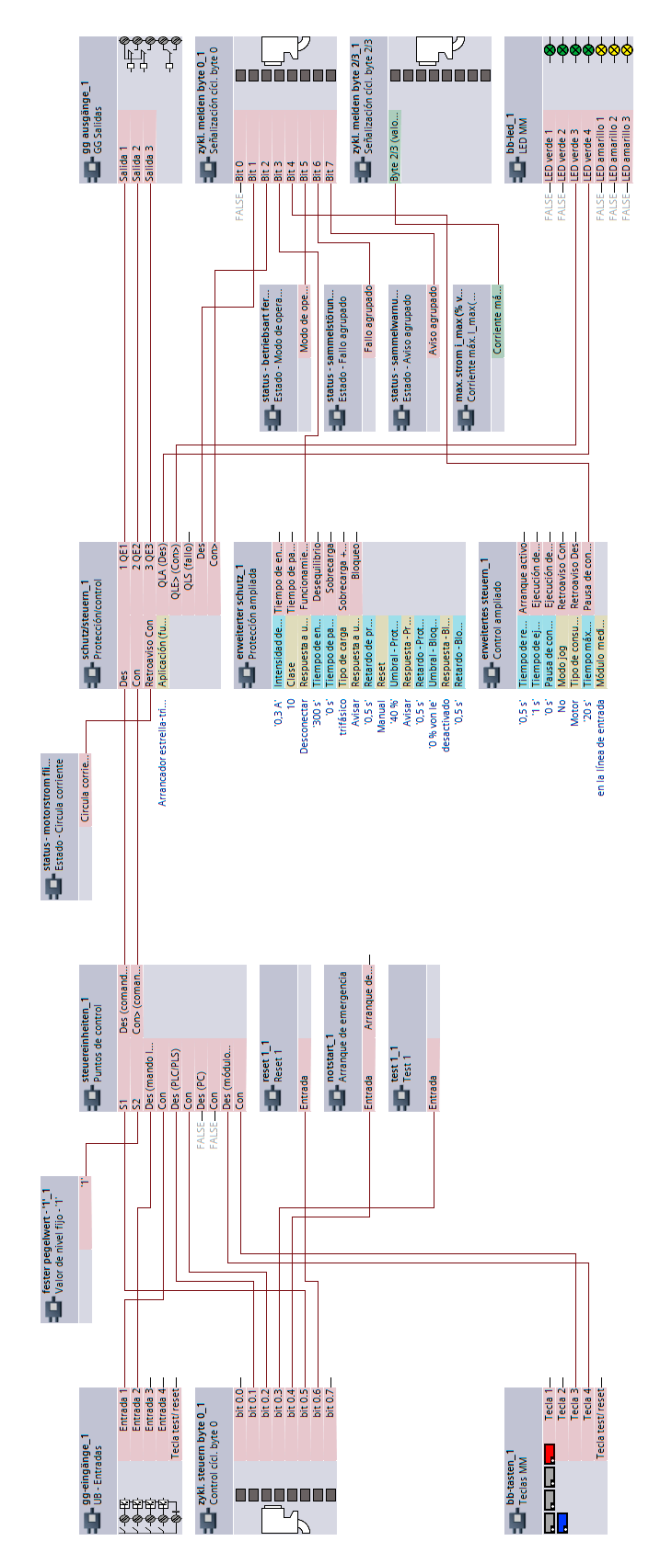

Figura 3-28 Esquema "Arrancador estrella-triángulo" (medición de corriente en el cable de entrada), SIMOCODE pro V

#### **3.7.9 Esquema de circuito "Arrancador estrella-triángulo" (medición de corriente en el cable de entrada), SIMOCODE pro S**

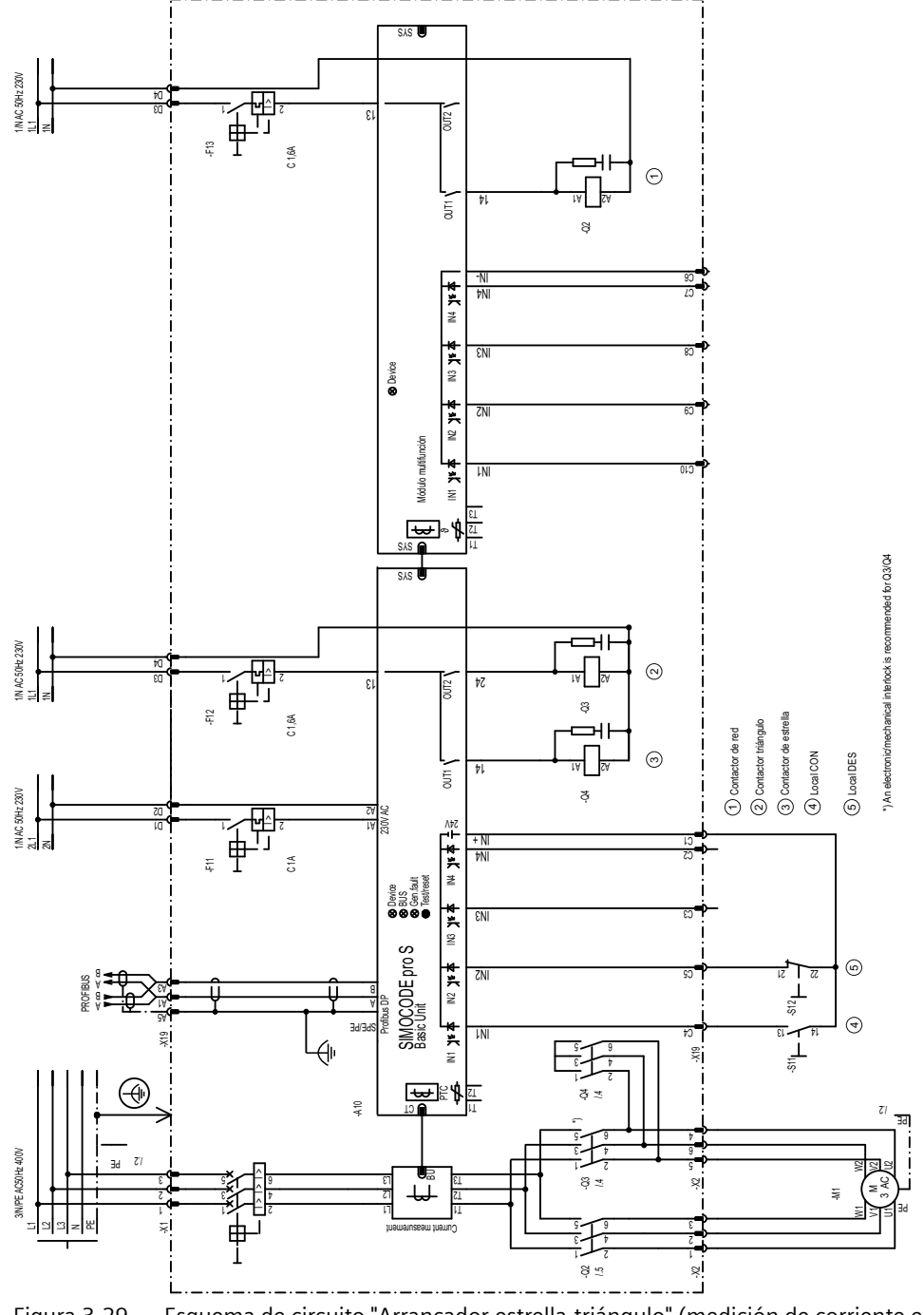

Figura 3-29 Esquema de circuito "Arrancador estrella-triángulo" (medición de corriente en el cable de entrada), SIMOCODE pro S

#### **3.7.10 Esquema "Arrancador estrella-triángulo" (medición de corriente en el cable de entrada), SIMOCODE pro S**

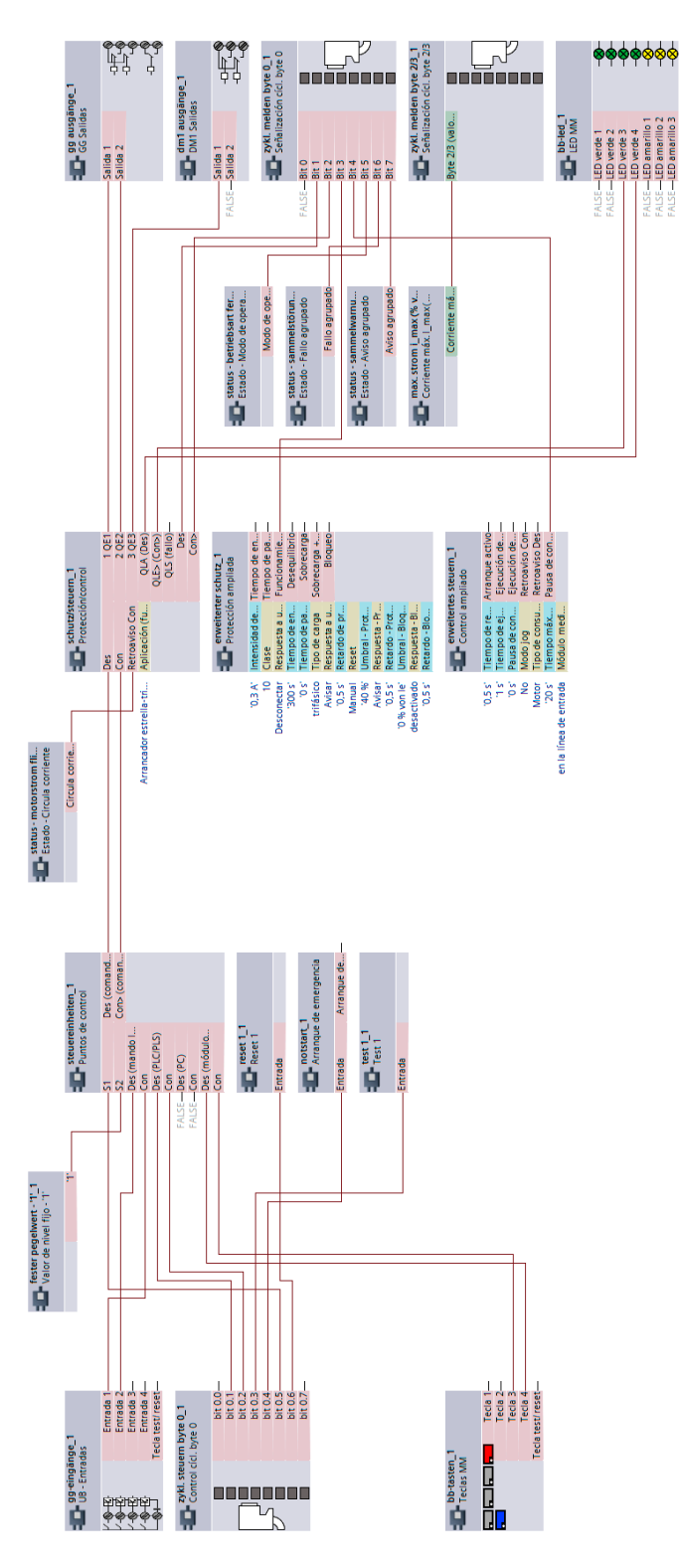

Figura 3-30 Esquema "Arrancador estrella-triángulo" (medición de corriente en el cable de entrada), SIMOCODE pro S

# **3.8 Arrancador estrella-triángulo con inversión de sentido de giro**

#### **3.8.1 Esquema de circuito "Arrancador estrella-triángulo con inversión de sentido de giro", SIMOCODE pro V PB, pro V MRpro V MR**

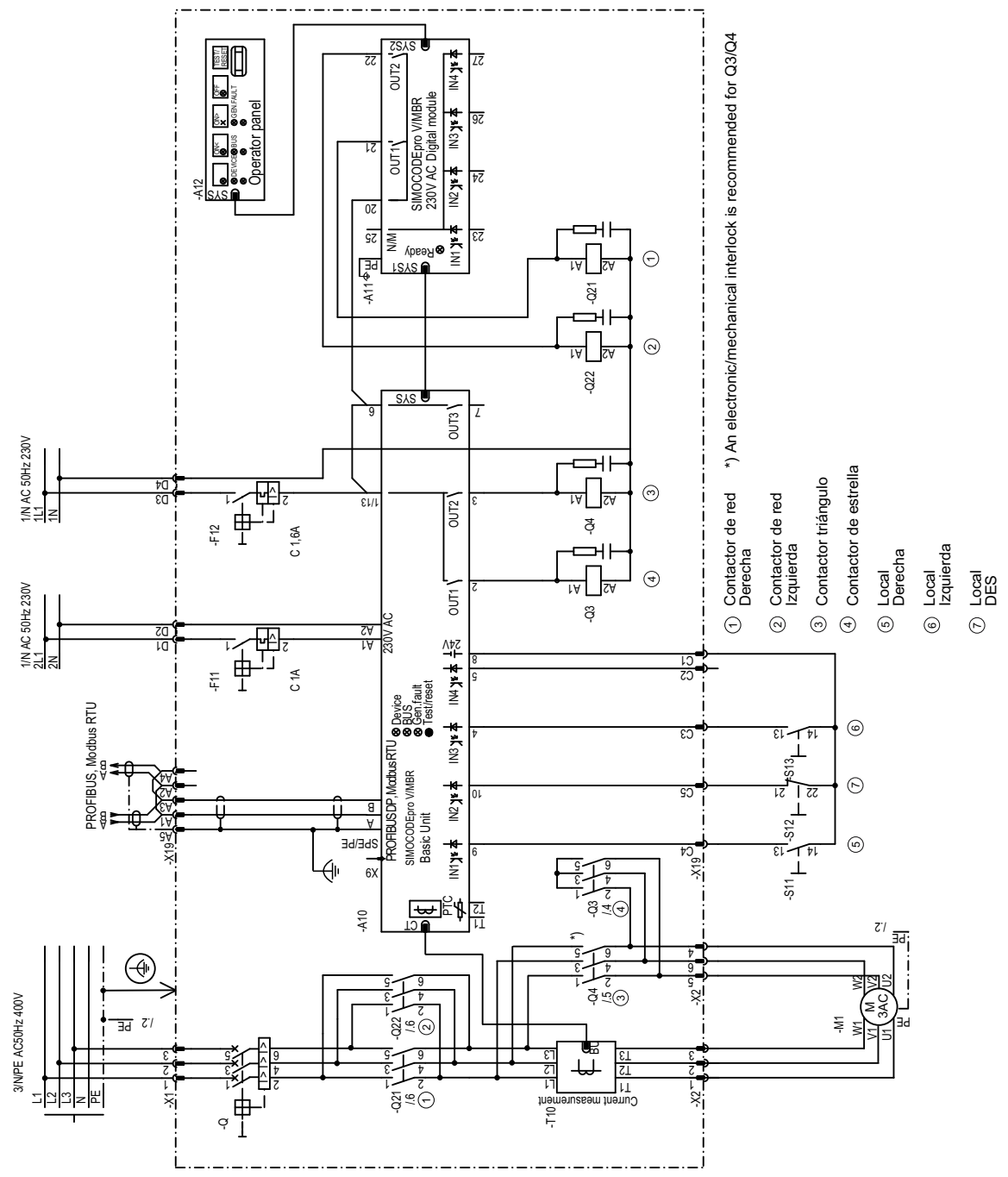

Figura 3-31 Esquema de circuito "Arrancador estrella-triángulo con inversión de sentido de giro", SIMOCODE pro V PB, pro V MR

#### **3.8.2 Esquema de circuito "Arrancador estrella-triángulo con inversión de sentido de giro", SIMOCODE pro V PN, pro V EIP**

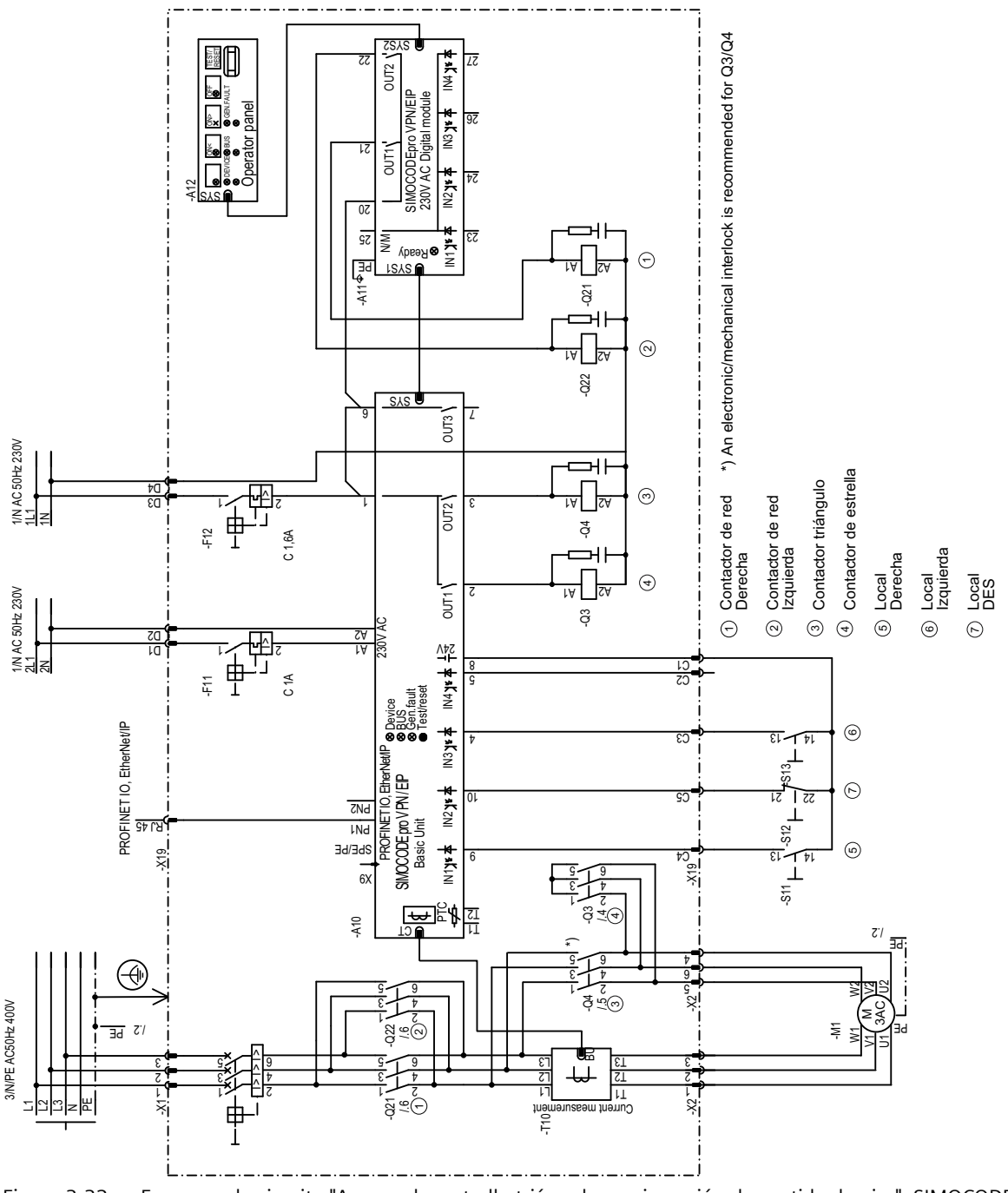

Figura 3-32 Esquema de circuito "Arrancador estrella-triángulo con inversión de sentido de giro", SIMOCODE pro V PN, pro V EIP

#### **3.8.3 Esquema "Arrancador estrella-triángulo con inversión de sentido de giro", SIMOCODE pro V**

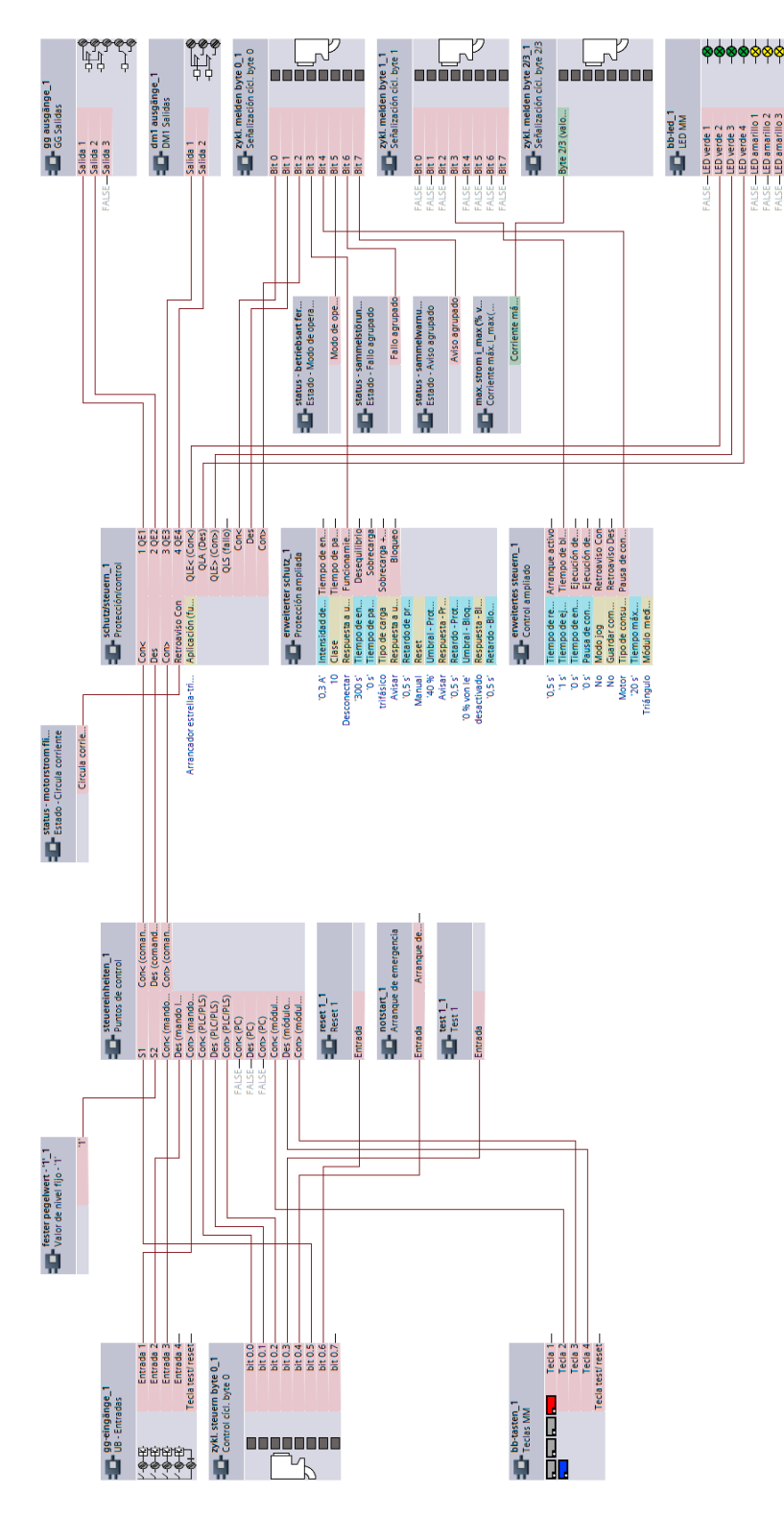

Figura 3-33 Esquema "Arrancador estrella-triángulo con inversión de sentido de giro", SIMOCODE pro V

*3.9 Arrancador Dahlander*

# **3.9 Arrancador Dahlander**

#### **3.9.1 Esquema de circuito "Arrancador Dahlander", SIMOCODE pro V PB, pro V MR**

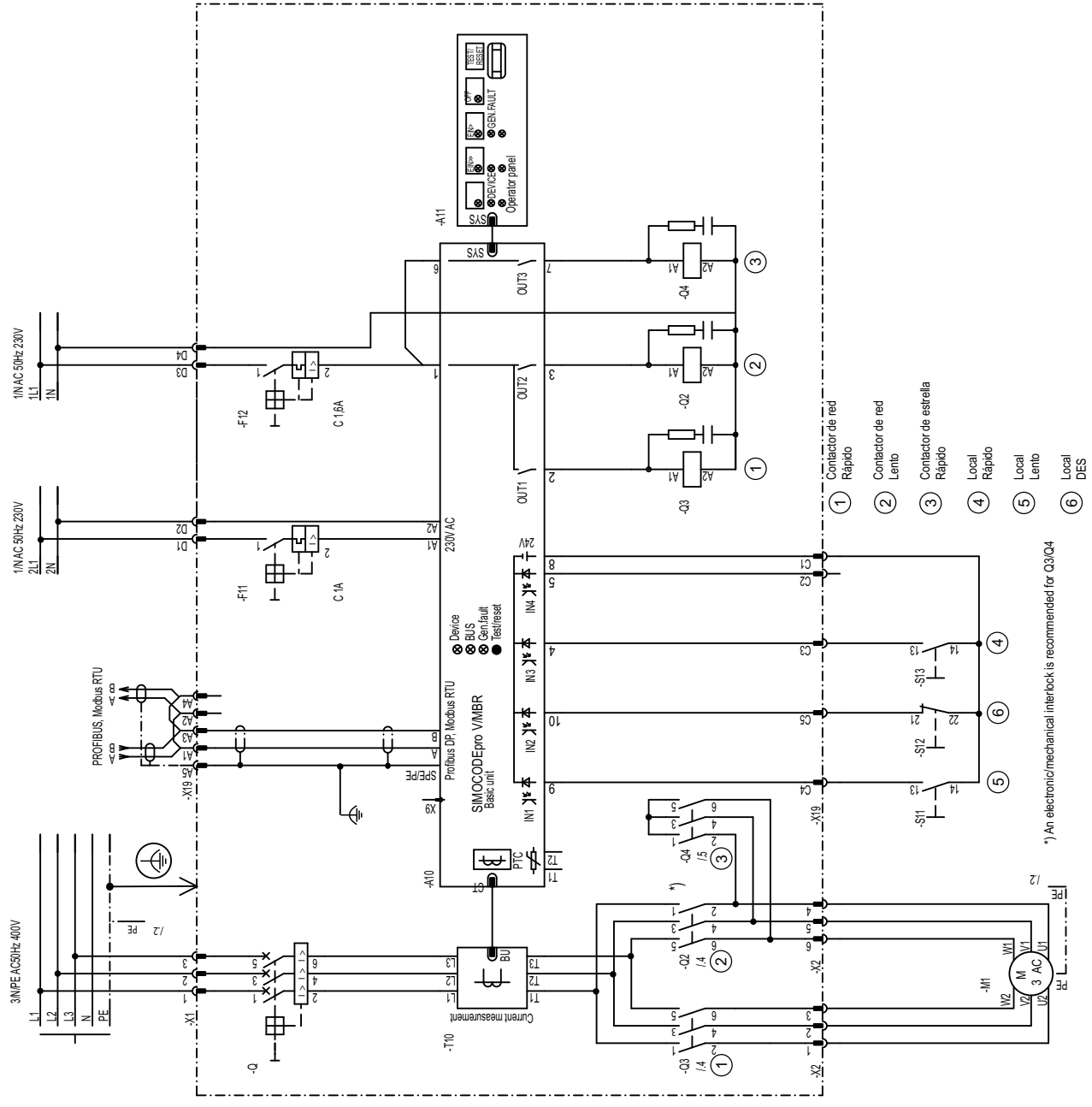

Figura 3-34 Esquema de circuito "Arrancador Dahlander", SIMOCODE pro V PB, pro V MR

*3.9 Arrancador Dahlander*

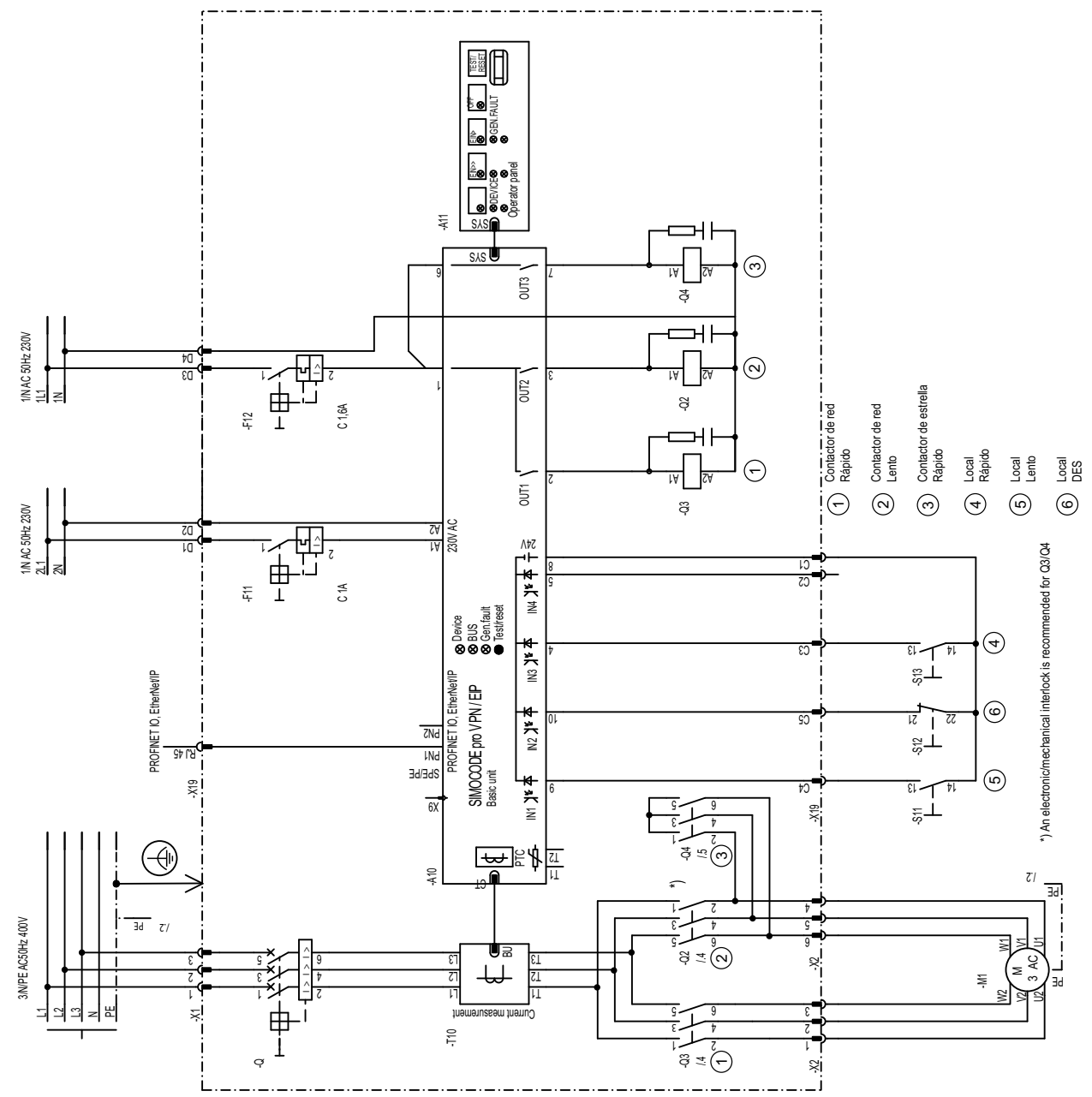

### **3.9.2 Esquema de circuito "Arrancador Dahlander", SIMOCODE pro V PN, pro V EIP**

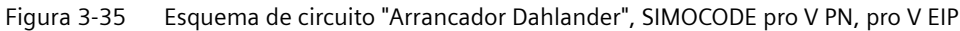

*3.9 Arrancador Dahlander*

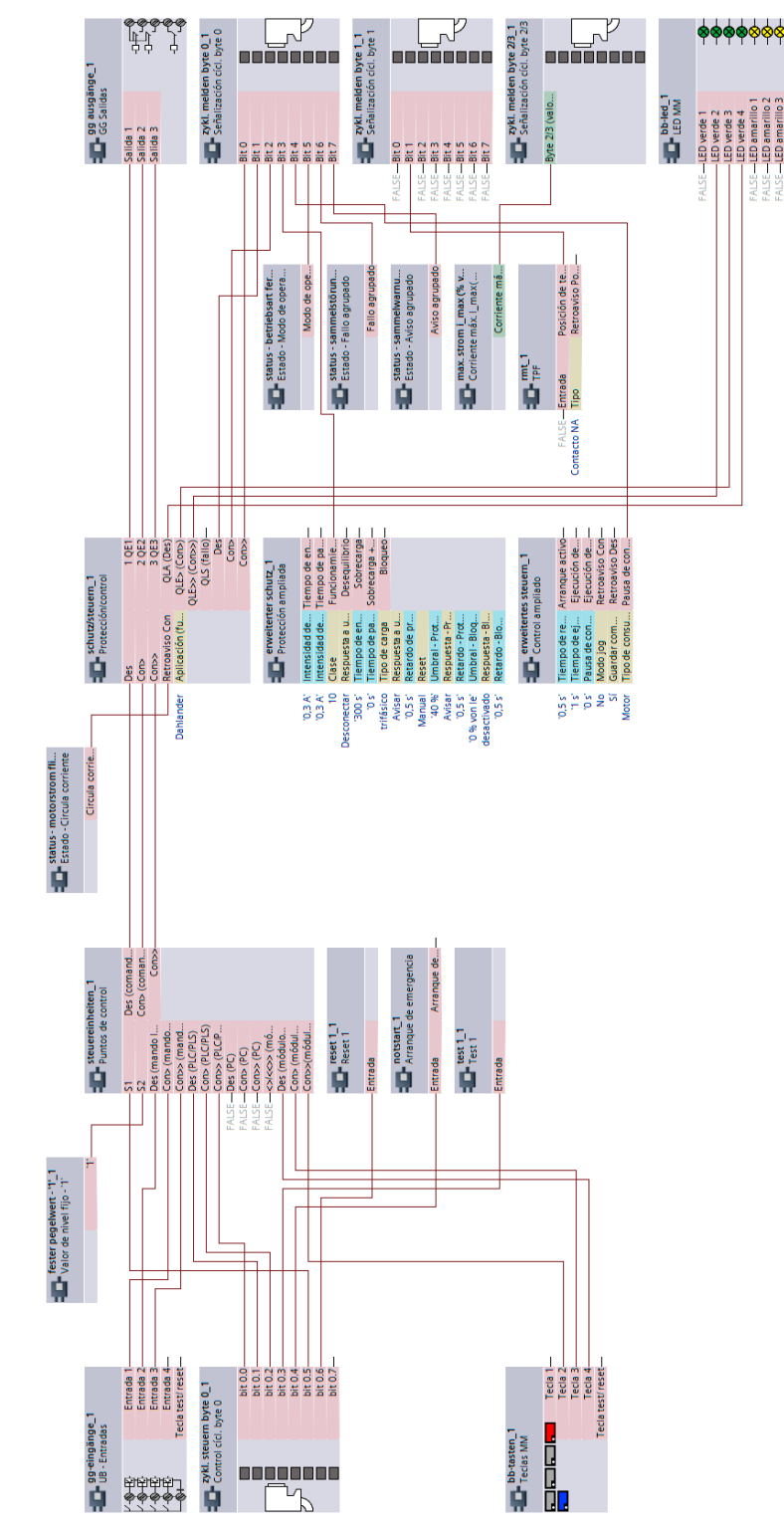

#### **3.9.3 Esquema "Arrancador Dahlander", SIMOCODE pro V**

Figura 3-36 Esquema "Arrancador Dahlander", SIMOCODE pro V

*3.10 Arrancador Dahlander con inversión de sentido de giro*

## **3.10 Arrancador Dahlander con inversión de sentido de giro**

**3.10.1 Esquema de circuito "Arrancador Dahlander con inversión de sentido de giro", SIMOCODE pro V PB, pro V MR**

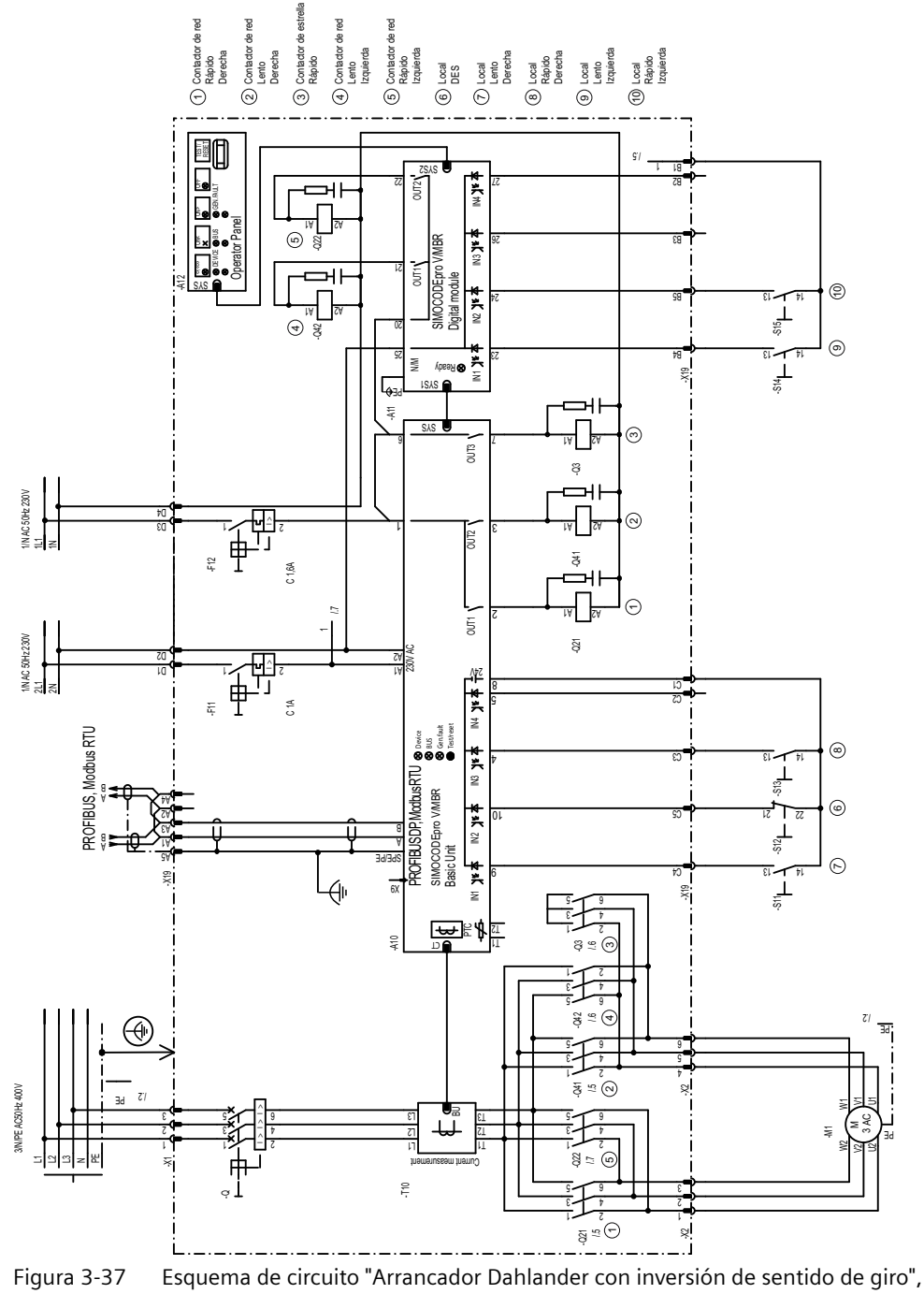

SIMOCODE pro V PB, pro V MR

*3.10 Arrancador Dahlander con inversión de sentido de giro*

#### **3.10.2 Esquema de circuito "Arrancador Dahlander con inversión de sentido de giro", SIMOCODE pro V PN, pro V EIP**

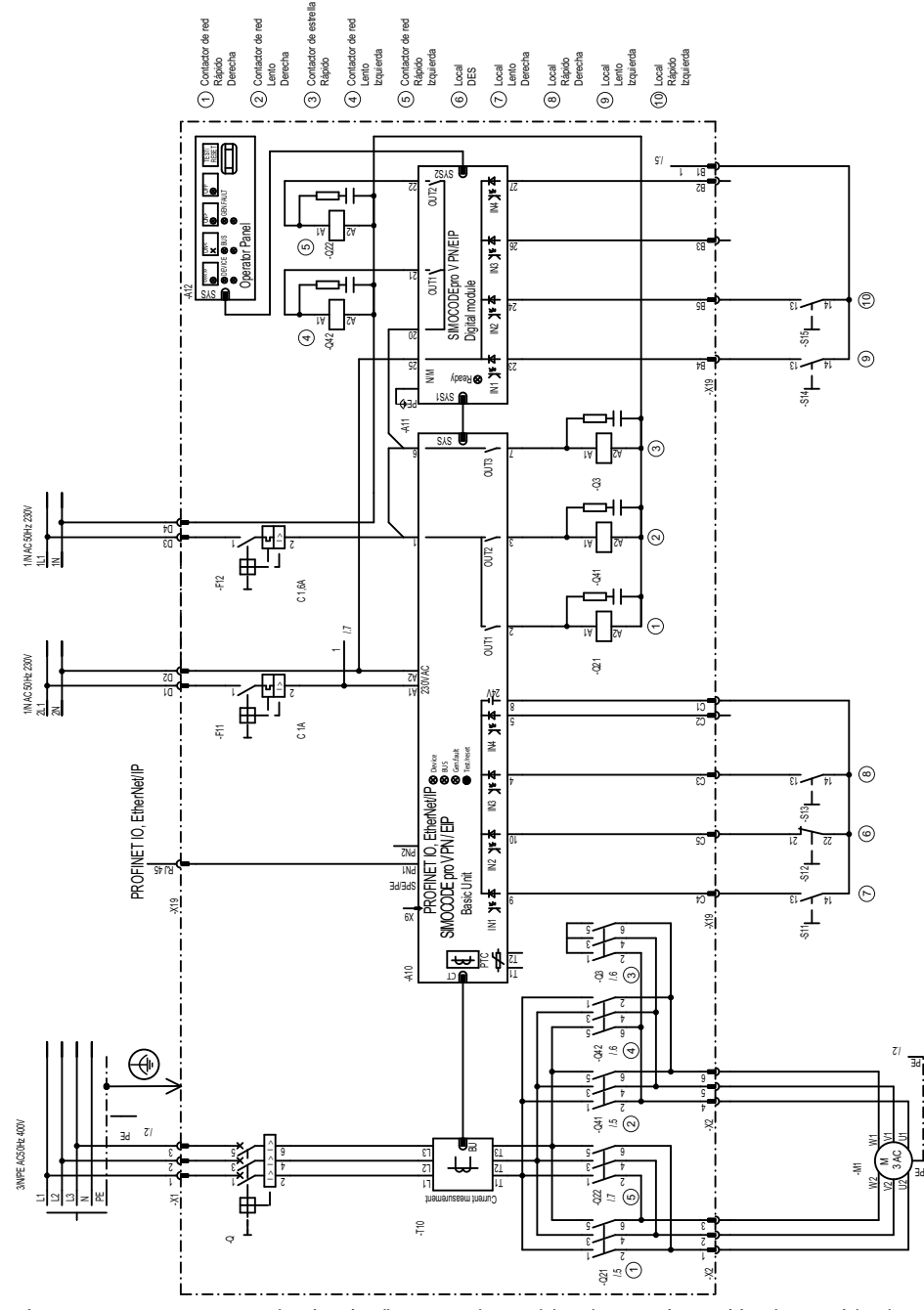

Figura 3-38 Esquema de circuito "Arrancador Dahlander con inversión de sentido de giro", SIMOCODE pro V PN, pro V EIP

*3.10 Arrancador Dahlander con inversión de sentido de giro*

### **3.10.3 Esquema "Arrancador Dahlander con inversión de sentido de giro", SIMOCODE pro V**

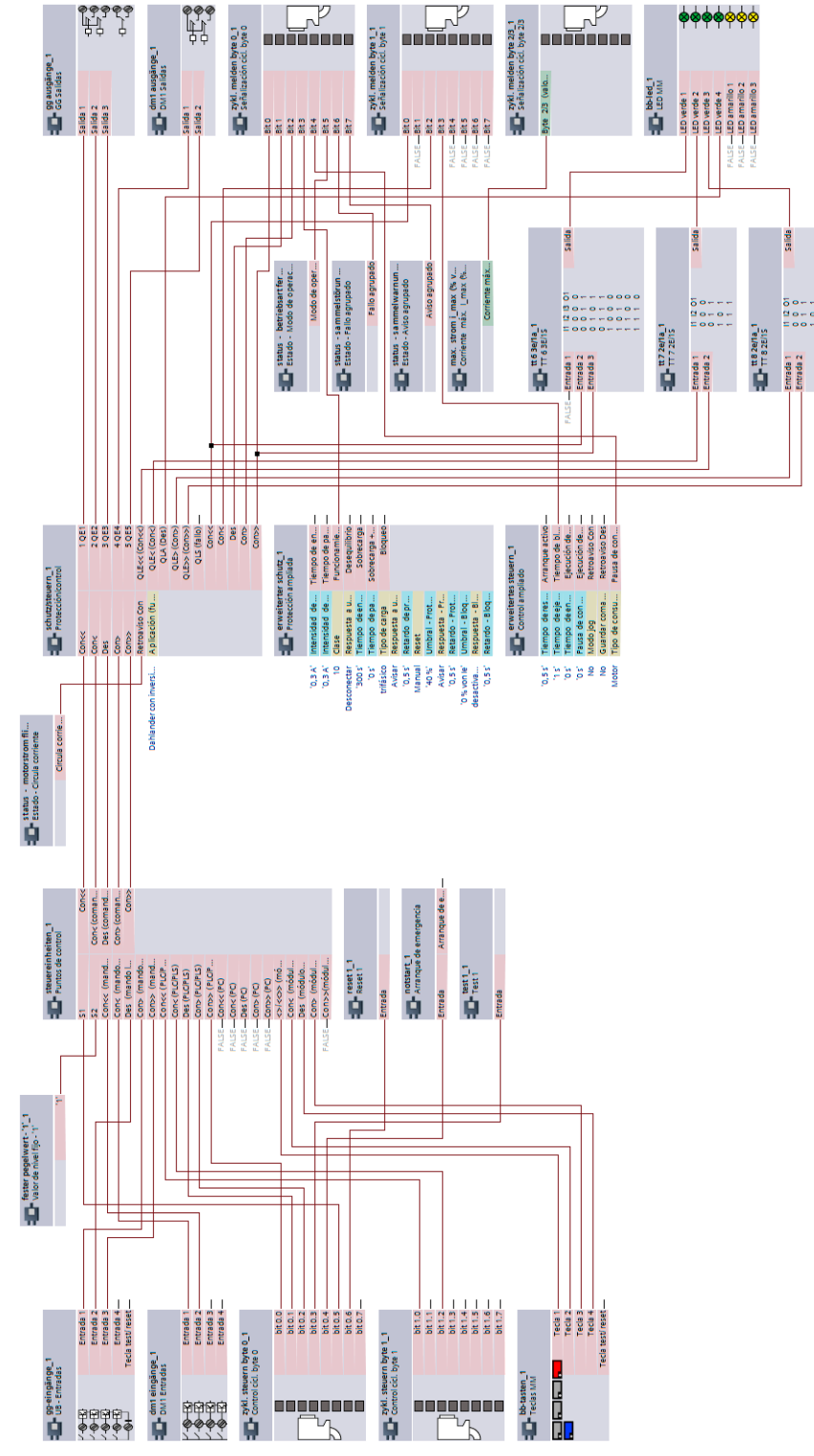

Figura 3-39 Esquema "Arrancador Dahlander con inversión de sentido de giro", SIMOCODE pro V

*3.11 Conmutador de polos*

# **3.11 Conmutador de polos**

#### **3.11.1 Esquema de circuito "Conmutador de polos", SIMOCODE pro V PB, pro V MR**

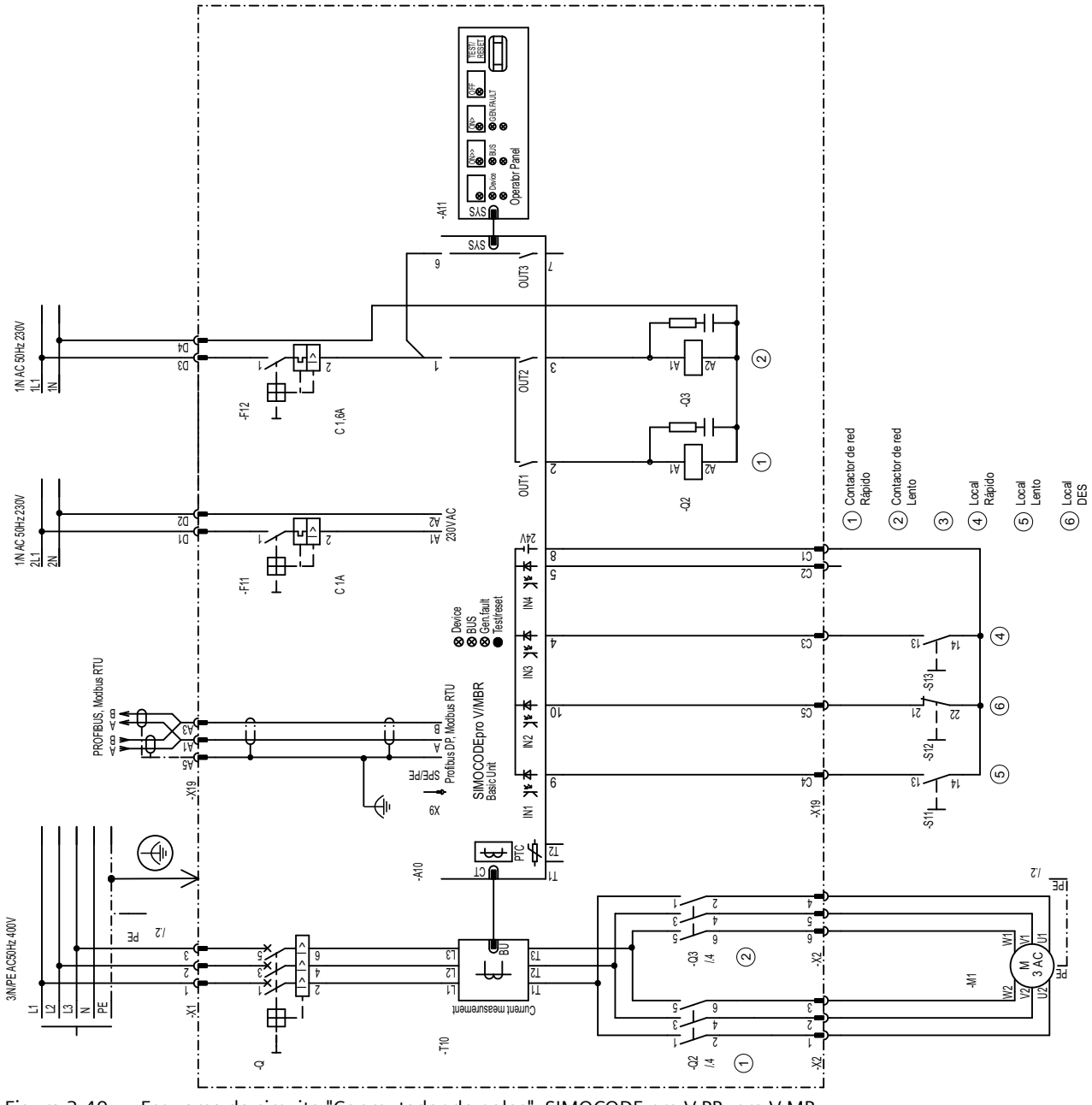

Figura 3-40 Esquema de circuito "Conmutador de polos", SIMOCODE pro V PB, pro V MR
*3.11 Conmutador de polos*

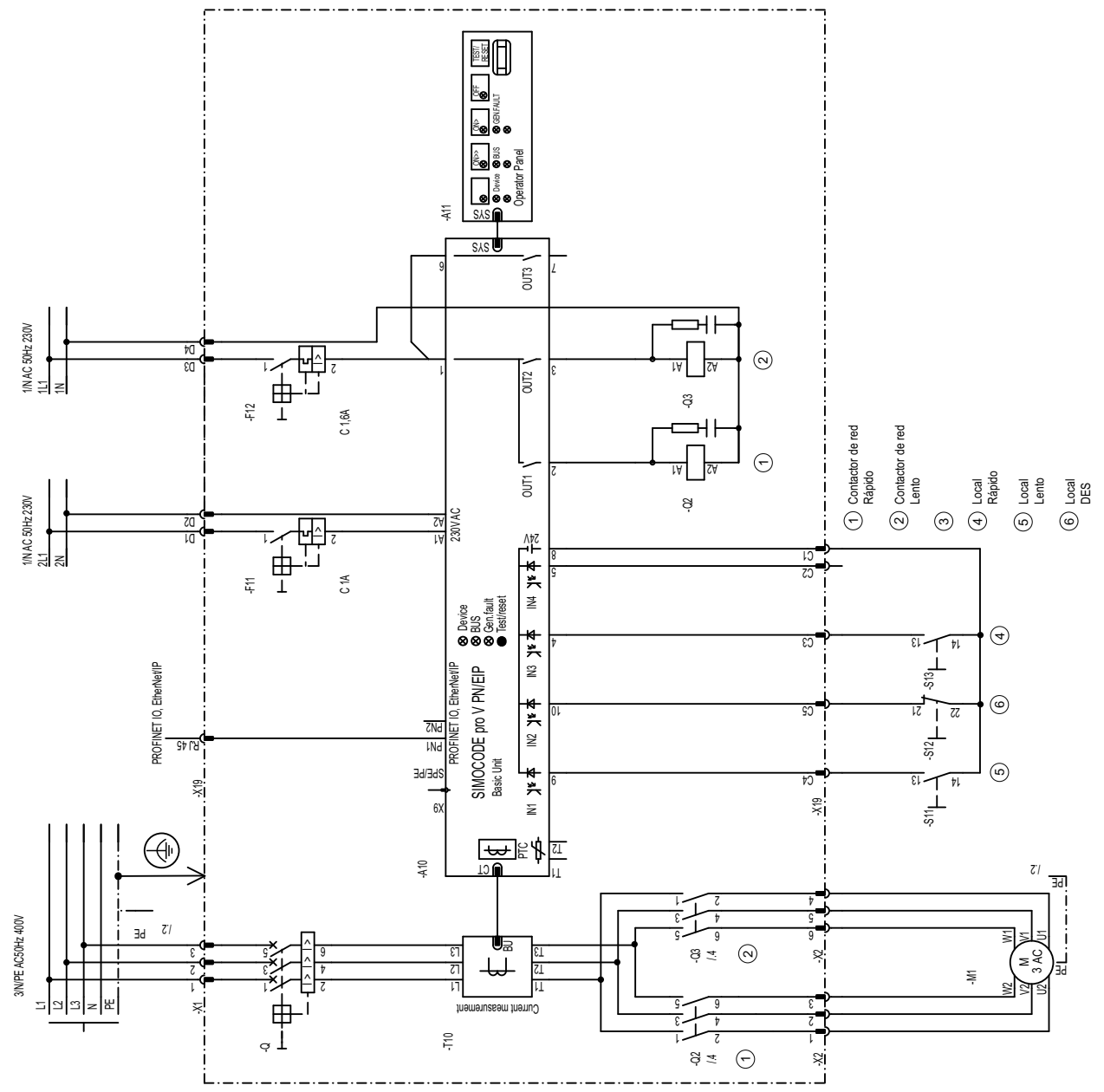

## **3.11.2 Esquema de circuito "Conmutador de polos", SIMOCODE pro V PN, pro V EIP**

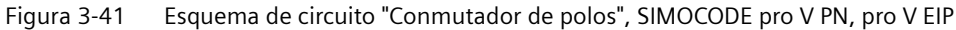

*3.11 Conmutador de polos*

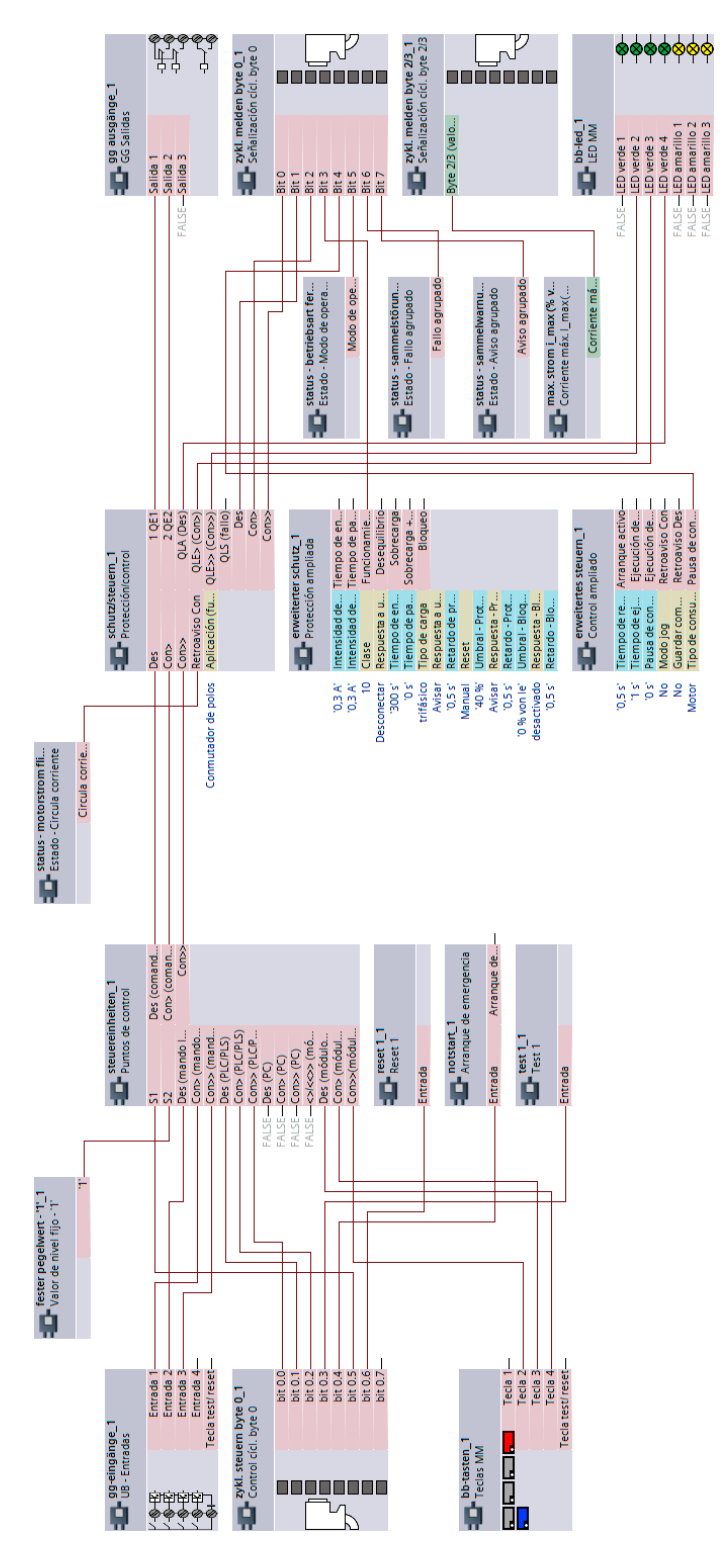

## **3.11.3 Esquema "Conmutador de polos", SIMOCODE pro V**

Figura 3-42 Esquema "Conmutador de polos", SIMOCODE pro V

# **3.12 Conmutador de polos con inversión de sentido de giro**

**3.12.1 Esquema de circuito "Conmutador de polos con inversión de sentido de giro", SIMOCODE pro V PB, pro V MR**

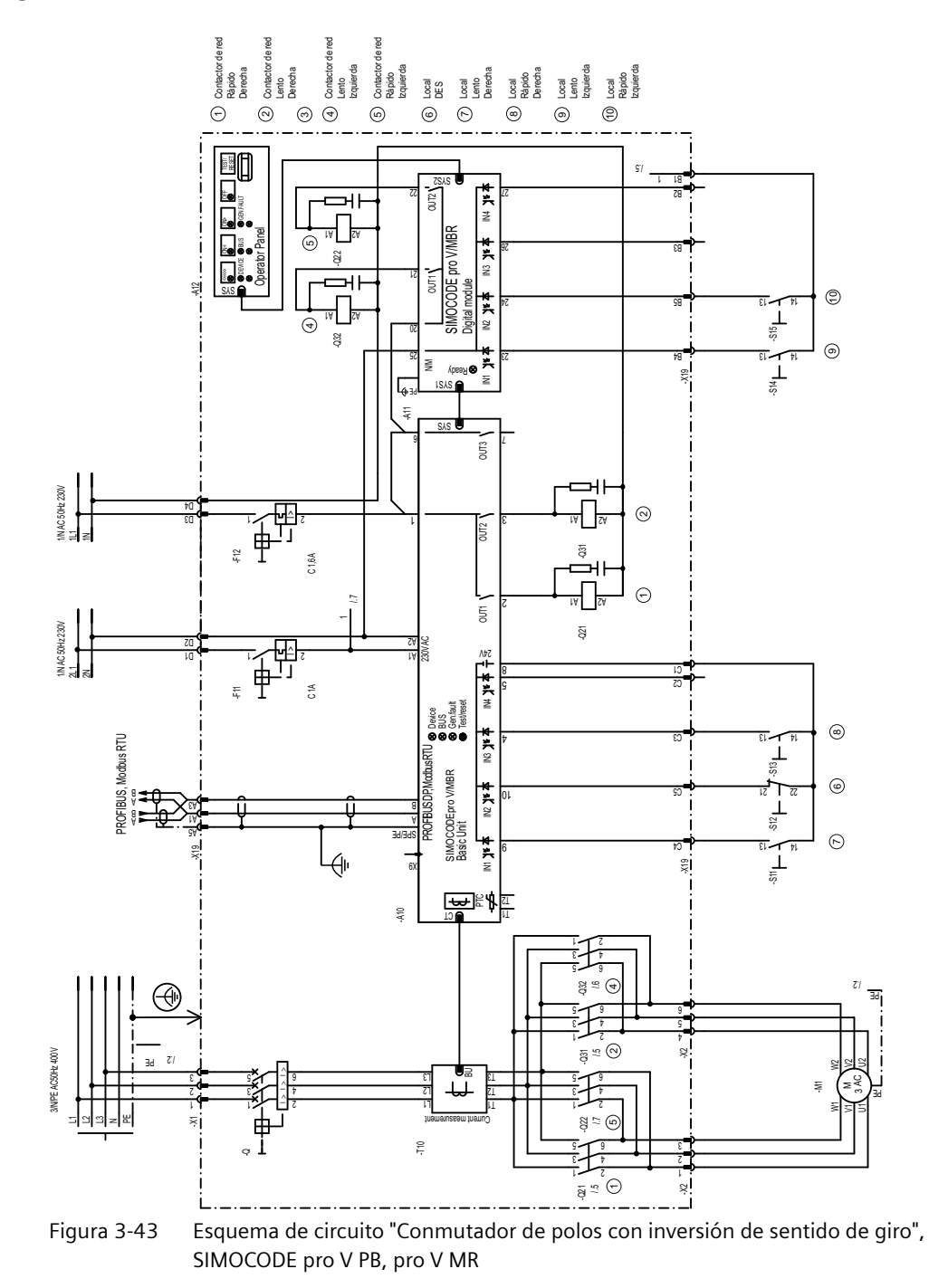

*3.12 Conmutador de polos con inversión de sentido de giro*

### **3.12.2 Esquema de circuito "Conmutador de polos con inversión de sentido de giro", SIMOCODE pro V PN, pro V EIP**

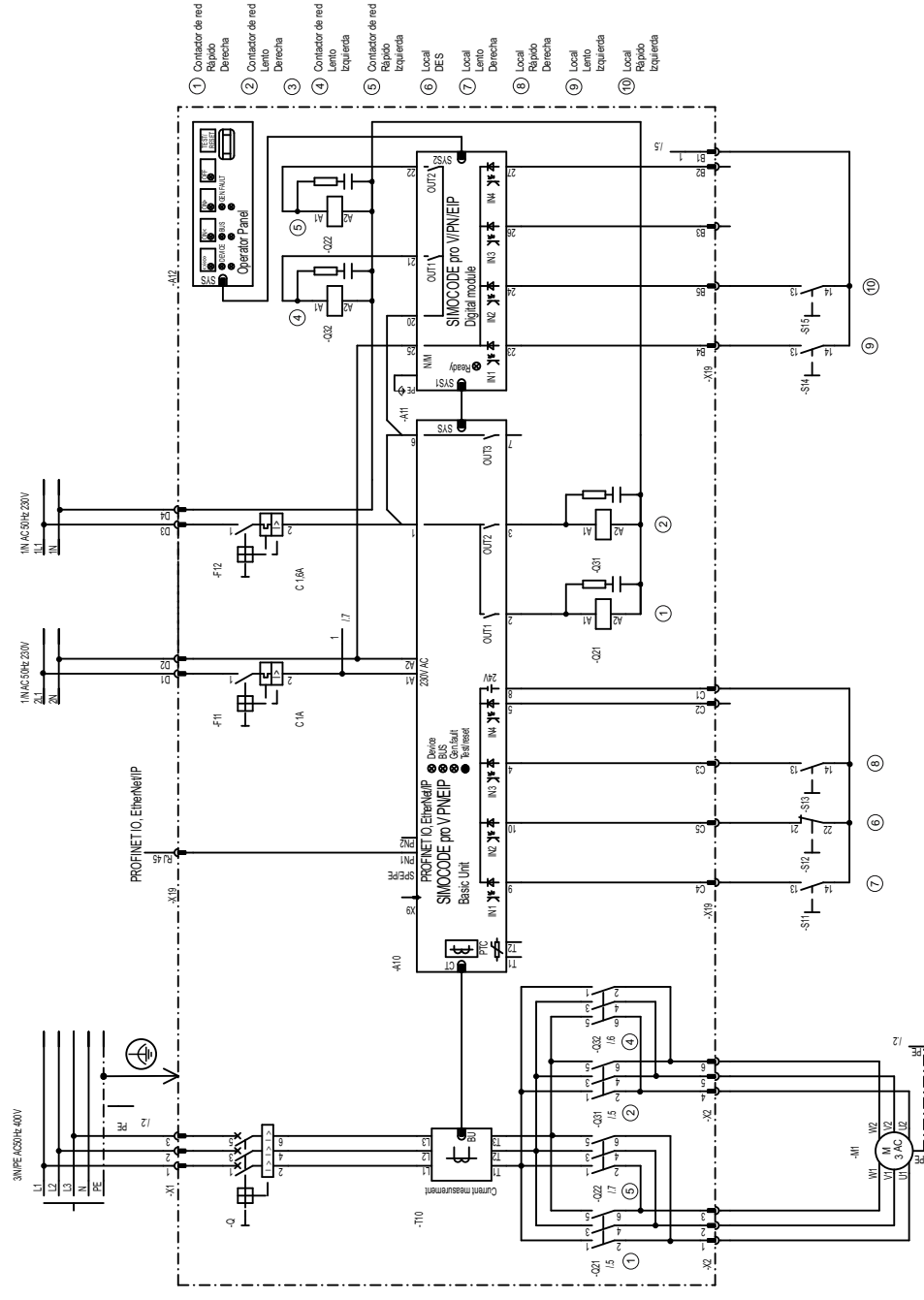

Figura 3-44 Esquema de circuito "Conmutador de polos con inversión de sentido de giro", SIMOCODE pro V PN, pro V EIP

*3.12 Conmutador de polos con inversión de sentido de giro*

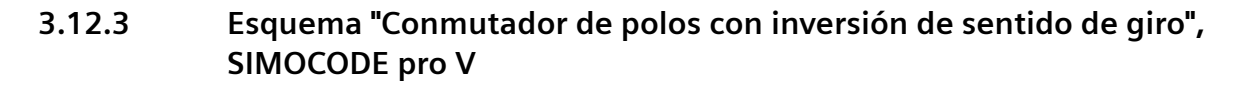

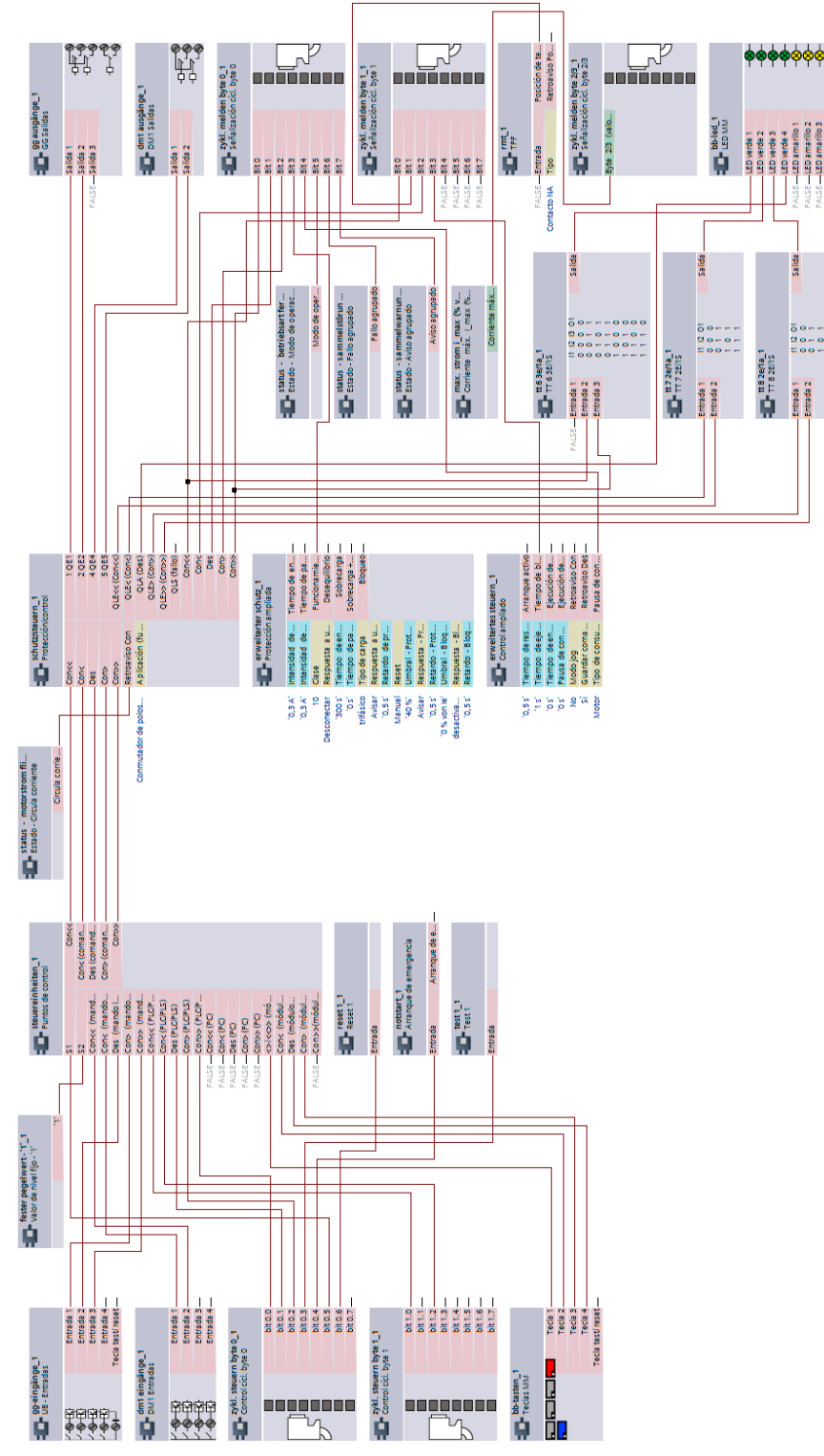

Figura 3-45 Esquema "Conmutador de polos con inversión de sentido de giro", SIMOCODE pro V

*3.13 Válvula*

# **3.13 Válvula**

### **3.13.1 Esquema de circuito "Válvula", SIMOCODE pro V PB, pro V MR**

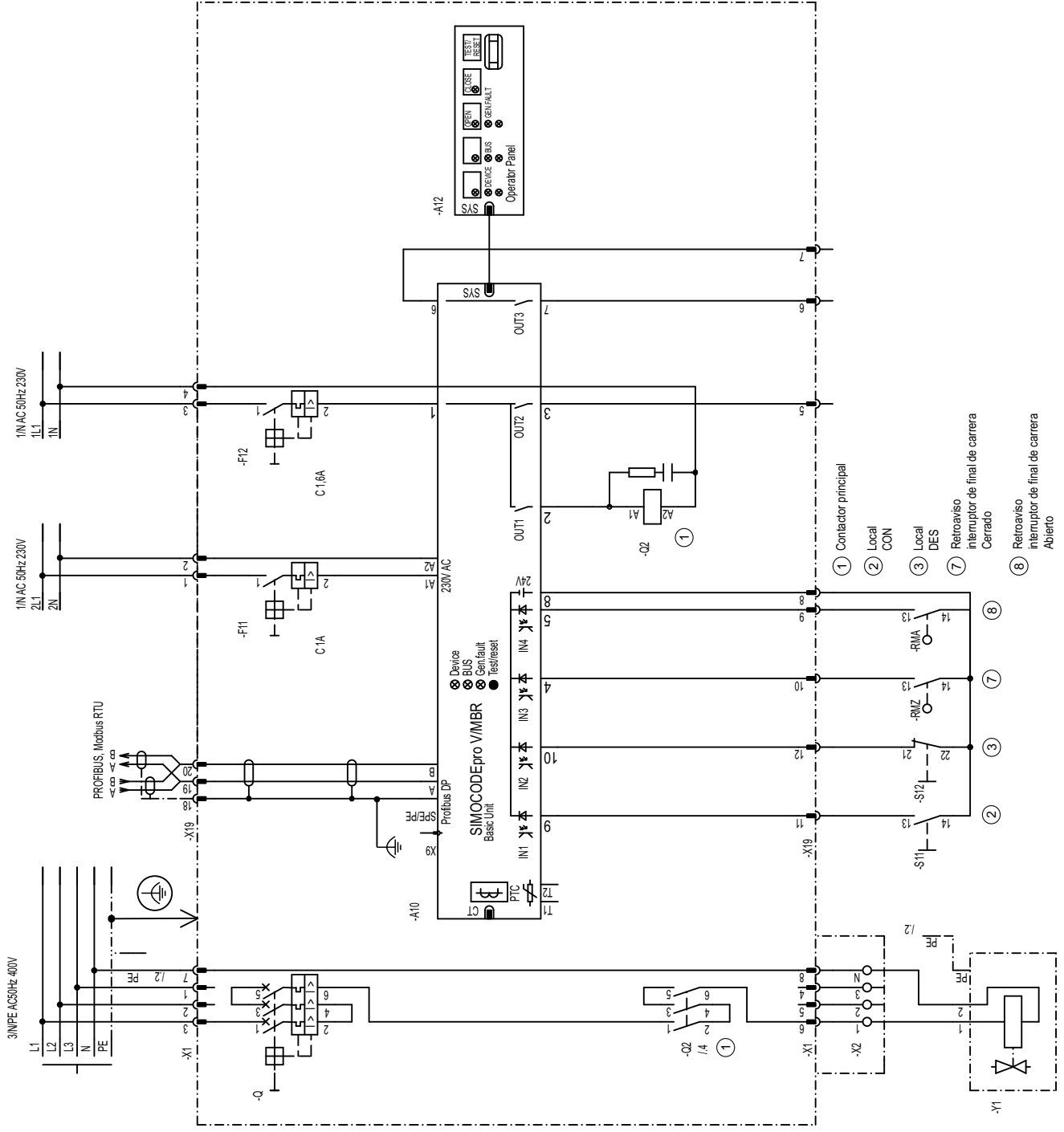

Figura 3-46 Esquema de circuito "Válvula", SIMOCODE pro V PB, pro V MR

*3.13 Válvula*

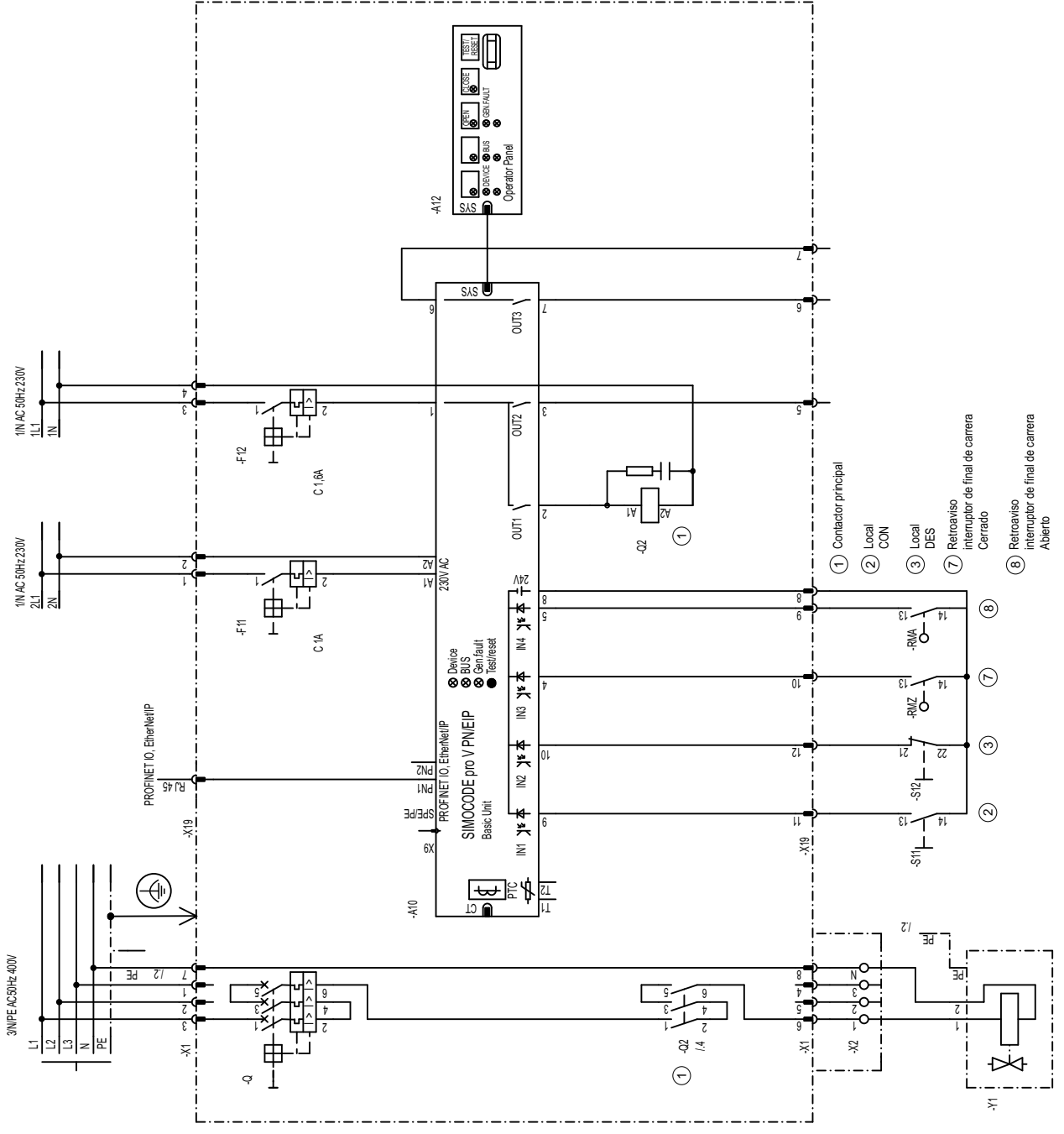

# **3.13.2 Esquema de circuito "Válvula", SIMOCODE pro V PN, pro V EIP**

Figura 3-47 Esquema de circuito "Válvula", SIMOCODE pro V PN, pro V EIP

*3.13 Válvula*

## **3.13.3 Esquema "Válvula", SIMOCODE pro V**

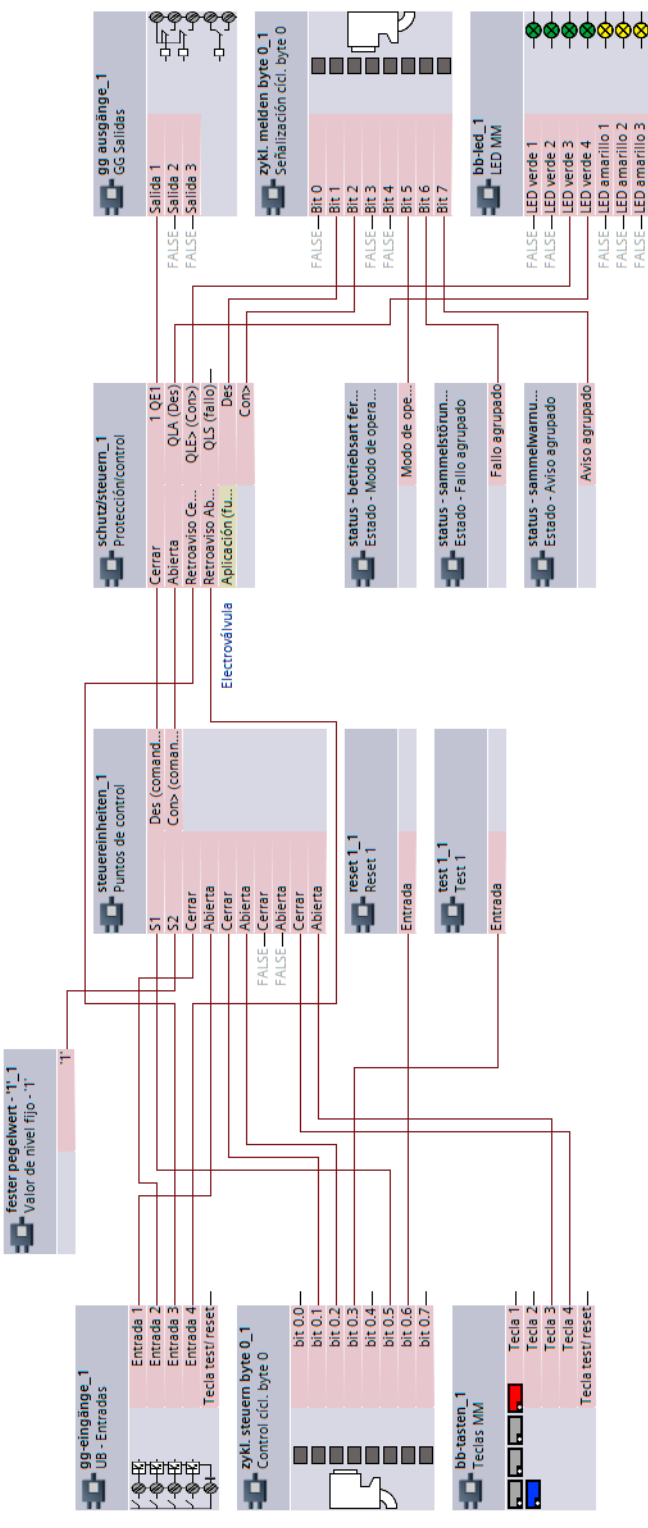

Figura 3-48 Esquema "Válvula", SIMOCODE pro V

# **3.14 Corredera**

# **3.14.1 Esquema de circuito "Corredera 1", SIMOCODE pro V PB, pro V MRR**

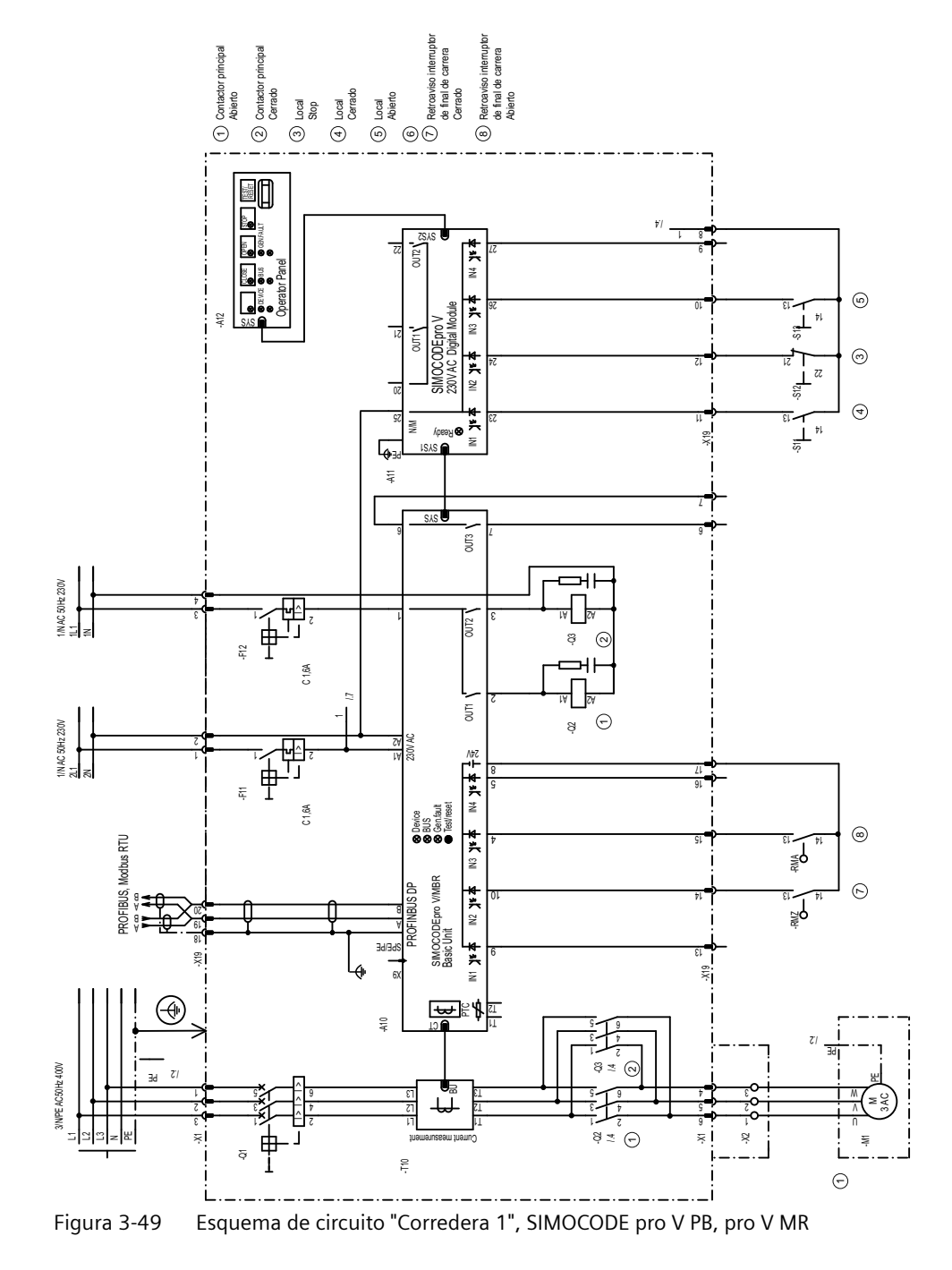

## **3.14.2 Esquema de circuito "Corredera 1", SIMOCODE pro V PN, pro V EIP**

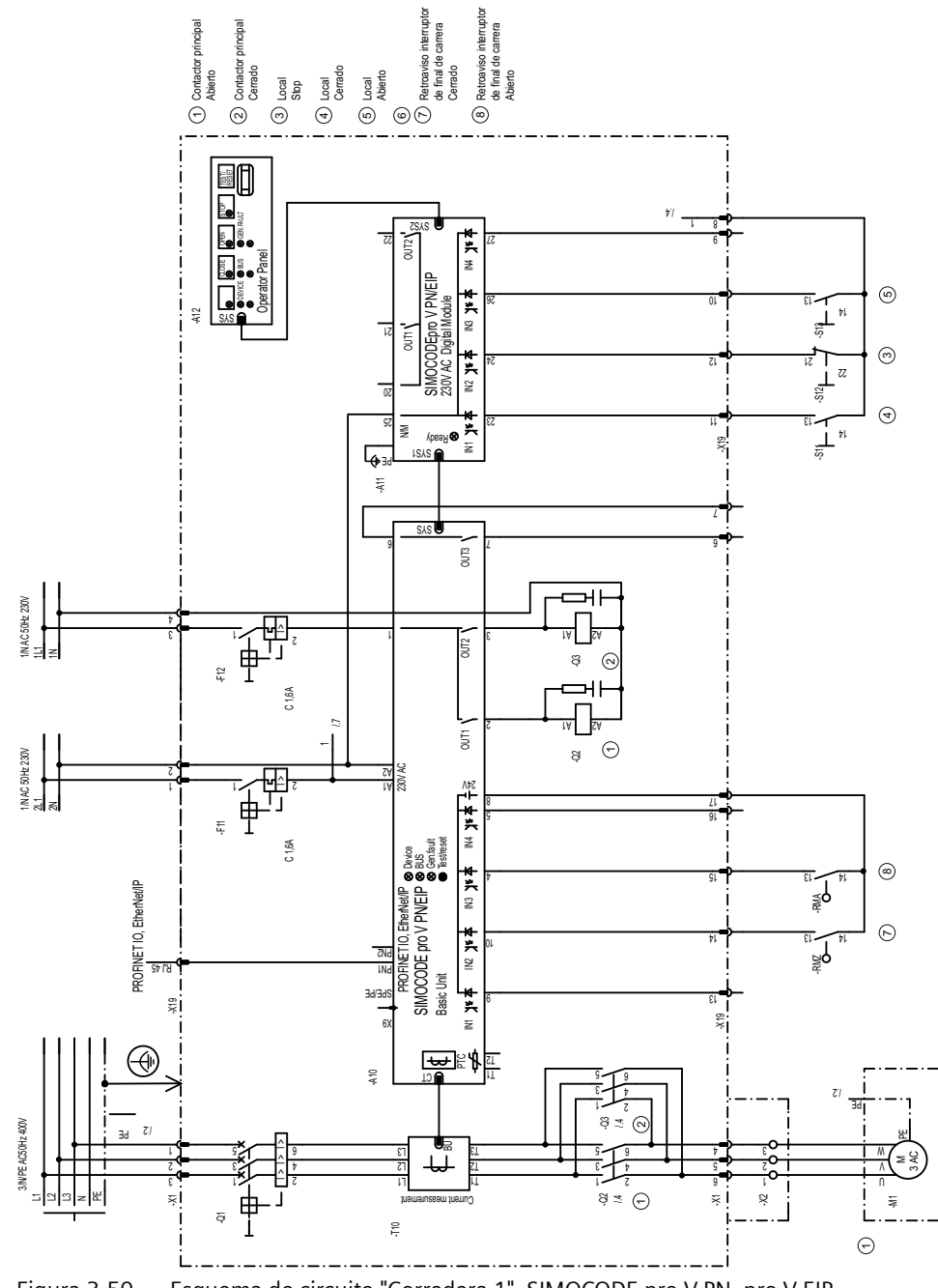

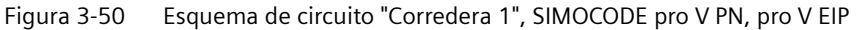

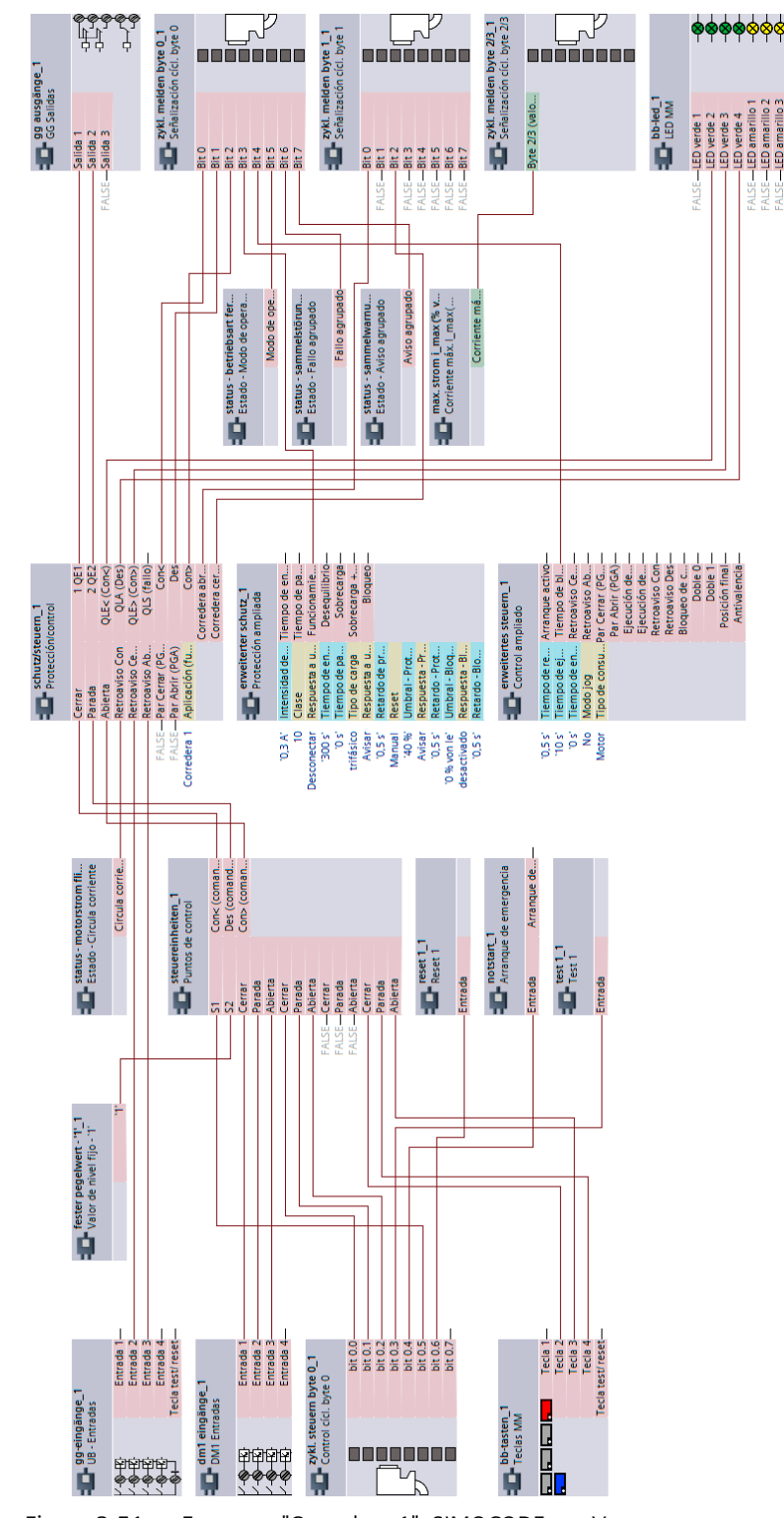

## **3.14.3 Esquema "Corredera 1", SIMOCODE pro V**

Figura 3-51 Esquema "Corredera 1", SIMOCODE pro V

## **3.14.4 Esquema de circuito "Corredera 2", SIMOCODE pro V PB, pro V MR**

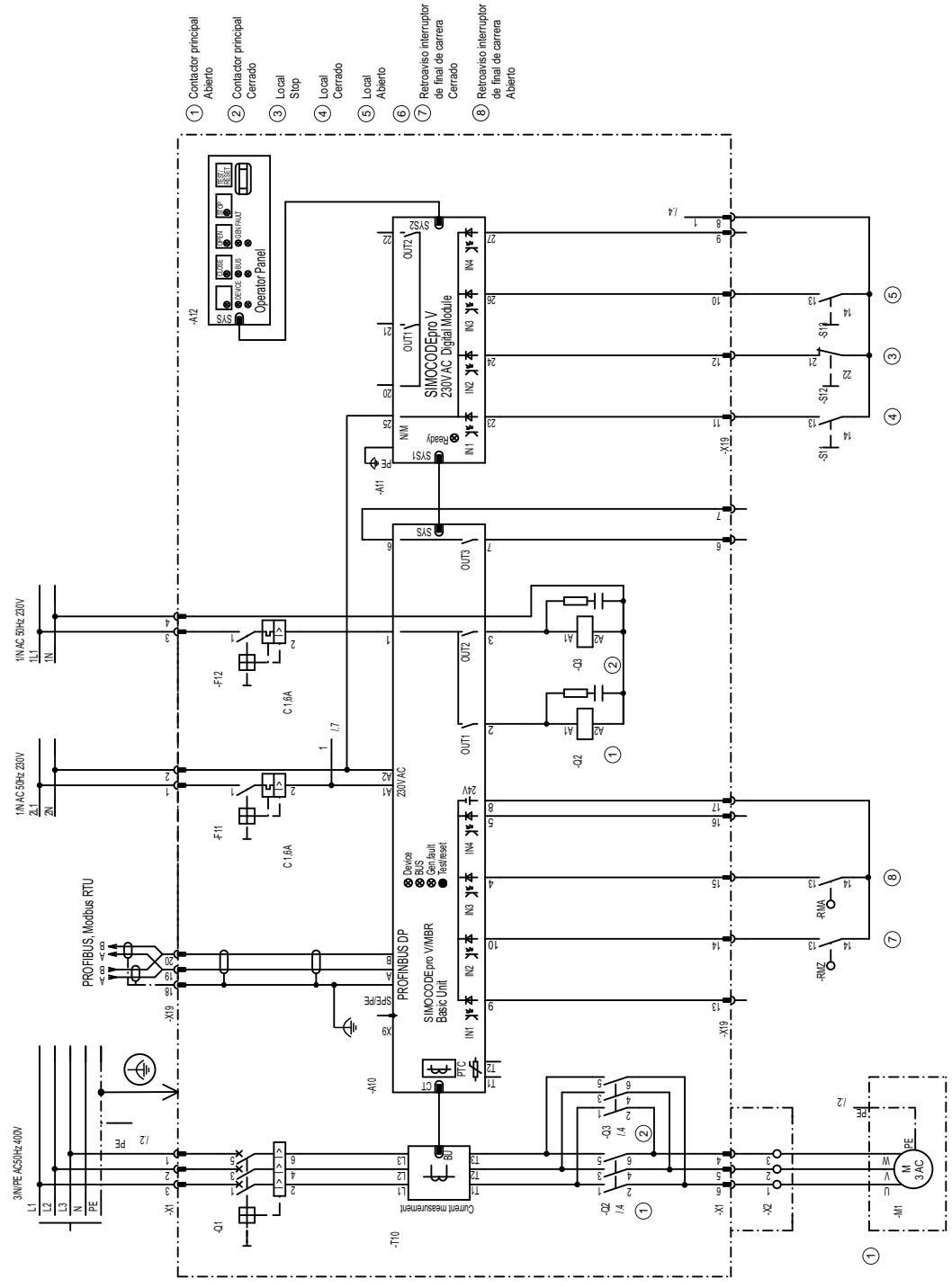

Figura 3-52 Esquema de circuito "Corredera 2", SIMOCODE pro V PB, pro V MR

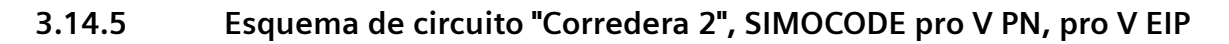

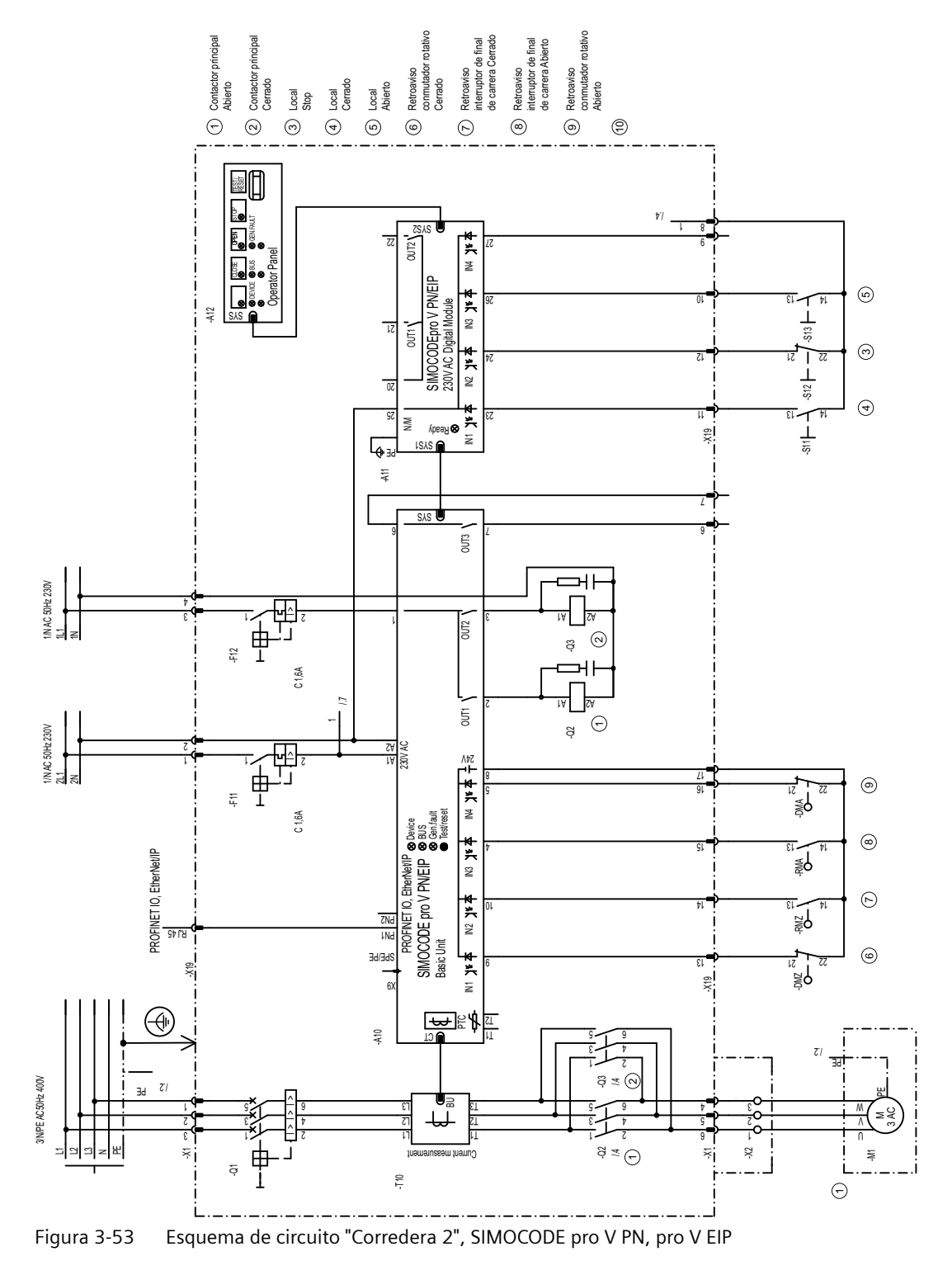

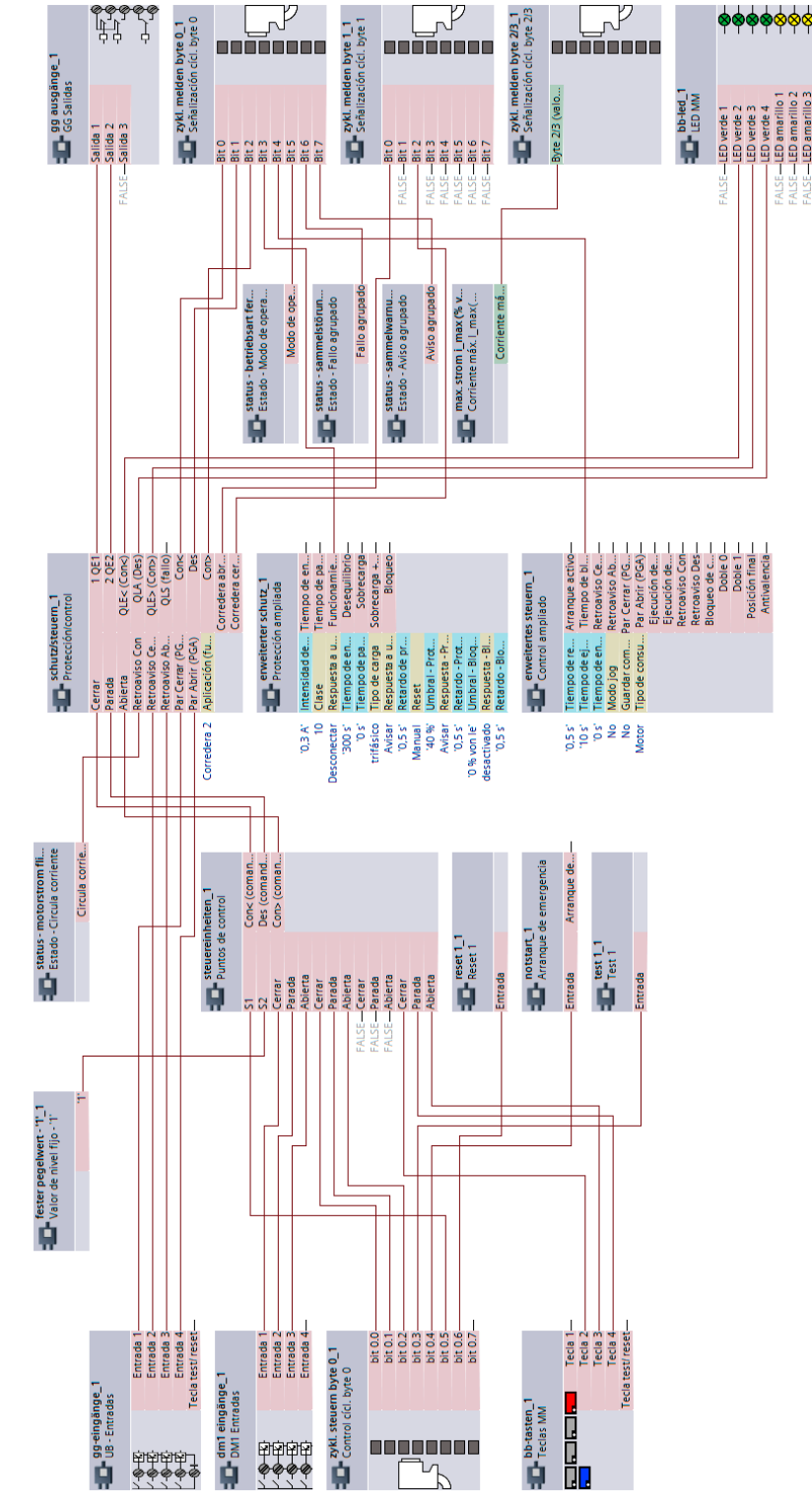

## **3.14.6 Esquema "Corredera 2", SIMOCODE pro V**

Figura 3-54 Esquema "Corredera 2", SIMOCODE pro V

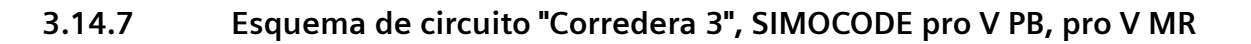

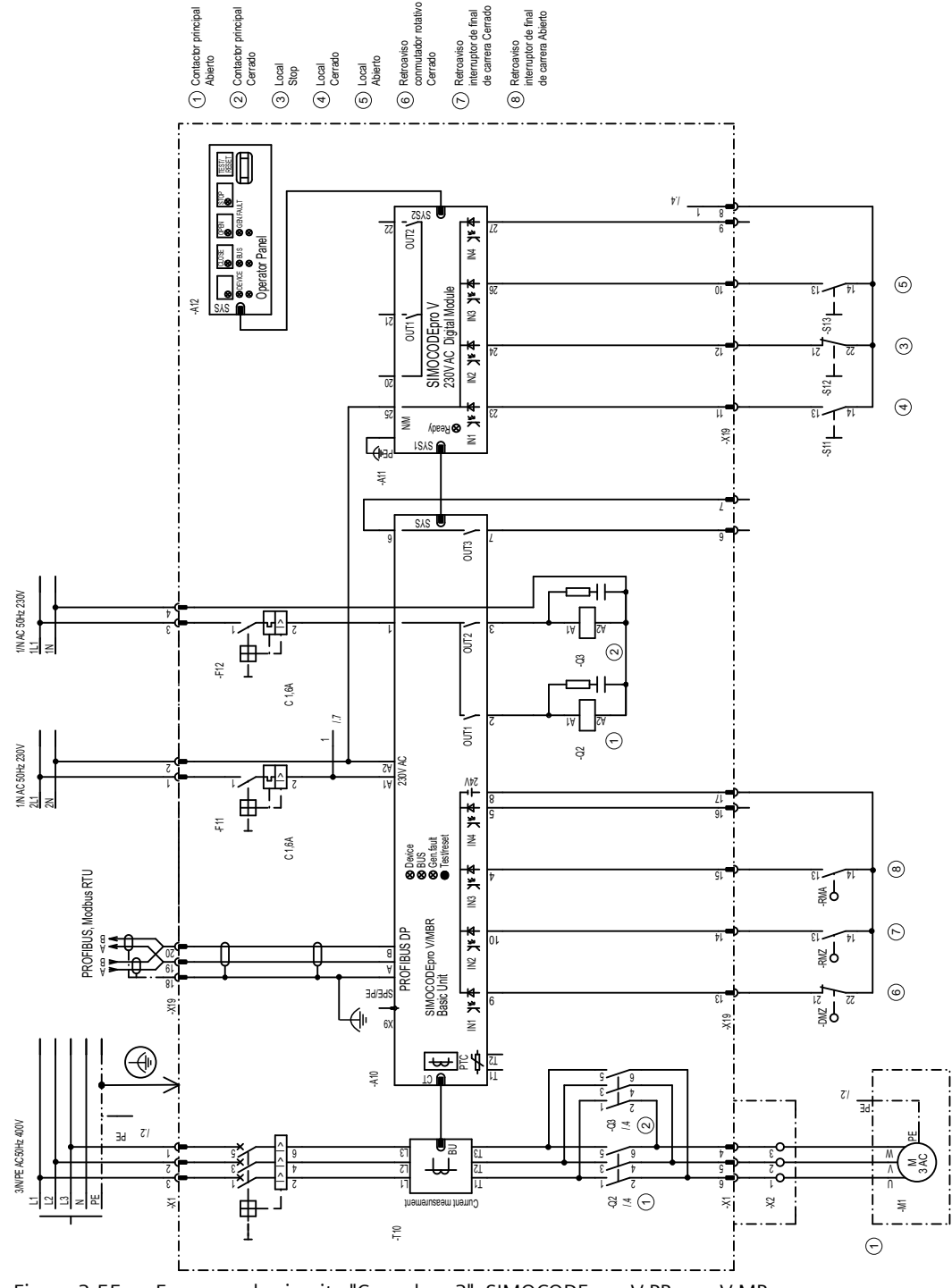

Figura 3-55 Esquema de circuito "Corredera 3", SIMOCODE pro V PB, pro V MR

## **3.14.8 Esquema de circuito "Corredera 3", SIMOCODE pro V PN, pro V EIP**

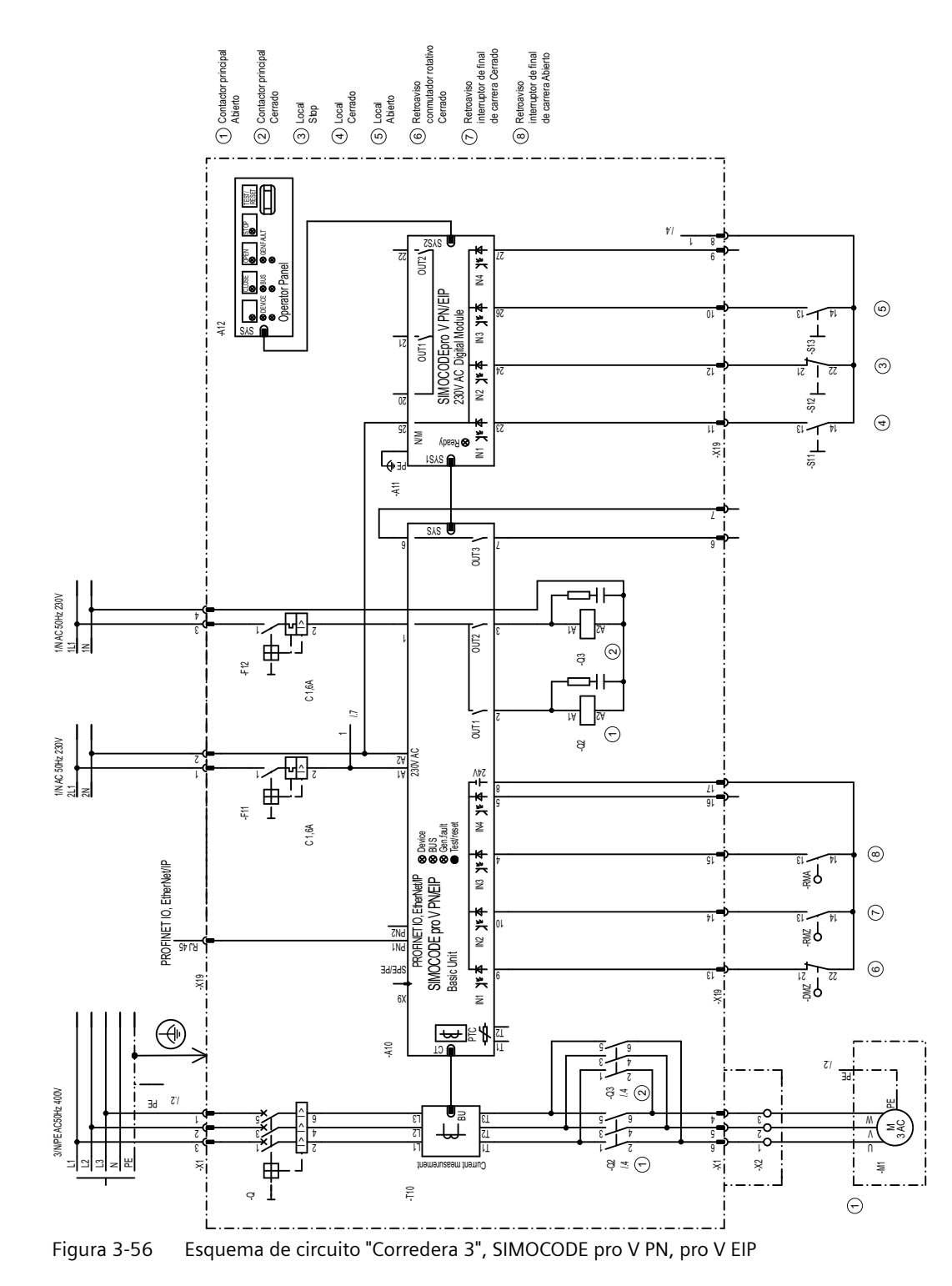

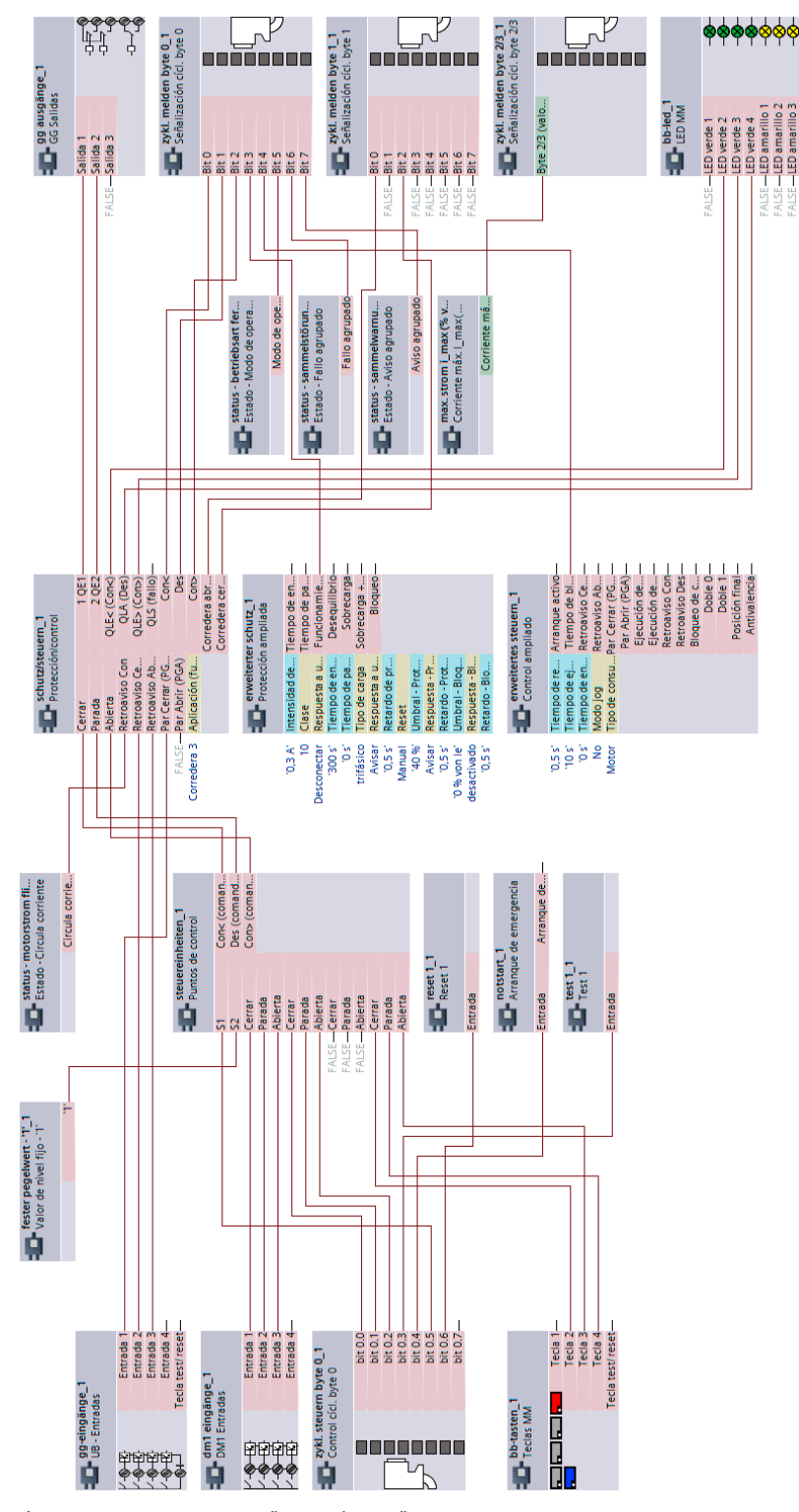

## **3.14.9 Esquema "Corredera 3", SIMOCODE pro V**

Figura 3-57 Esquema "Corredera 3", SIMOCODE pro V

## **3.14.10 Esquema de circuito "Corredera 4", SIMOCODE pro V PB, pro V MR**

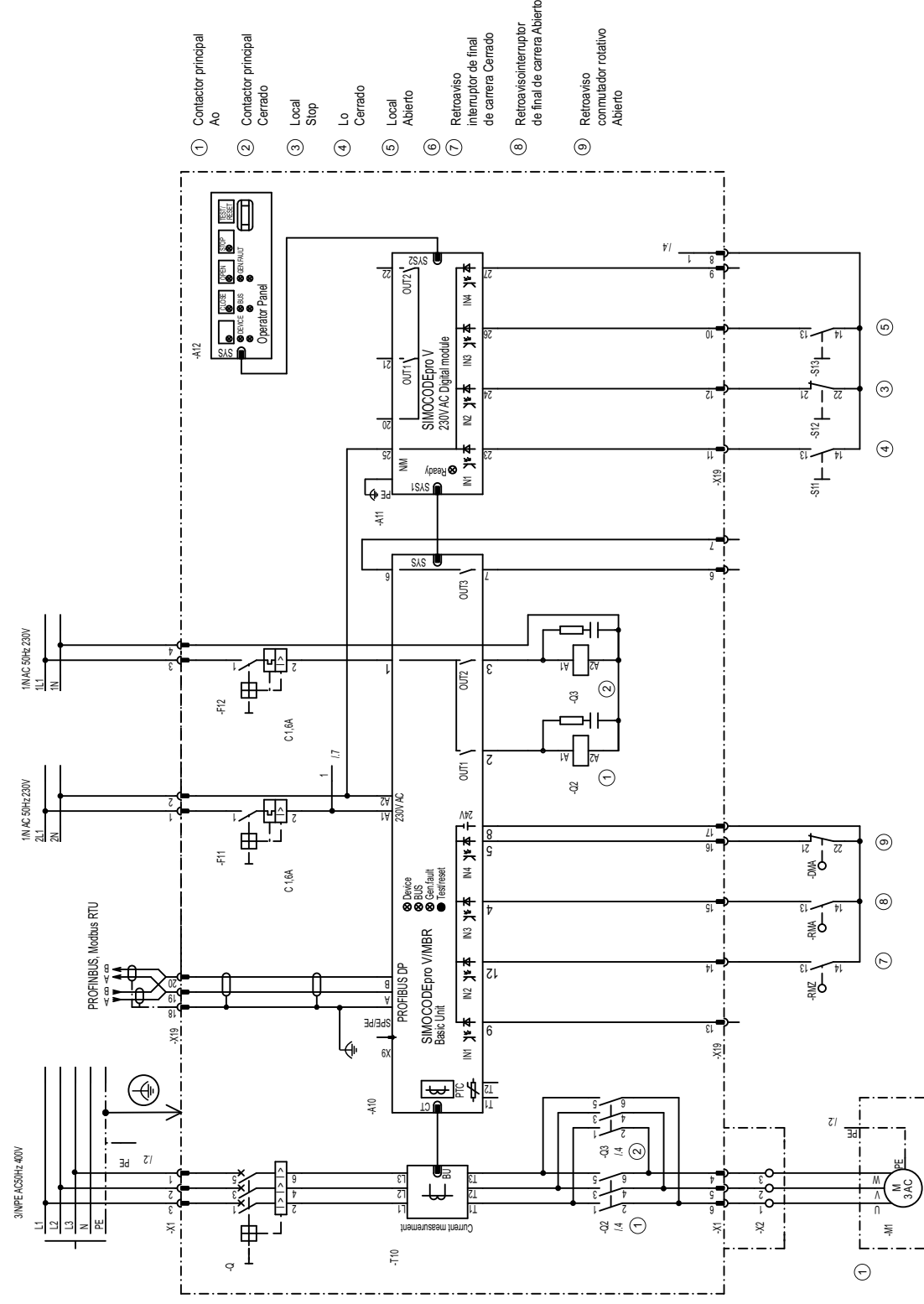

Figura 3-58 Esquema de circuito "Corredera 4", SIMOCODE pro V PB, pro V MR

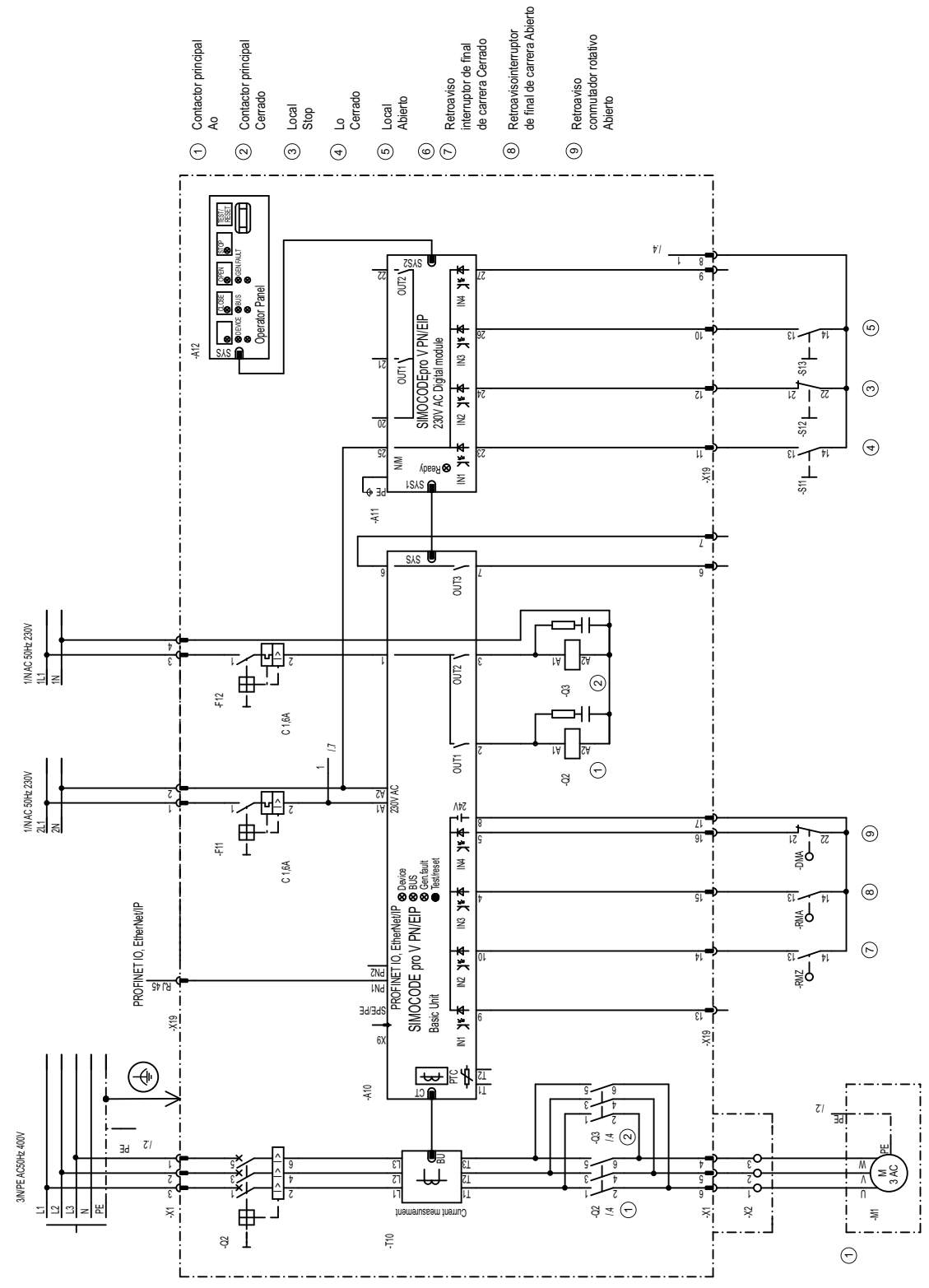

### **3.14.11 Esquema de circuito "Corredera 4", SIMOCODE pro V PN, pro V EIP**

Figura 3-59 Esquema de circuito "Corredera 4", SIMOCODE pro V PN, pro V EIP

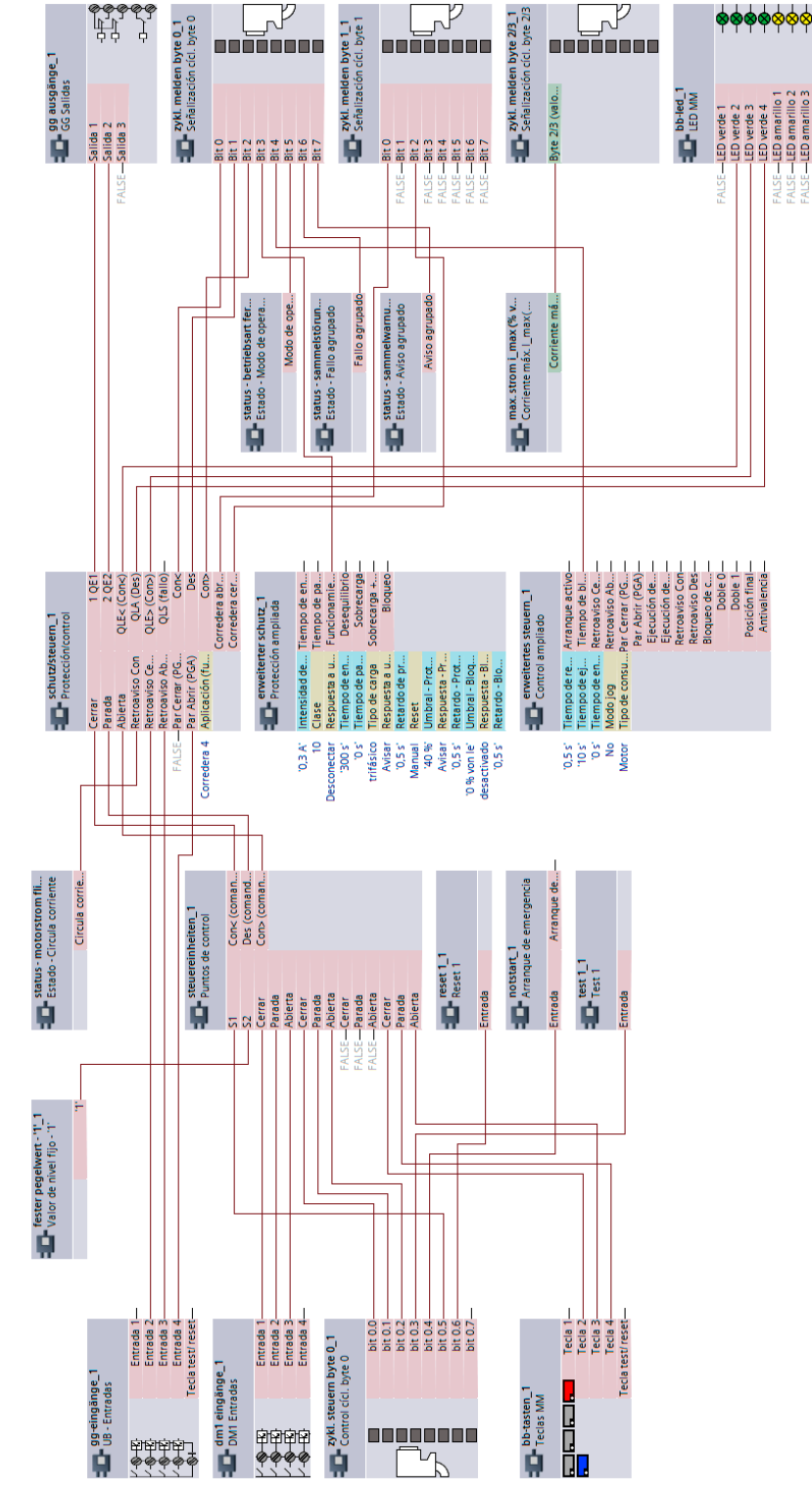

## **3.14.12 Esquema "Corredera 4", SIMOCODE pro V**

Figura 3-60 Esquema "Corredera 4", SIMOCODE pro V

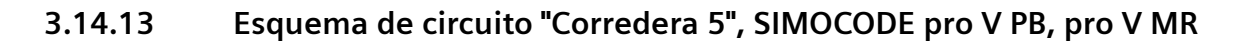

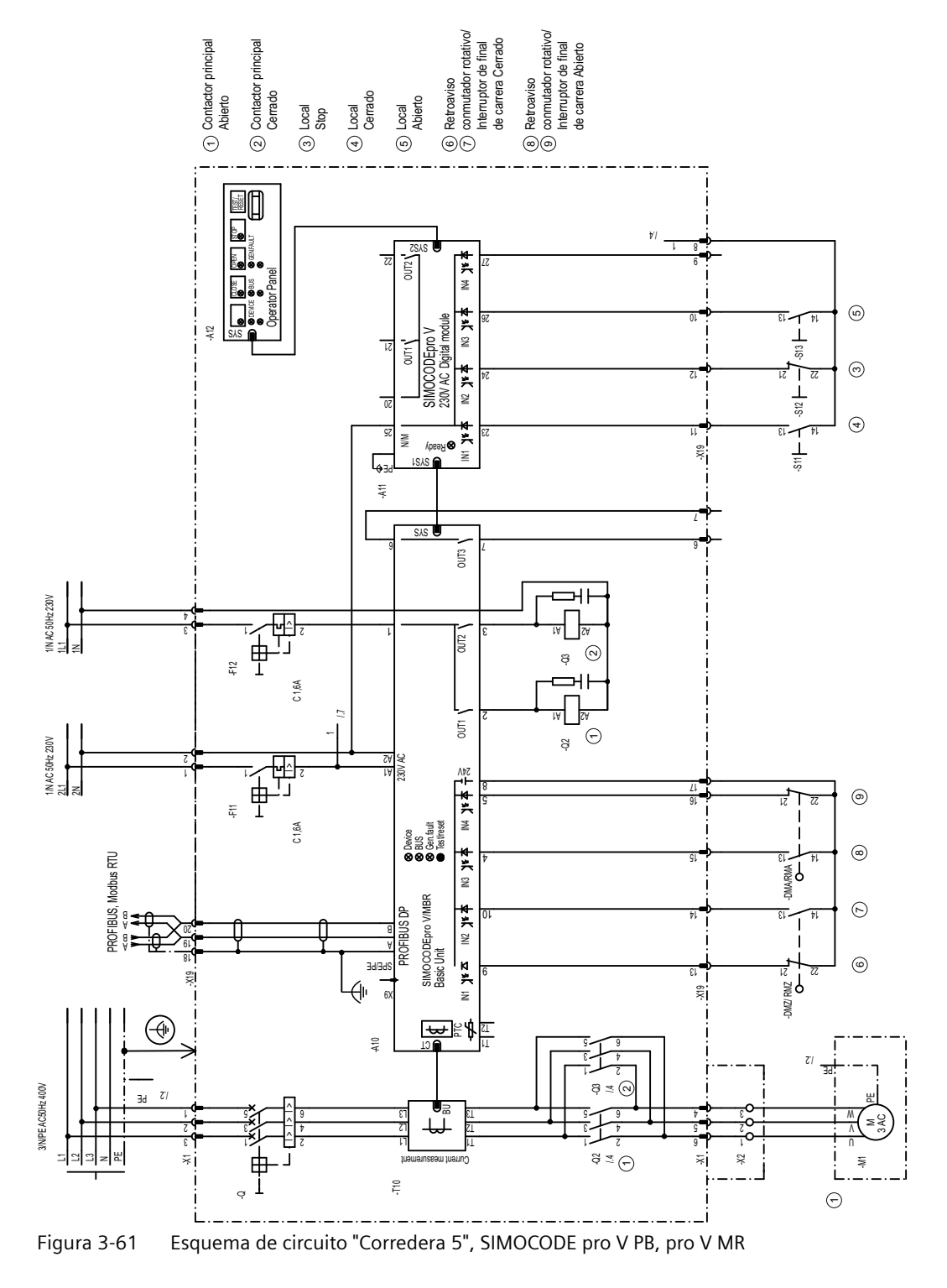

## **3.14.14 Esquema de circuito "Corredera 5", SIMOCODE pro V PN, pro V EIP**

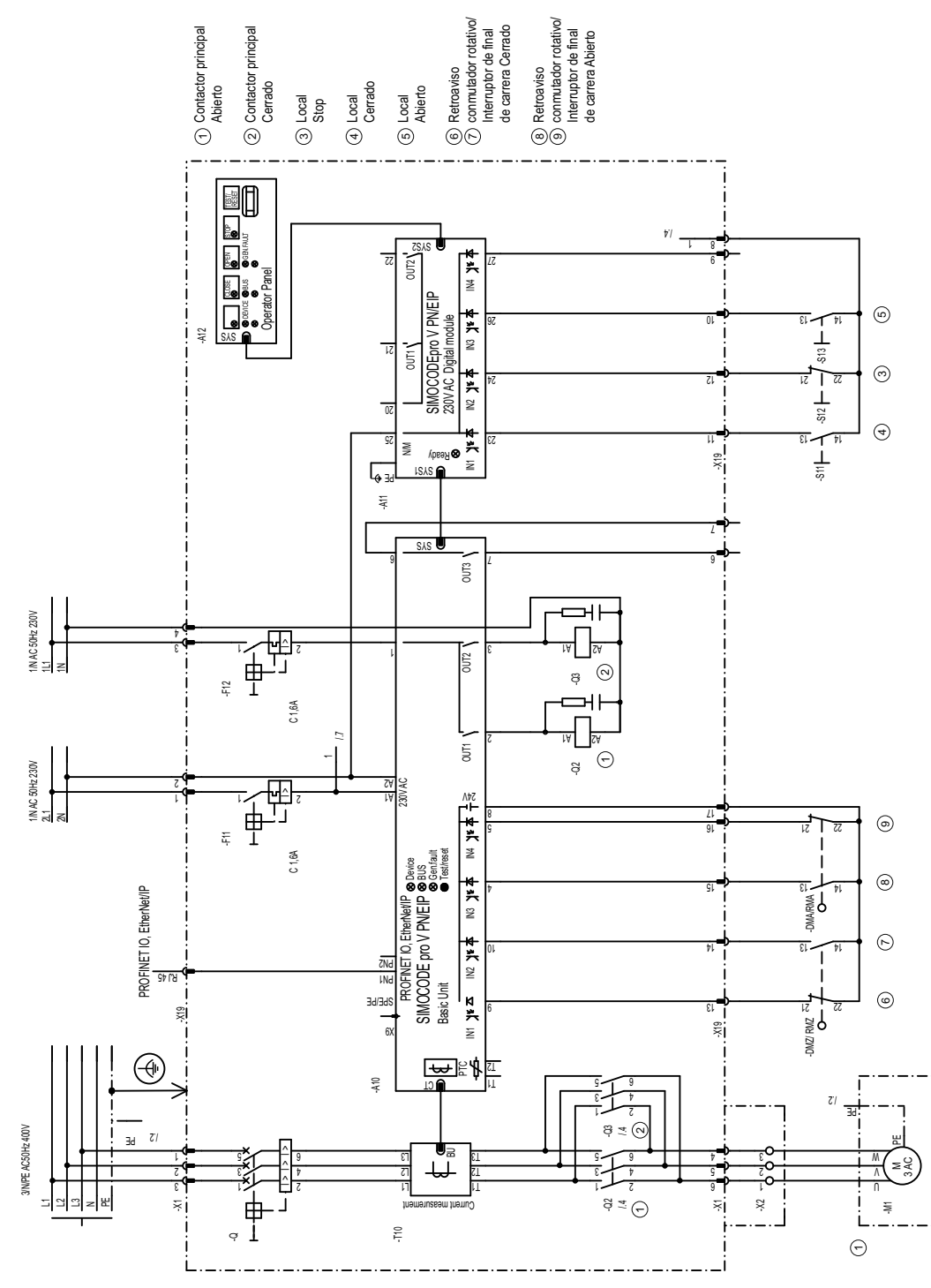

Figura 3-62 Esquema de circuito "Corredera 5", SIMOCODE pro V PN, pro V EIP

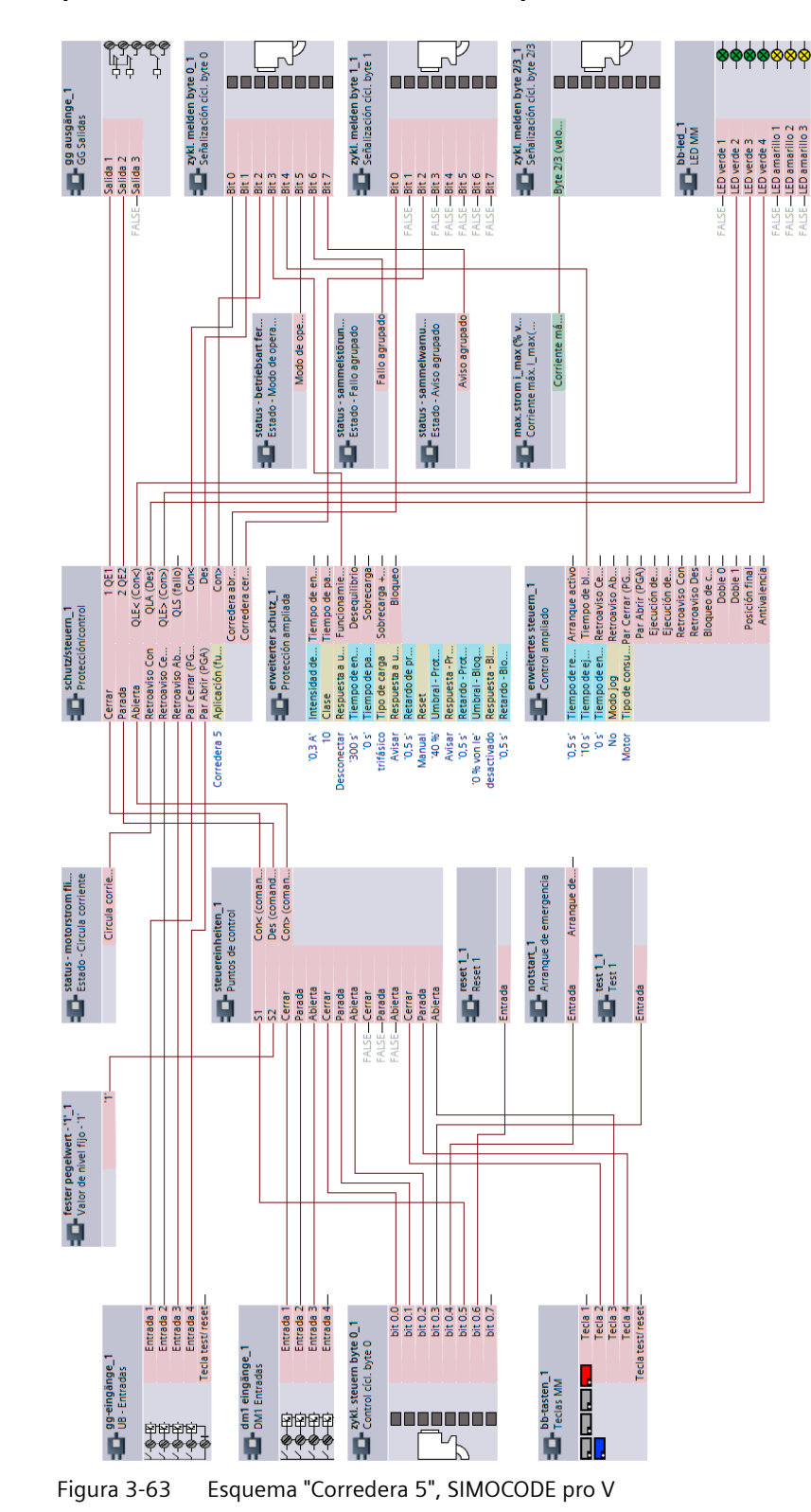

## **3.14.15 Esquema "Corredera 5", SIMOCODE pro V**

SIMOCODE pro - Ejemplos de aplicación Manual de aplicación, 02/2023, A5E40508055004A/RS-AG/007 95

## **3.15 Arrancador suave (3RW402, 3RW403, 3RW404, 3RW52)**

#### **3.15.1 Esquema de conexiones "Arrancador suave" (ejemplo 3RW402, 3RW403, 3RW404, 3RW52) - SIMOCODE pro V PB, pro V MR**

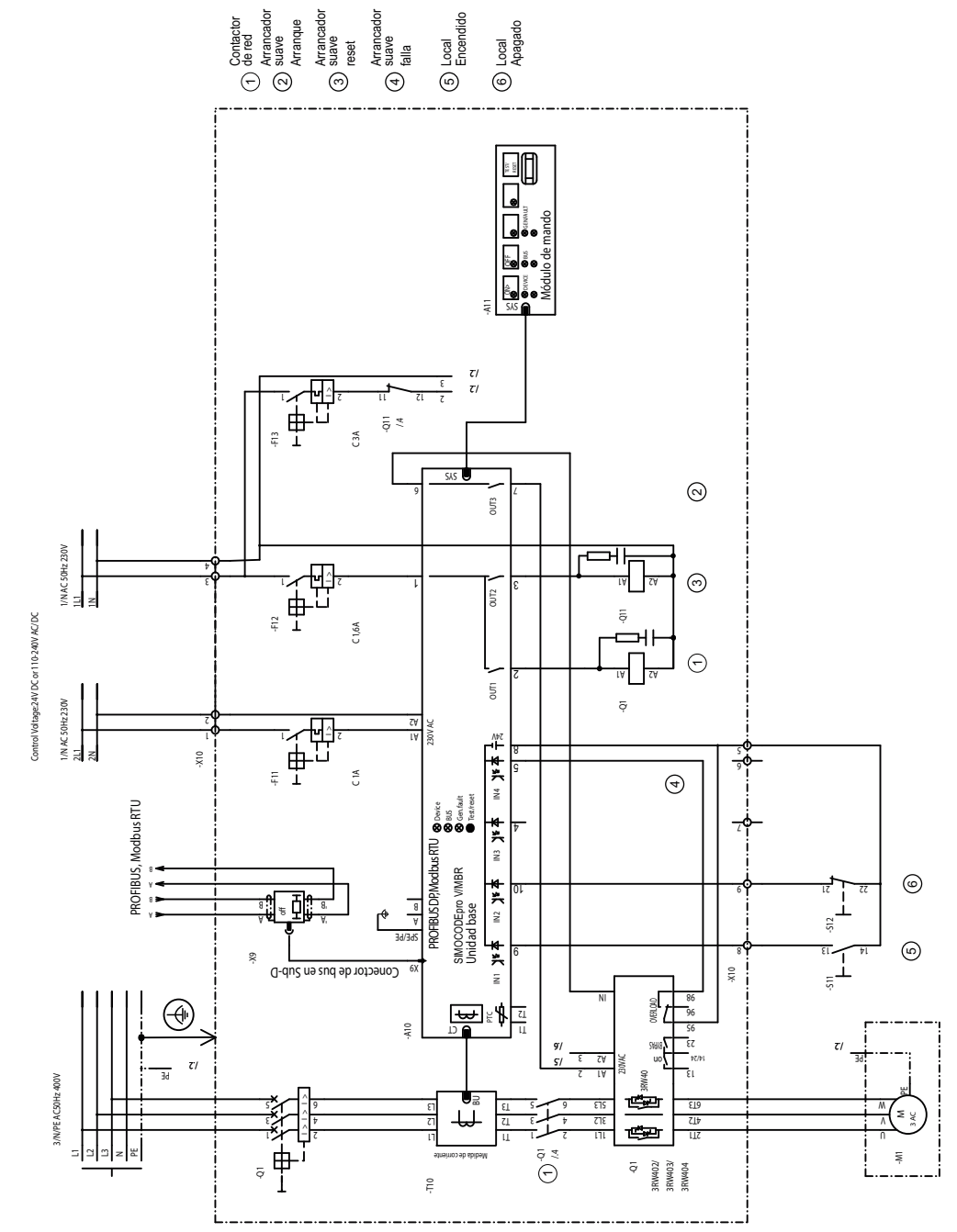

Figura 3-64 Esquema de conexiones "Arrancador suave" (ejemplo 3RW402, 3RW403, 3RW404, 3RW52), SIMOCODE pro V PB, pro V MR

### **3.15.2 Esquema de conexiones "Arrancador suave" (ejemplo 3RW402, 3RW403, 3RW404, 3RW52) - SIMOCODE pro V PN, pro V EIP**

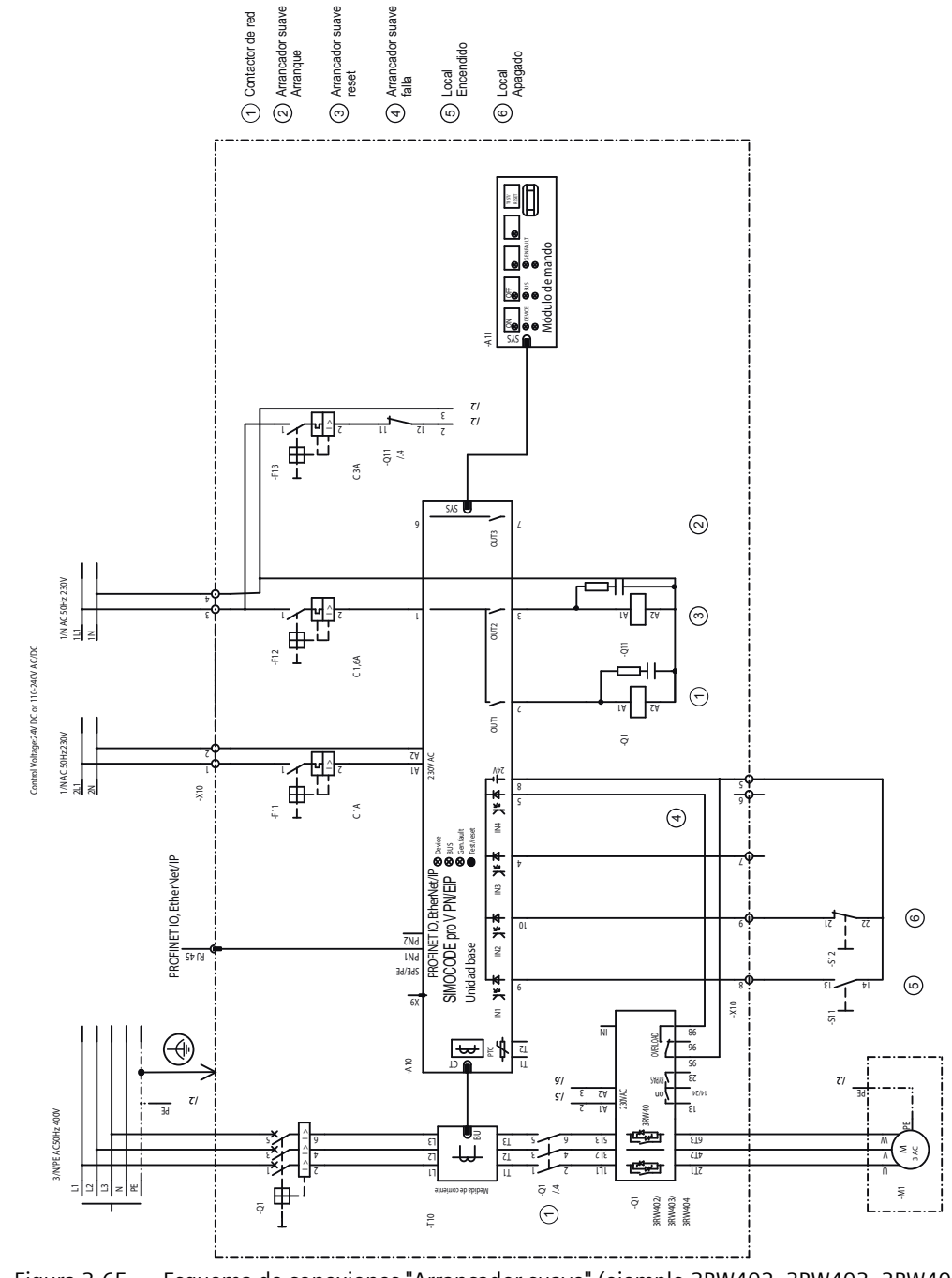

Figura 3-65 Esquema de conexiones "Arrancador suave" (ejemplo 3RW402, 3RW403, 3RW404, 3RW52), SIMOCODE pro V PN, pro V EIP

## **3.15.3 Esquema "Arrancador suave" (ejemplo 3RW402, 3RW403, 3RW404, 3RW52) - SIMOCODE pro V**

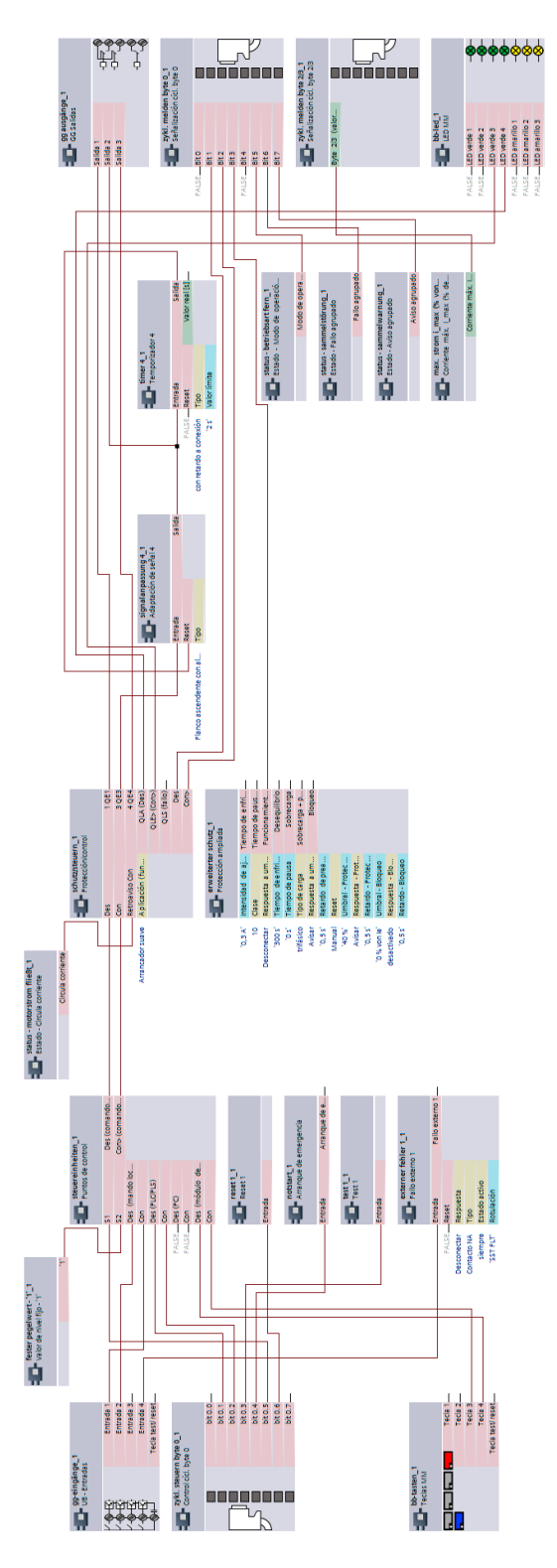

Figura 3-66 Esquema "Arrancador suave" (ejemplo 3RW402, 3RW403, 3RW404, 3RW52), SIMOCODE pro V

## **3.15.4 Esquema de conexiones "Arrancador suave" (ejemplo 3RW402, 3RW403, 3RW404, 3RW52) - SIMOCODE pro S**

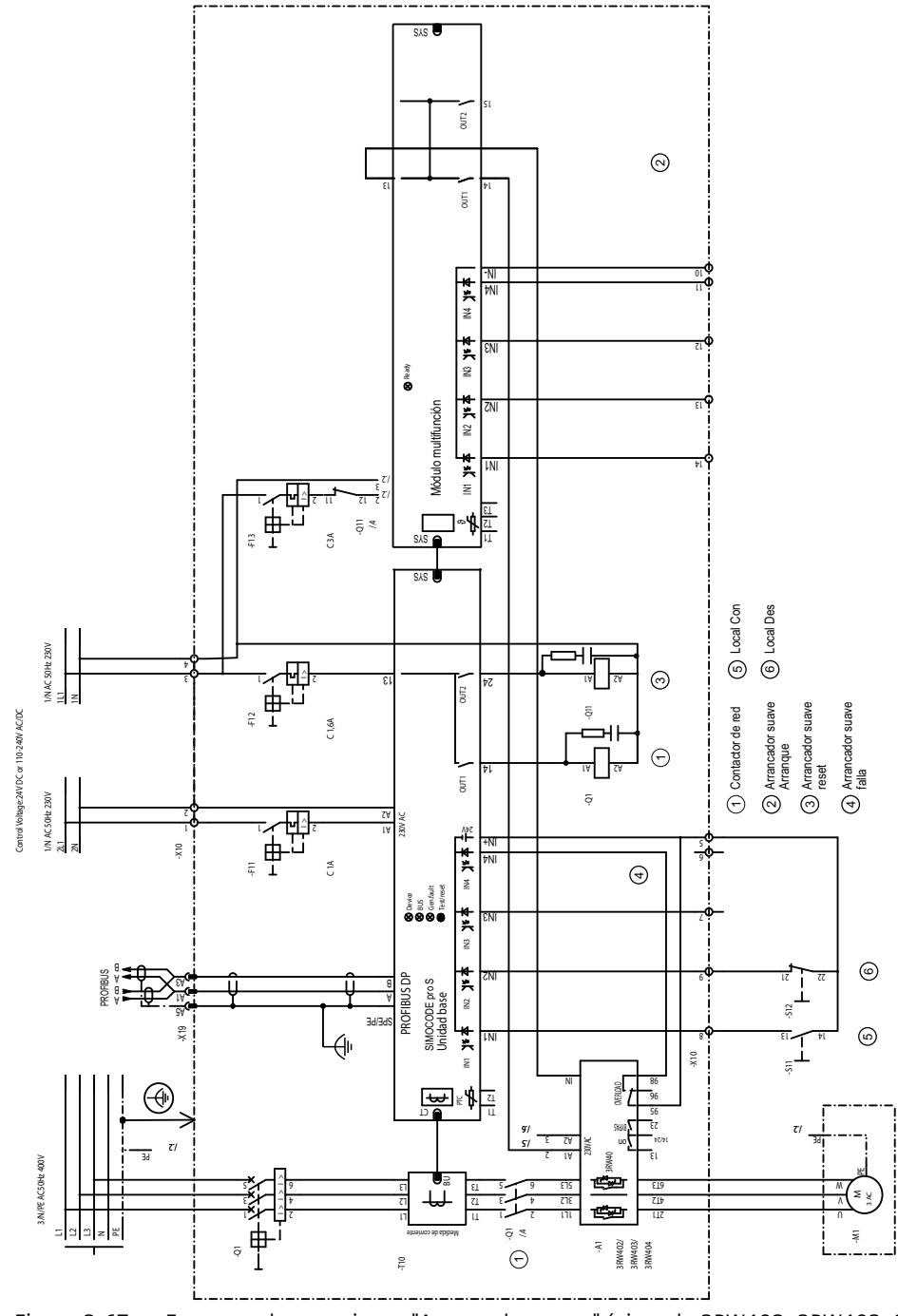

Figura 3-67 Esquema de conexiones "Arrancador suave" (ejemplo 3RW402, 3RW403, 3RW404, 3RW52), SIMOCODE pro S

## **3.15.5 Esquema "Arrancador suave" (ejemplo 3RW402, 3RW403, 3RW404, 3RW52) - SIMOCODE pro S**

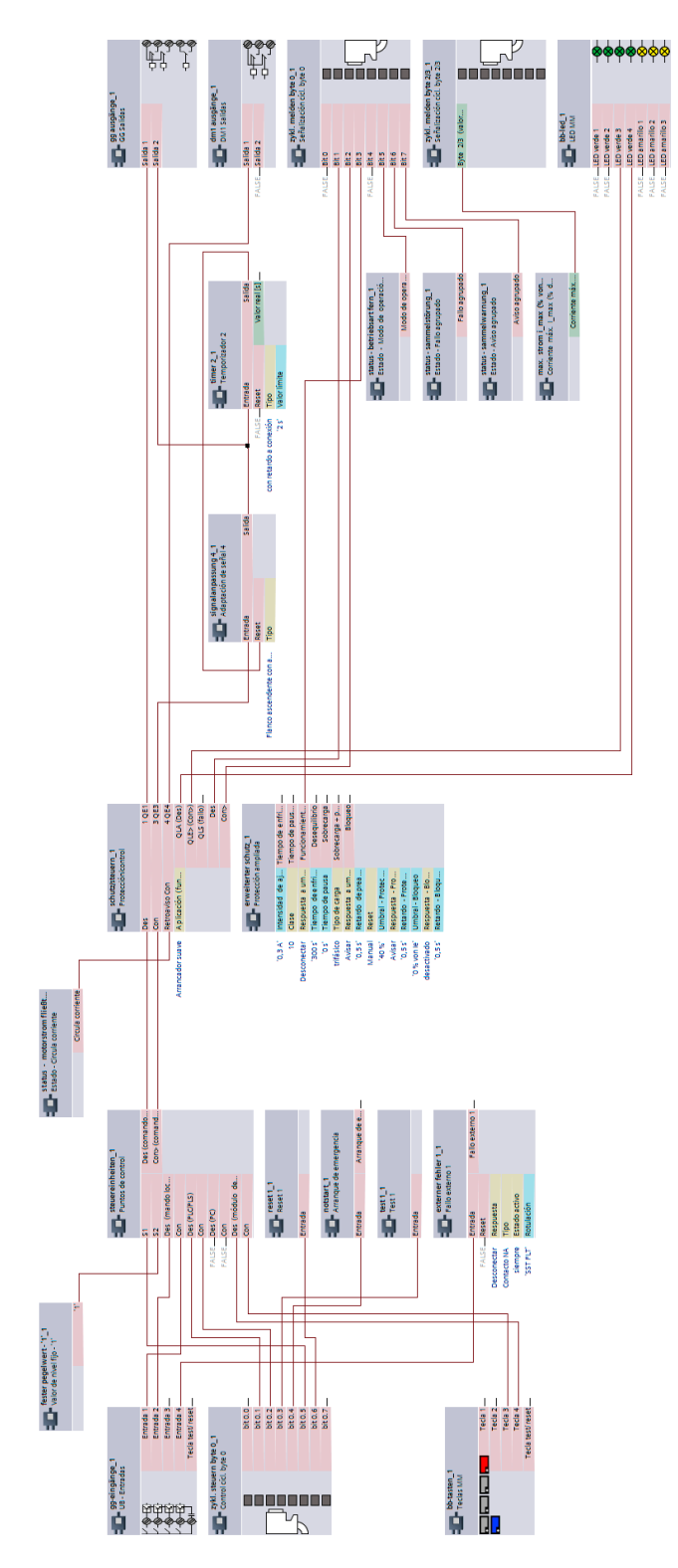

Figura 3-68 Esquema "Arrancador suave" (ejemplo 3RW402, 3RW403, 3RW404, 3RW52), SIMOCODE pro S

*3.16 Arrancador suave (3RW405, 3RW407)*

# **3.16 Arrancador suave (3RW405, 3RW407)**

#### **3.16.1 Esquema de circuito "Arrancador suave" (ejemplo 3RW405, 3RW407) - SIMOCODE pro V PB, pro V MR**

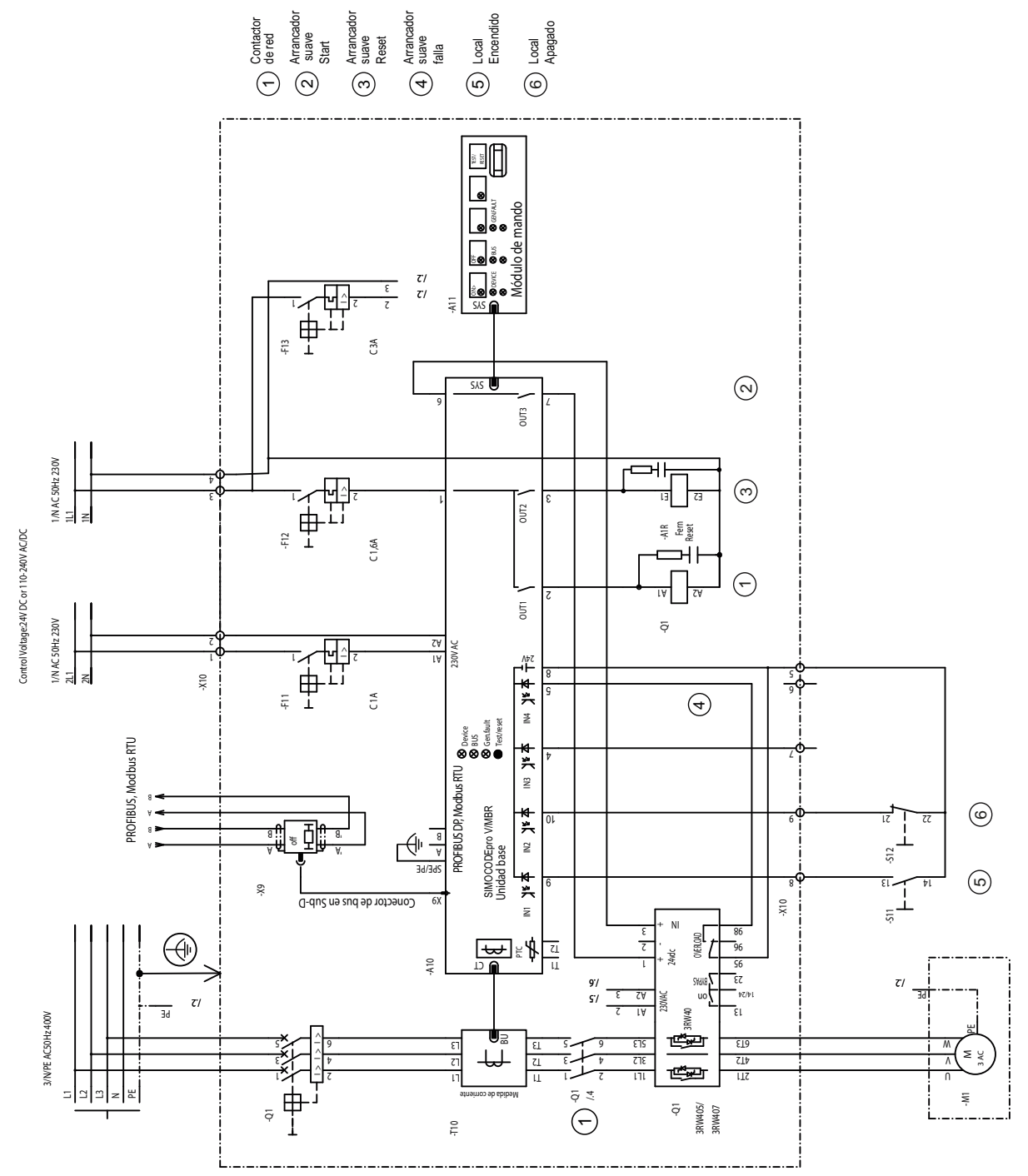

Figura 3-69 Esquema de circuito "Arrancador suave" (ejemplo 3RW405, 3RW407) - SIMOCODE pro V PB, pro V M

*3.16 Arrancador suave (3RW405, 3RW407)*

#### **3.16.2 Esquema de circuito "Arrancador suave" (3RW405, 3RW407), SIMOCODE pro V PN, pro V EIP**

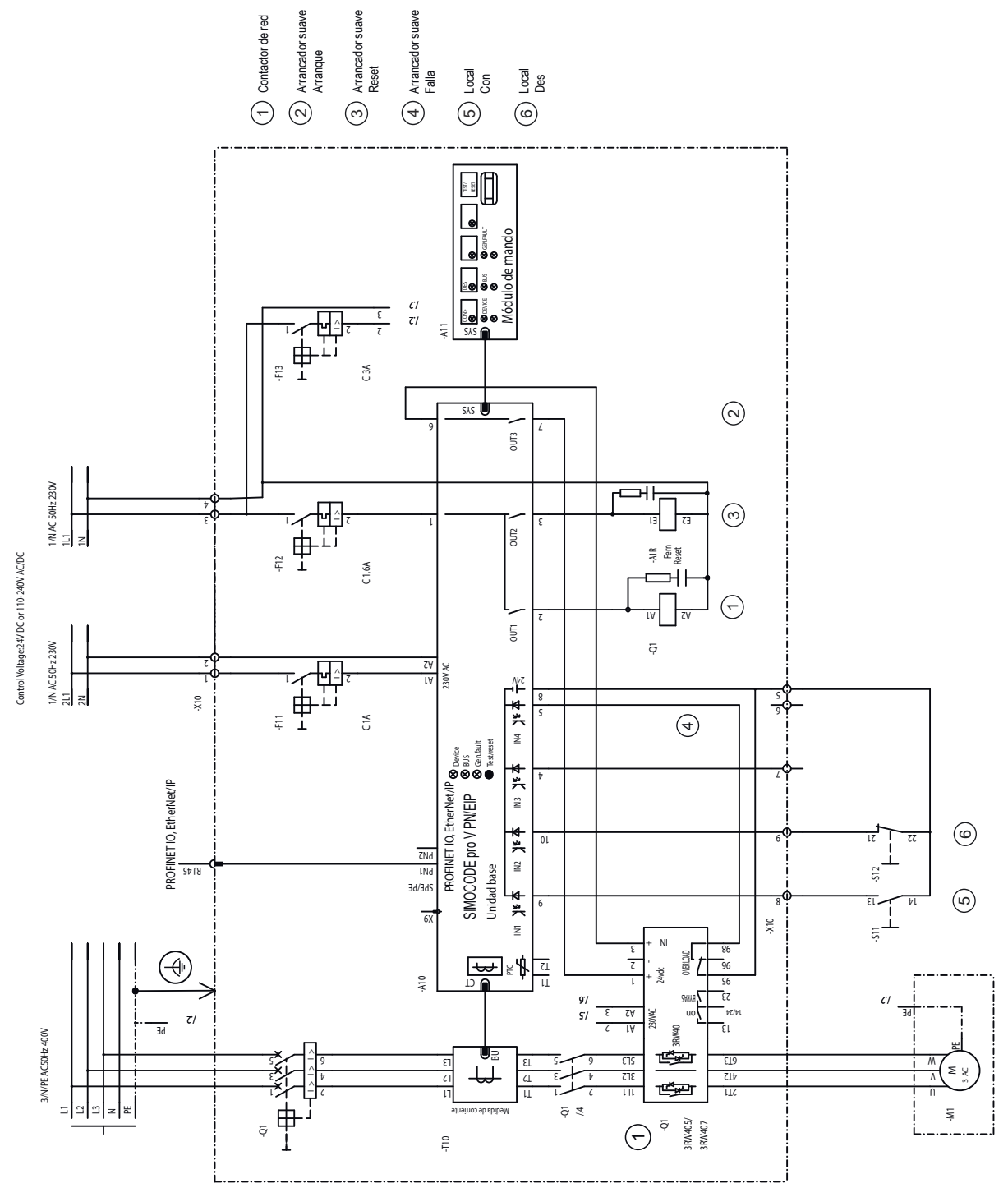

Figura 3-70 Esquema de circuito "Arrancador suave" (ejemplo 3RW405, 3RW407), SIMOCODE pro V PN, pro V EIP

*3.16 Arrancador suave (3RW405, 3RW407)*

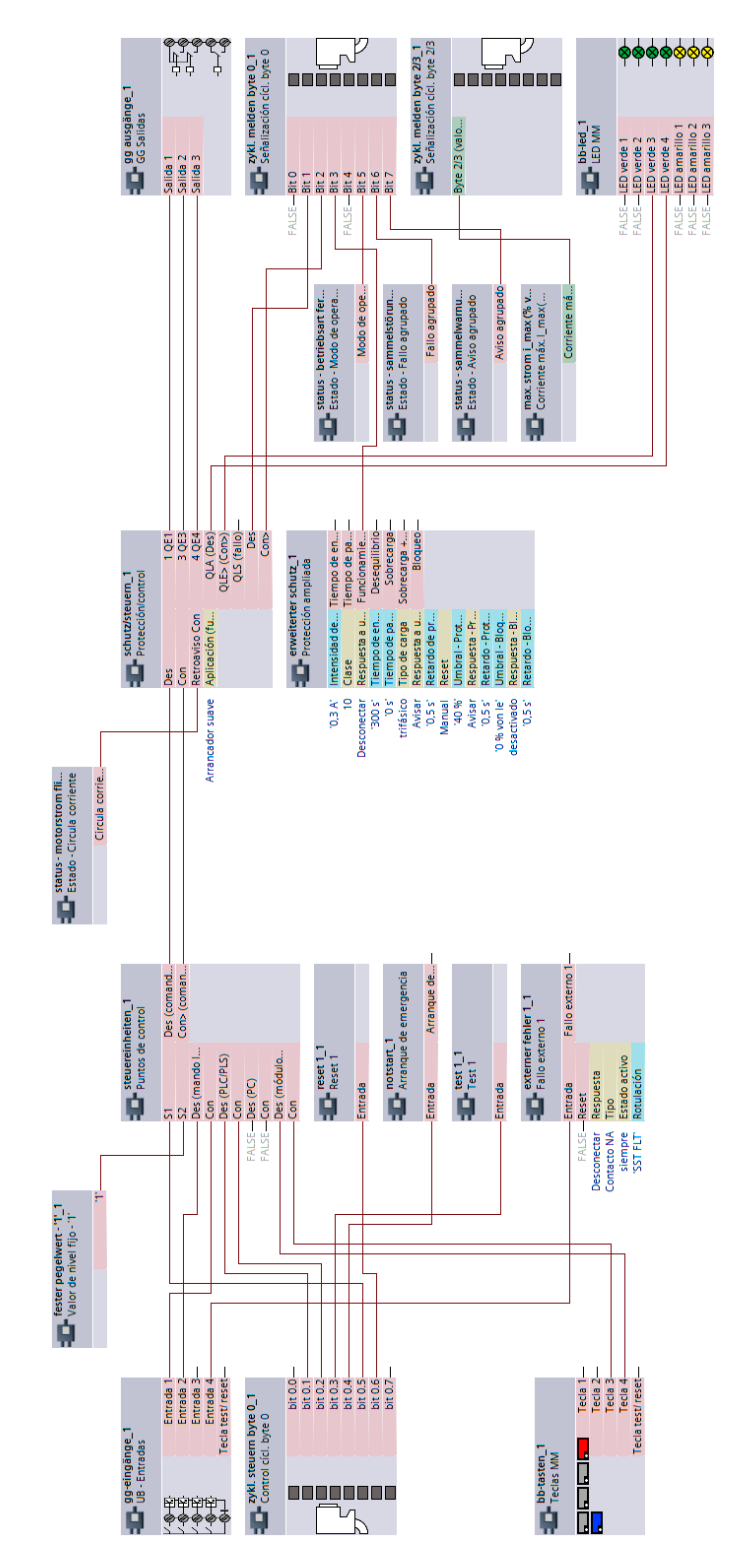

## **3.16.3 Esquema "Arrancador suave" (ejemplo 3RW405, 3RW407), SIMOCODE pro V**

Figura 3-71 Esquema "Arrancador suave" (ejemplo 3RW405, 3RW407), SIMOCODE pro V

*3.17 Arrancador suave con contactor inversor (3RW402, 3RW403, 3RW404, 3RW52)*

## **3.17 Arrancador suave con contactor inversor (3RW402, 3RW403, 3RW404, 3RW52)**

#### **3.17.1 Esquema de conexiones "Arrancador suave con contactor inversor" (3RW402, 3RW403, 3RW404, 3RW52) - SIMOCODE pro V PB, pro V MR**

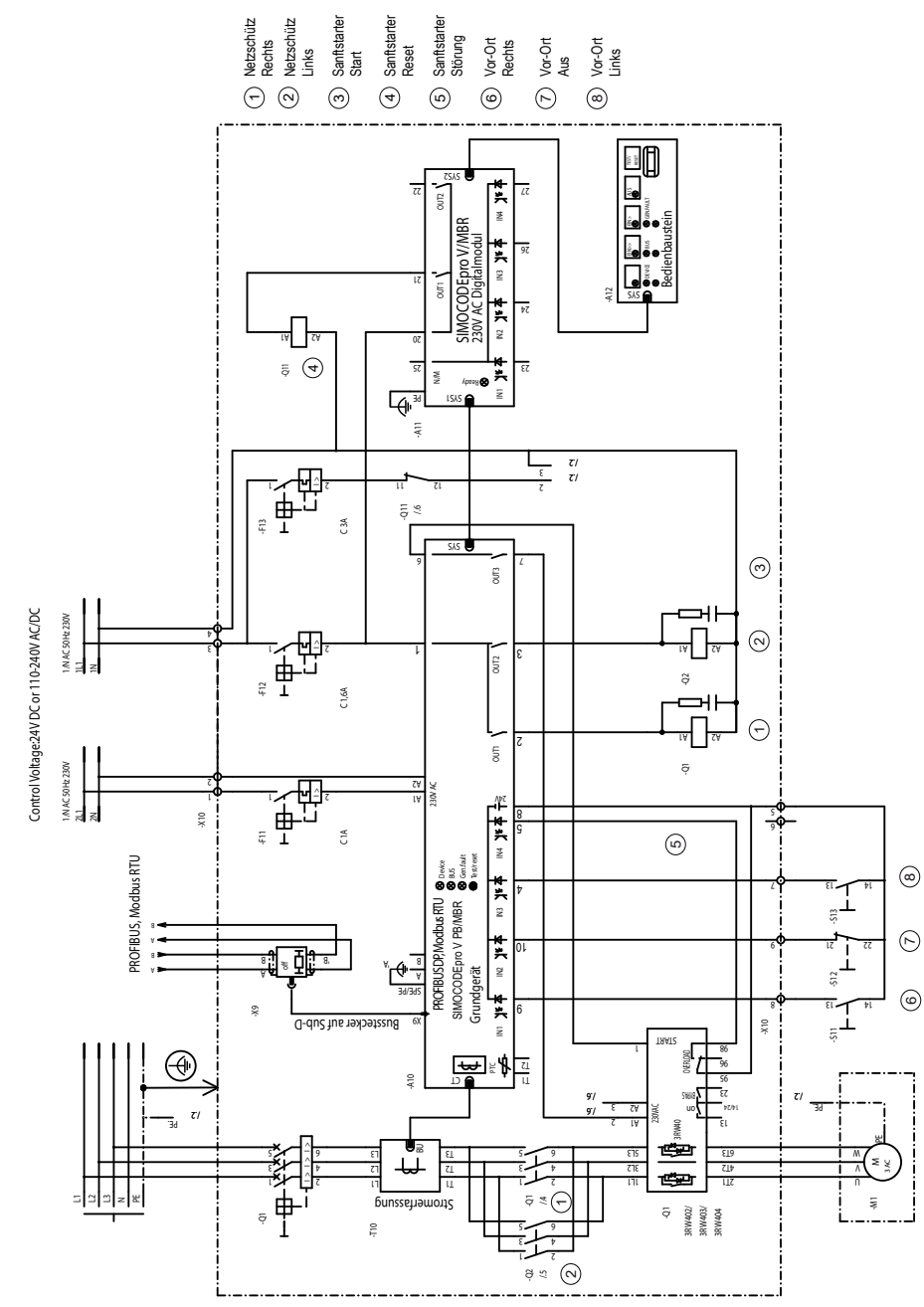

Figura 3-72 Esquema de conexiones "Arrancador suave con contactor inversor" (3RW402, 3RW403, 3RW404, 3RW52), SIMOCODE pro V PB, pro V MR

*3.17 Arrancador suave con contactor inversor (3RW402, 3RW403, 3RW404, 3RW52)*

#### **3.17.2 Esquema de conexiones "Arrancador suave con contactor inversor" (3RW402, 3RW403, 3RW404, 3RW52) - SIMOCODE pro V PN, pro V EIP**

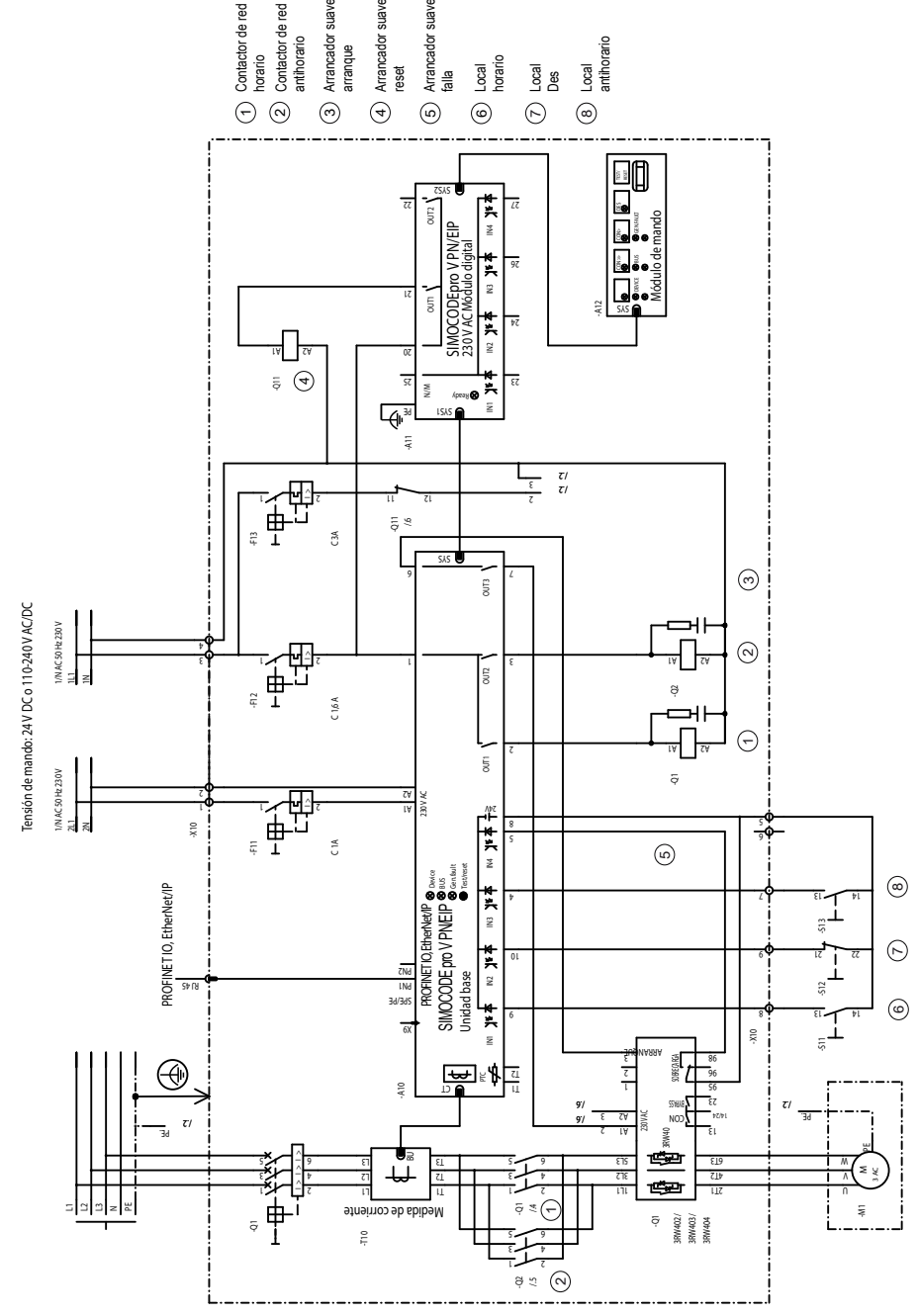

Figura 3-73 Esquema de conexiones "Arrancador suave con contactor inversor" (3RW402, 3RW403, 3RW404, 3RW52), SIMOCODE pro V PN, pro V EIP

*3.17 Arrancador suave con contactor inversor (3RW402, 3RW403, 3RW404, 3RW52)*

### **3.17.3 Esquema "Arrancador suave con contactor inversor" (3RW402, 3RW403, 3RW404, 3RW52) - SIMOCODE pro V**

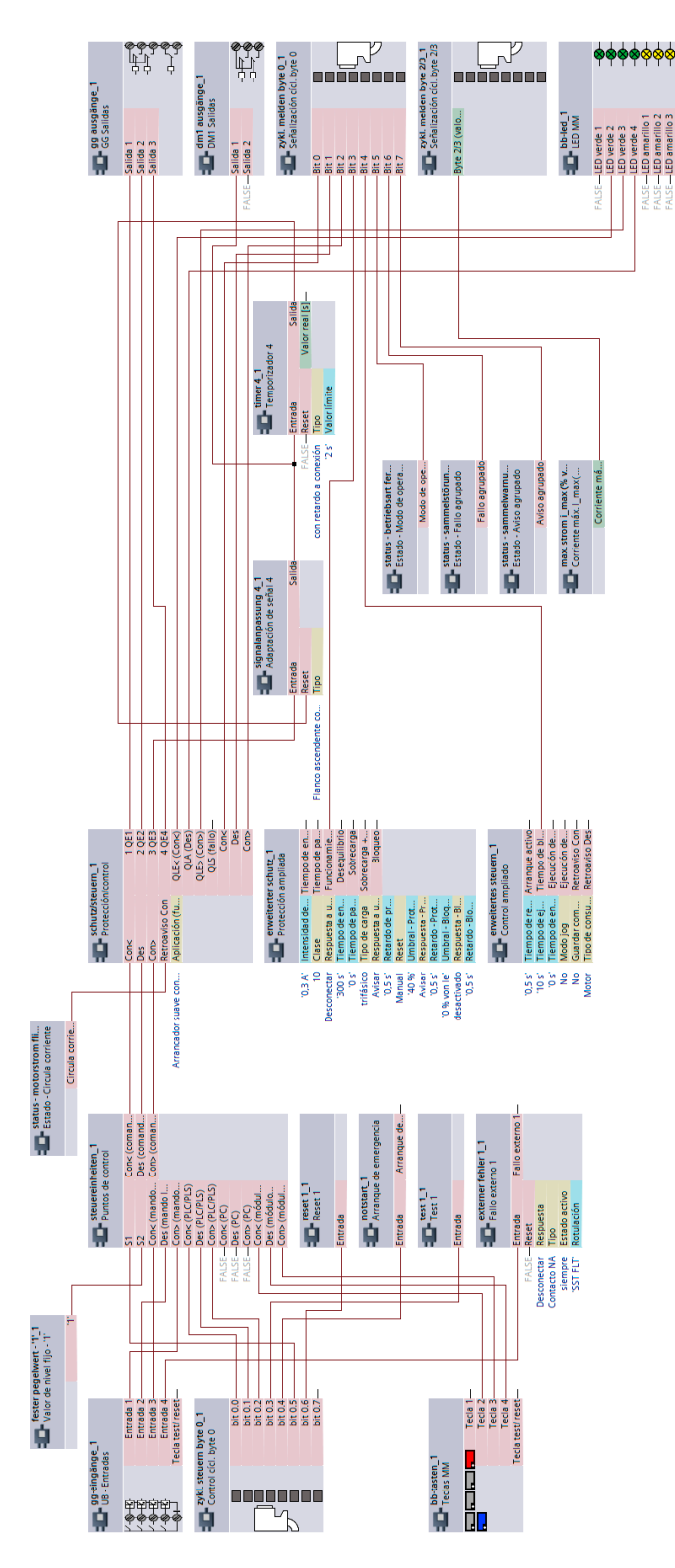
*3.17 Arrancador suave con contactor inversor (3RW402, 3RW403, 3RW404, 3RW52)*

<span id="page-108-0"></span>Figura 3-74 Esquema "Arrancador suave con contactor inversor" (3RW402, 3RW403, 3RW404, 3RW52), SIMOCODE pro V

# <span id="page-109-0"></span>**3.18 Arrancador suave con contactor inversor (3RW405, 3RW407)**

#### **3.18.1 Esquema de circuito "Arrancador suave con contactor inversor" (3RW405, 3RW407), SIMOCODE pro V PB, pro V MR**

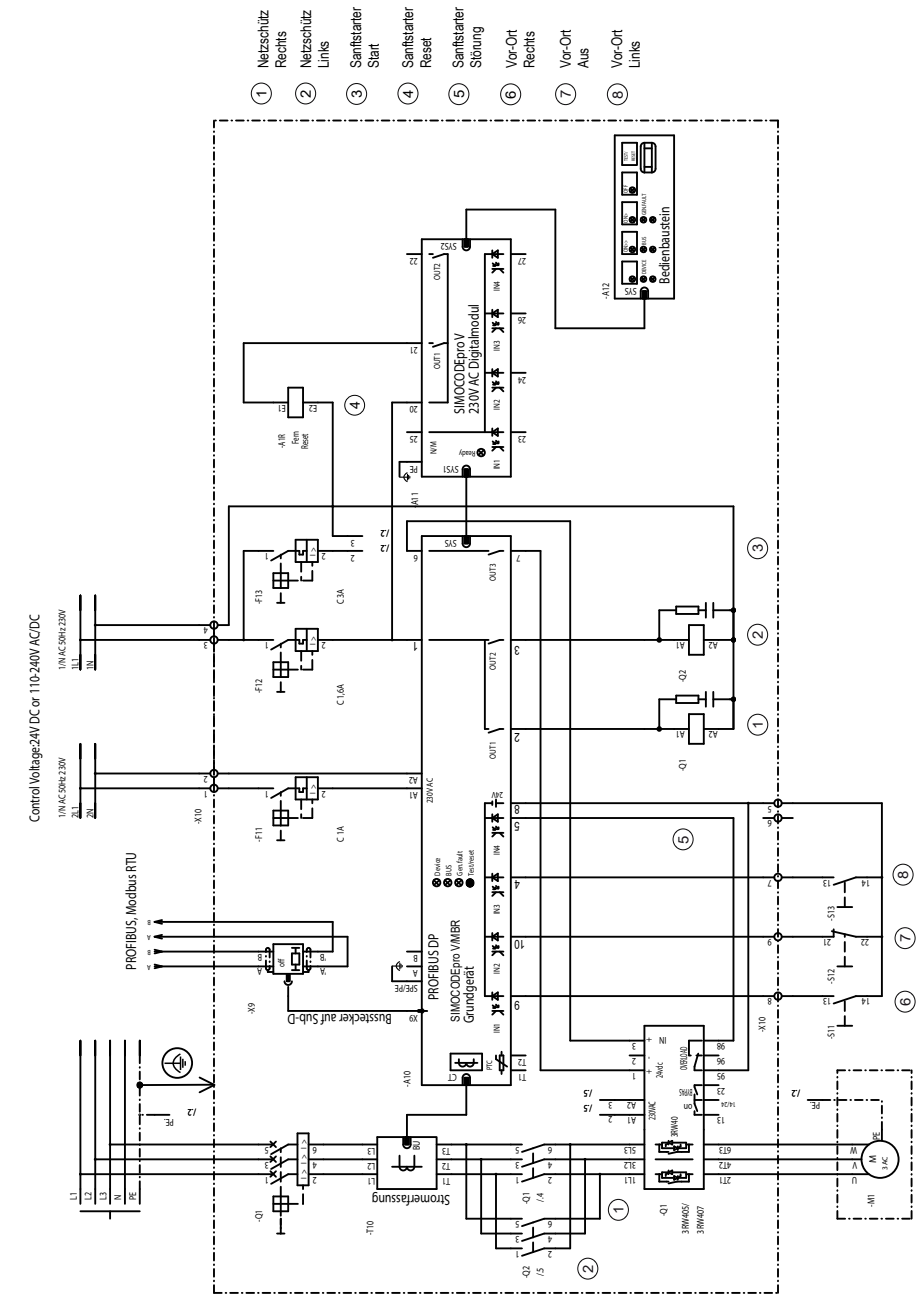

Figura 3-75 Esquema de circuito "Arrancador suave con contactor inversor" (ejemplo 3RW405, 3RW407), SIMOCODE pro V PB, pro V MR

# <span id="page-110-0"></span>**3.18.2 Esquema de circuito "Arrancador suave con contactor inversor" (3RW405, 3RW407), SIMOCODE pro V PN, pro V EIP**

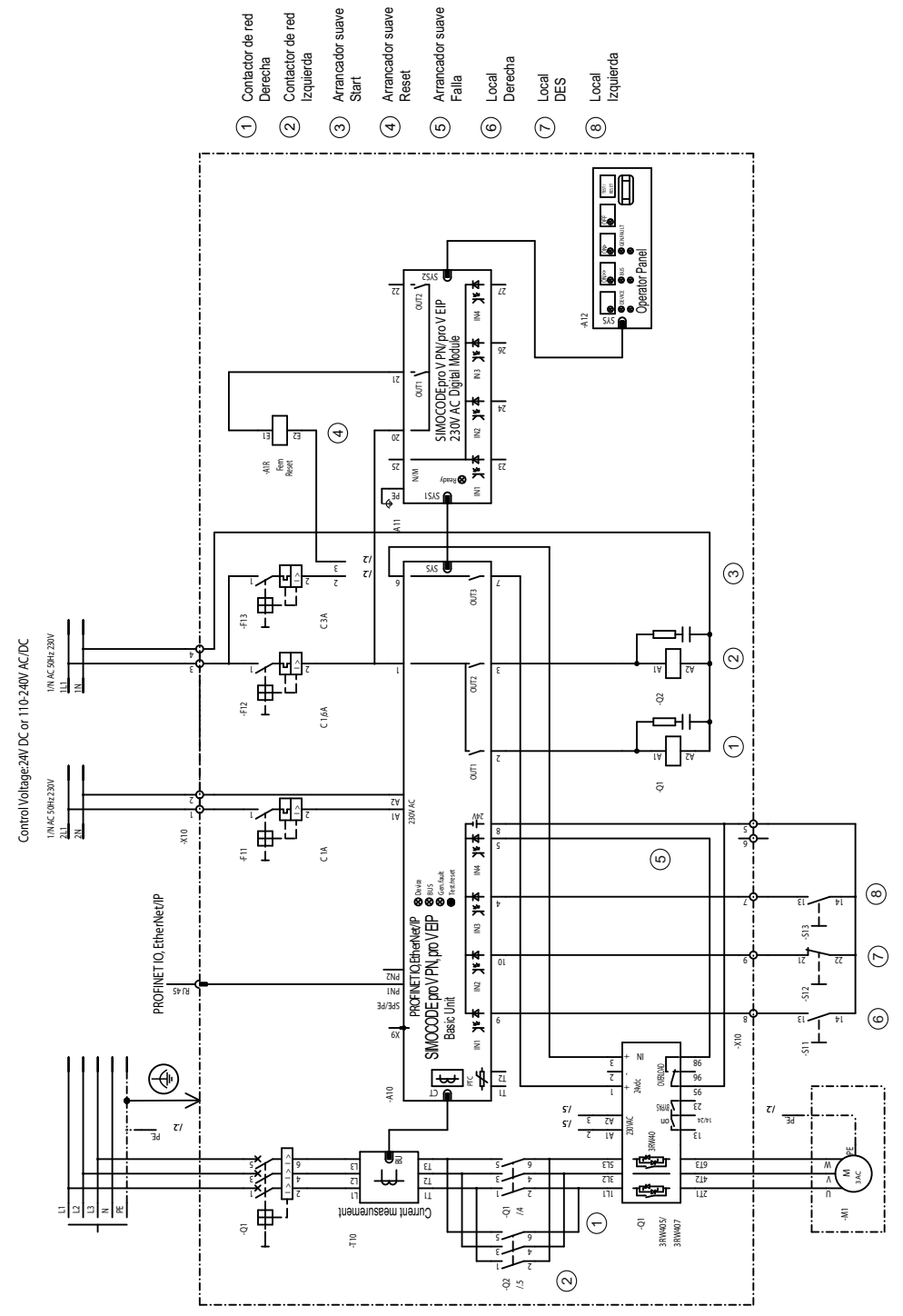

Figura 3-76 Esquema de circuito "Arrancador suave con contactor inversor" (3RW405, 3RW407), SIMOCODE pro V PN, pro V EIP

## **3.18.3 Esquema "Arrancador suave con contactor inversor" (3RW405, 3RW407), SIMOCODE pro V**

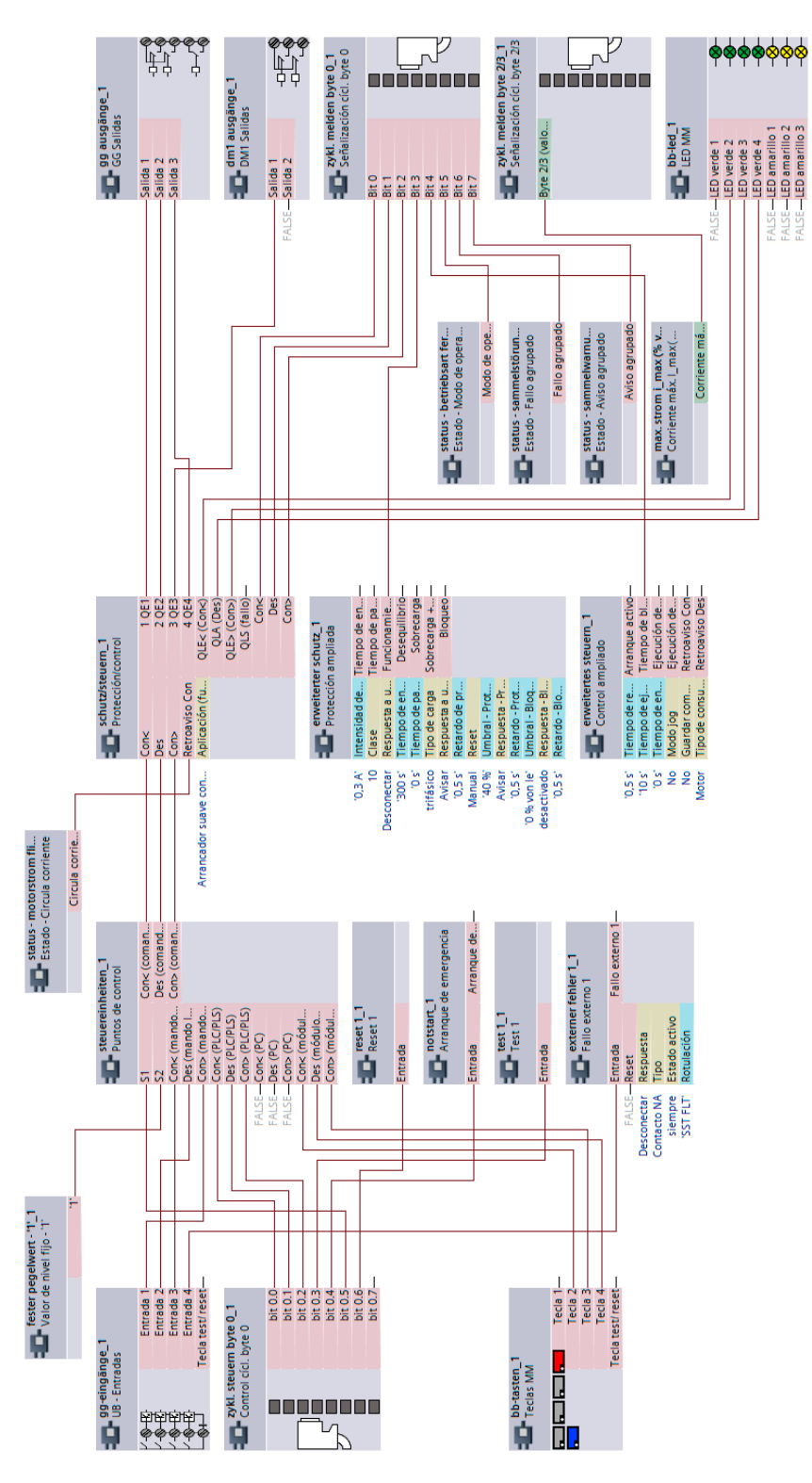

<span id="page-112-0"></span>Figura 3-77 Esquema "Arrancador suave con contactor inversor" (3RW405, 3RW407), SIMOCODE pro V

<span id="page-113-0"></span>*3.19 Arrancador directo para cargas monofásicas*

# **3.19 Arrancador directo para cargas monofásicas**

### **3.19.1 Esquema de circuito "Arrancador directo para cargas monofásicas", SIMOCODE pro V PB, pro V MR**

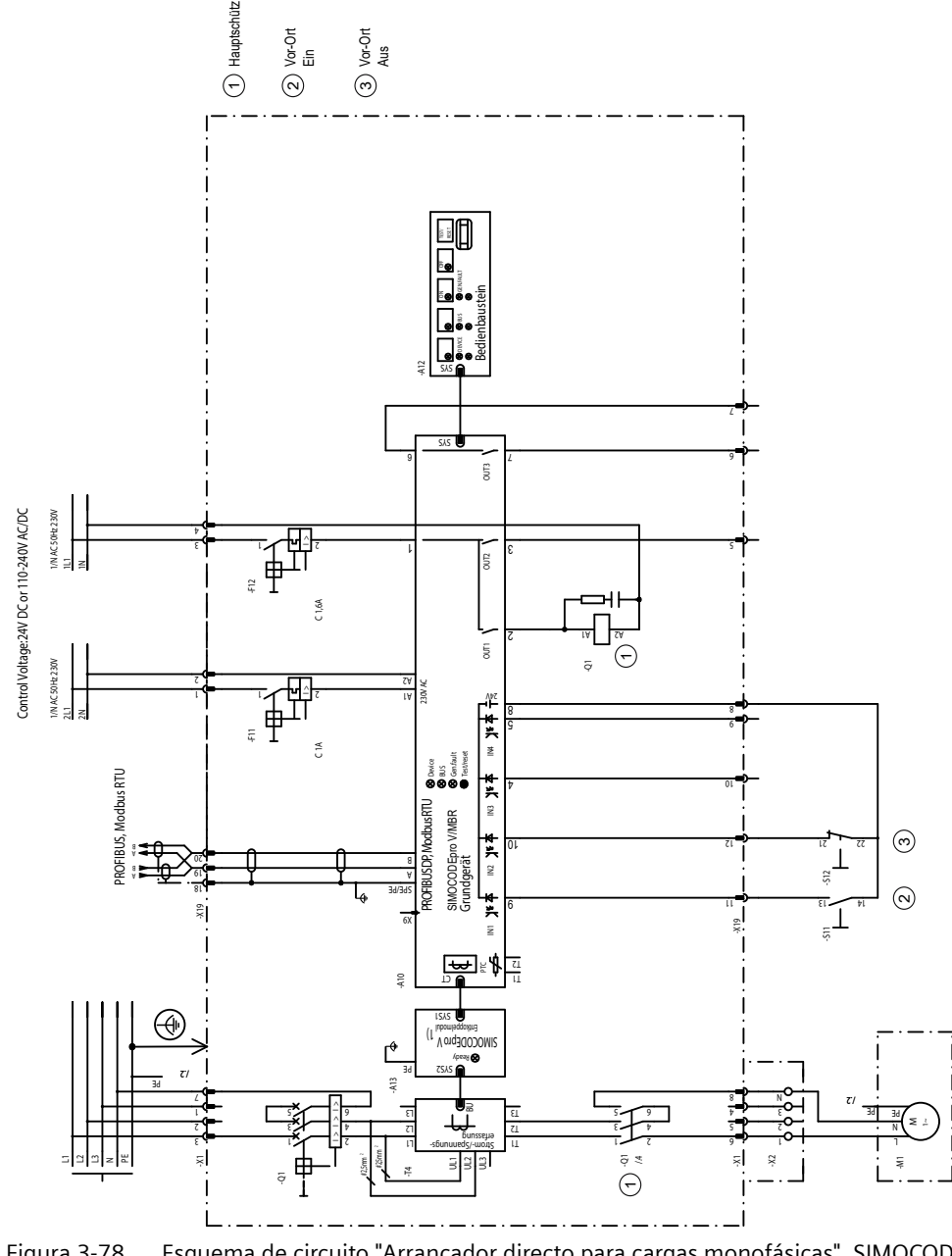

Figura 3-78 Esquema de circuito "Arrancador directo para cargas monofásicas", SIMOCODE pro V PB, pro V MR

1) Para los módulos de medida de intensidad/tensión de la 2.ª generación no se requiere un módulo de desacoplamiento.

*3.19 Arrancador directo para cargas monofásicas*

# <span id="page-114-0"></span>**3.19.2 Esquema de circuito "Arrancador directo para cargas monofásicas", SIMOCODE pro V PN, pro V EIP**

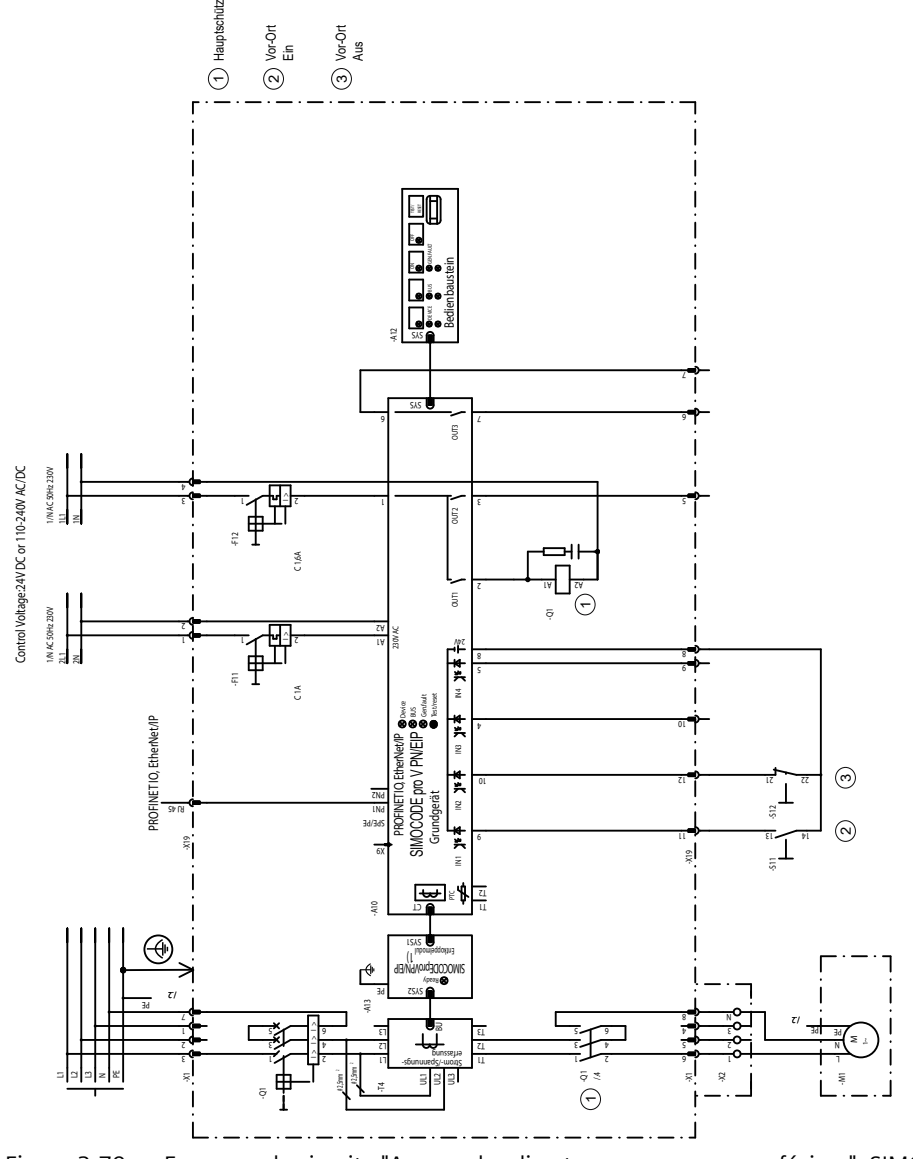

Figura 3-79 Esquema de circuito "Arrancador directo para cargas monofásicas", SIMOCODE pro V PN, pro V EIP

1) Para los módulos de medida de intensidad/tensión de la 2.ª generación no se requiere un módulo de desacoplamiento.

<span id="page-115-0"></span>*3.19 Arrancador directo para cargas monofásicas*

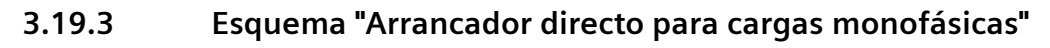

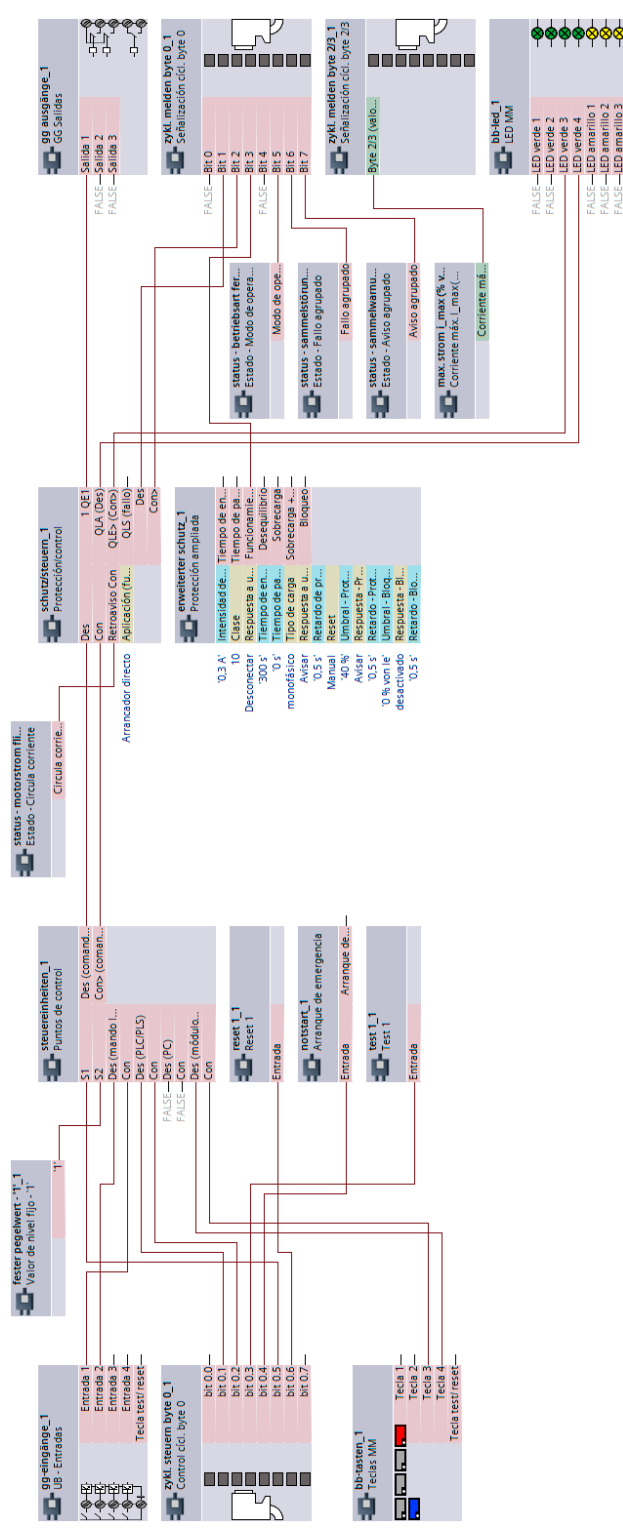

Figura 3-80 Esquema "Arrancador directo para cargas monofásicas", SIMOCODE pro V

# **Otros ejemplos de aplicación 4**

Encontrará ejemplos de aplicación adicionales para el sistema de administración de motores SIMOCODE pro en Service and Support (Ejemplos de aplicación de SIMOCODE pro [\(https://](https://support.industry.siemens.com/cs/search?search=SIMOCODE&type=ExampleOfUse&lc=es-WW) [support.industry.siemens.com/cs/search?search=SIMOCODE&type=ExampleOfUse&lc=es-](https://support.industry.siemens.com/cs/search?search=SIMOCODE&type=ExampleOfUse&lc=es-WW)[WW\)](https://support.industry.siemens.com/cs/search?search=SIMOCODE&type=ExampleOfUse&lc=es-WW)). Seleccione para ello la casilla de control "Ejemplo de aplicación":

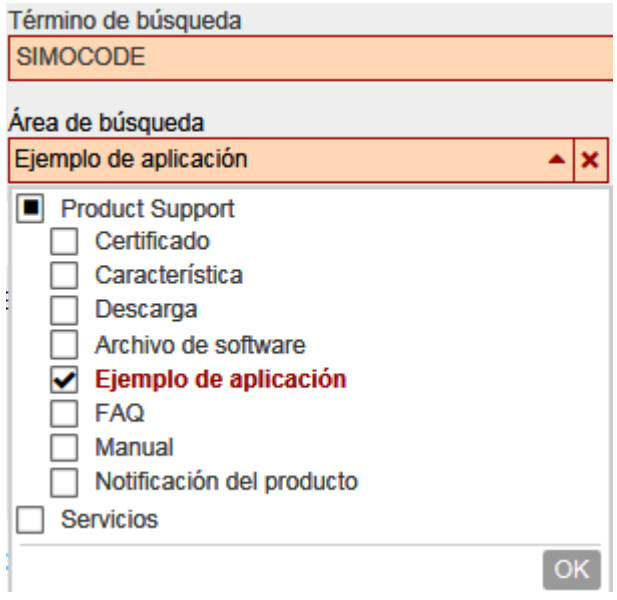

# **Lista de abreviaturas A**

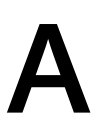

# **A.1 Índice de abreviaturas**

Ver SIMOCODE pro, Manual de sistema [\(https://support.industry.siemens.com/cs/ww/es/view/](https://support.industry.siemens.com/cs/ww/es/view/109743957) [109743957\)](https://support.industry.siemens.com/cs/ww/es/view/109743957).

*Lista de abreviaturas*

*A.1 Índice de abreviaturas*

# **Índice alfabético**

### **A**

Arrancador Dahlander, [28](#page-27-0) Arrancador directo, [28](#page-27-0) Arrancador estrella-triángulo, [28](#page-27-0) Arrancador estrella-triángulo con inversión de sentido de giro, [28](#page-27-0) Arrancador suave, [28](#page-27-0) Arrancador suave con contactor inversor, [28](#page-27-0) Arrancador-inversor, [28](#page-27-0)

# **B**

Bomba, [19](#page-18-0)

# **C**

Conmutador de polos, [28](#page-27-0) Corredera, [28](#page-27-0) Corriente de contacto, [15](#page-14-0)

# **E**

Ejemplos de circuitos típicos, [27](#page-26-0) Esquema "Arrancador Dahlander con inversión de sentido de giro", SIMOCODE pro V, [71](#page-70-0) Esquema "Arrancador Dahlander", SIMOCODE pro V, [68](#page-67-0) Esquema "Arrancador directo para cargas monofásicas", SIMOCODE pro V, [116](#page-115-0) Esquema "Arrancador directo", SIMOCODE pro C, pro V PB, pro V MR, [36](#page-35-0) Esquema "Arrancador directo", SIMOCODE pro S, [38](#page-37-0) Esquema "Arrancador estrella-triángulo con inversión de sentido de giro", SIMOCODE pro V, [65](#page-64-0) Esquema "Arrancador estrella-triángulo" (medición de corriente en el cable de entrada), SIMOCODE pro S, [61](#page-60-0) Esquema "Arrancador estrella-triángulo" (medición de corriente en el cable de entrada), SIMOCODE pro V, [58](#page-57-0) Esquema "Arrancador estrella-triángulo" (medición de corriente en triángulo), SIMOCODE pro S, [55](#page-54-0) Esquema "Arrancador estrella-triángulo" (medición de corriente en triángulo), unidad base SIMOCODE pro V, [52](#page-51-0)

Esquema "Arrancador suave con contactor inversor" (3RW402, 3RW403, 3RW404, 3RW52), SIMOCODE pro V, [109](#page-108-0) Esquema "Arrancador suave con contactor inversor" (3RW405, 3RW407), SIMOCODE pro V, [113](#page-112-0) Esquema "Arrancador suave" (ejemplo 3RW402, 3RW403, 3RW404, 3RW52), SIMOCODE pro S, [102](#page-101-0) Esquema "Arrancador suave" (ejemplo 3RW402, 3RW403, 3RW404, 3RW52), SIMOCODE pro V, [99](#page-98-0) Esquema "Arrancador suave" (ejemplo 3RW405, 3RW407), SIMOCODE pro V, [105](#page-104-0) Esquema "Arrancador-inversor", SIMOCODE pro C, pro V, [41](#page-40-0) Esquema "Arrancador-inversor", SIMOCODE pro S, [43](#page-42-0) Esquema "Conmutador de polos con inversión de sentido de giro", SIMOCODE pro V, [77](#page-76-0) Esquema "Conmutador de polos", SIMOCODE pro V, [74](#page-73-0) Esquema "Corredera 1", SIMOCODE pro V, [83](#page-82-0) Esquema "Corredera 2", SIMOCODE pro V, [86](#page-85-0) Esquema "Corredera 3", SIMOCODE pro V, [89](#page-88-0) Esquema "Corredera 4", SIMOCODE pro V, [92](#page-91-0) Esquema "Corredera 5", SIMOCODE pro V, [95](#page-94-0) Esquema "Interruptor automático 3VA (MCCB)", SIMOCODE pro C, pro V, [46](#page-45-0) Esquema "Interruptor automático 3VA (MCCB)", SIMOCODE pro S, [48](#page-47-0) Esquema "Relé de sobrecarga", SIMOCODE pro C, pro V PB, pro V MR, [31](#page-30-0) Esquema "Relé de sobrecarga", SIMOCODE pro S, [33](#page-32-0) Esquema "Válvula", SIMOCODE pro V, [80](#page-79-0) Esquema de circuito "Arrancador Dahlander con inversión de sentido de giro", SIMOCODE pro V PB, pro V MR, [69](#page-68-0) Esquema de circuito "Arrancador Dahlander con inversión de sentido de giro", SIMOCODE pro V PN, pro V EIP, [70](#page-69-0) Esquema de circuito "Arrancador Dahlander", SIMOCODE pro V PB, pro V MR, [66](#page-65-0) Esquema de circuito "Arrancador directo para cargas monofásicas", SIMOCODE pro V PB, pro V MR, [114](#page-113-0) Esquema de circuito "Arrancador directo para cargas monofásicas", SIMOCODE pro V PN, pro V EIP, [115](#page-114-0) Esquema de circuito "Arrancador directo", SIMOCODE pro C, pro V PB, pro V MR V MR, [34](#page-33-0) Esquema de circuito "Arrancador directo", SIMOCODE pro S, [37](#page-36-0) Esquema de circuito "Arrancador directo", SIMOCODE pro V PN, pro V EIP, [35](#page-34-0)

Esquema de circuito "Arrancador estrella-triángulo con inversión de sentido de giro", SIMOCODE pro V PB, pro V MR, [62](#page-61-0) Esquema de circuito "Arrancador estrella-triángulo con inversión de sentido de giro", SIMOCODE pro V PN, pro V EIP, [63](#page-62-0) Esquema de circuito "Arrancador estrella-triángulo" (medición de corriente en el cable de entrada), SIMOCODE pro S, [59](#page-58-0) Esquema de circuito "Arrancador estrella-triángulo" (medición de corriente en el cable de entrada), SIMOCODE pro V PB, pro V MR, [55](#page-54-0) Esquema de circuito "Arrancador estrella-triángulo" (medición de corriente en el cable de entrada), SIMOCODE pro V PN, pro V EIP, [56](#page-55-0) Esquema de circuito "Arrancador estrella-triángulo" (medición de corriente en triángulo), SIMOCODE pro S, [53](#page-52-0) Esquema de circuito "Arrancador estrella-triángulo" (medición de corriente en triángulo), SIMOCODE pro V PB, pro V MR, [49](#page-48-0) Esquema de circuito "Arrancador estrella-triángulo" (medición de corriente en triángulo), SIMOCODE pro V PN, pro V EIP, [50](#page-49-0) Esquema de circuito "Arrancador suave con contactor inversor" (3RW405, 3RW407), SIMOCODE pro V PN, pro V EIP, [111](#page-110-0) Esquema de circuito "Arrancador suave con contactor inversor" (ejemplo 3RW405, 3RW407), SIMOCODE pro V PB, pro V MR, [110](#page-109-0) Esquema de circuito "Arrancador suave" (ejemplo 3RW405, 3RW407) - SIMOCODE pro V PB, pro V M, [103](#page-102-0) Esquema de circuito "Arrancador suave" (ejemplo 3RW405, 3RW407), SIMOCODE pro V PN, pro V EIP, [104](#page-103-0) Esquema de circuito "Arrancador-inversor", SIMOCODE pro C, pro V PB, pro V MR, [40](#page-39-0) Esquema de circuito "Arrancador-inversor", SIMOCODE pro V PN, pro V EIP, [40](#page-39-0) Esquema de circuito "Arrancador-inversor", SIMOCODE pro S, [42](#page-41-0) Esquema de circuito "Conexión Dahlander", SIMOCODE pro PN, pro V EIP, [67](#page-66-0) Esquema de circuito "Conmutador de polos con inversión de sentido de giro", SIMOCODE pro V PB, pro V MR, [75](#page-74-0) Esquema de circuito "Conmutador de polos con inversión de sentido de giro", SIMOCODE pro V PN, pro V EIP, [76](#page-75-0) Esquema de circuito "Conmutador de polos", SIMOCODE pro V PB, pro V MR, [72](#page-71-0)

Esquema de circuito "Conmutador de polos", SIMOCODE pro V PN, pro V EIP, [73](#page-72-0) Esquema de circuito "Corredera 1", SIMOCODE pro V PN, pro V EIP, [82](#page-81-0) Esquema de circuito "Corredera 2", SIMOCODE pro V PB, pro V MR, [84](#page-83-0) Esquema de circuito "Corredera 2", SIMOCODE pro V PN, pro V EIP, [85](#page-84-0) Esquema de circuito "Corredera 3", SIMOCODE pro V PB, pro V MR, [87](#page-86-0) Esquema de circuito "Corredera 3", SIMOCODE pro V PN, pro V EIP, [88](#page-87-0) Esquema de circuito "Corredera 4", SIMOCODE pro V PB, pro V MR, [90](#page-89-0) Esquema de circuito "Corredera 4", SIMOCODE pro V PN, pro V EIP, [91](#page-90-0) Esquema de circuito "Corredera 5", SIMOCODE pro V PB, pro V MR, [93](#page-92-0) Esquema de circuito "Corredera 5", SIMOCODE pro V PN, pro V EIP, [94](#page-93-0) Esquema de circuito "Relé de sobrecarga", SIMOCODE pro V PN, pro EIP, [30](#page-29-0) Esquema de circuito "Relé de sobrecarga", SIMOCODE pro C, pro V PB, pro V MR, [29](#page-28-0) Esquema de circuito "Relé de sobrecarga", SIMOCODE pro S, [32](#page-31-0) Esquema de circuito "Válvula", SIMOCODE pro V PB, pro V MR, [78](#page-77-0) Esquema de circuito "Válvula", SIMOCODE pro V PN, pro V EIP, [79](#page-78-0) Esquema de conexiones "Arrancador suave con contactor inversor" (3RW402, 3RW403, 3RW404, 3RW52), SIMOCODE pro V PB, pro V MR, [106](#page-105-0) Esquema de conexiones "Arrancador suave con contactor inversor" (3RW402, 3RW403, 3RW404, 3RW52), SIMOCODE pro V PN, pro V EIP, [107](#page-106-0) Esquema de conexiones "Arrancador suave" (ejemplo 3RW402, 3RW403, 3RW404, 3RW52), SIMOCODE pro S, [100](#page-99-0) Esquema de conexiones "Arrancador suave" (ejemplo 3RW402, 3RW403, 3RW404, 3RW52), SIMOCODE pro V PB, pro V MR, [96](#page-95-0) Esquema de conexiones "Arrancador suave" (ejemplo 3RW402, 3RW403, 3RW404, 3RW52), SIMOCODE pro V PN, pro V EIP, [97](#page-96-0) Esquema de conexiones "Interruptor automático 3VA (MCCB)", SIMOCODE pro C, pro V PB, pro V MR, [45](#page-44-0) Esquema de conexiones "Interruptor automático 3VA (MCCB)", SIMOCODE pro S, [47](#page-46-0) Esquema de conexiones "Interruptor automático 3VA (MCCB)", SIMOCODE pro V PN, pro V EIP, [45](#page-44-0) Estación de control local, [19](#page-18-0)

Exención de responsabilidad, [8](#page-7-0)

# **F**

Formas de red, [15](#page-14-0)

# **I**

Información actual sobre la seguridad de funcionamiento, [14](#page-13-0) Interruptor automático, [28](#page-27-0)

# **M**

Manual Collection, [7](#page-6-0) Mensaje de falla, [8](#page-7-0)

# **R**

Relés de sobrecarga, [28](#page-27-0) Respuesta, [7](#page-6-0)

### **V**

Válvula, [28](#page-27-0)